#### **BAB IV**

#### **IMPLEMENTASI DAN EVALUASI**

#### **4.1 Implementasi**

Implementasi aplikasi merupakan hasil dari analisa kebutuhan dan rancangan yang telah dibuat pada bab sebelumya dengan mengacu pada Aturan WALIKOTAMADYA KEPALA DAERAH TINGKAT II SURABAYA NOMOR 91/WK/1981 . Dengan diterapkanya implementasi aplikasi, maka diharapkan dapat membantu sub bagian tata usaha dalam melakukan manajemen surat. Namun sebelum melakukan implementasi, *user* harus mempersiapkan kebutuhan perangkat lunak pada bab sebelumnya.

#### **4.2 Penjelasan Penggunaan Aplikasi**

Aplikasi manajemen surat dijalankan berdasarkan fungsi-fungsi yang terdapat pada aturan WALIKOTAMADYA KEPALA DAERAH TINGKAT II SURABAYA NOMOR 91/WK/1981 dan dijelaskan berdasarkan hak akses *user* atau pengguna yang telah terdaftar. Adapun penjelasan berikut difokuskan pada fungsi utama aplikasi. Berikut *interface* yang ada pada pengguna admin dalam melakukan fungsi administrasi surat masuk internal maupun ekstenal dan konsep naskah dinas.

#### **4.2.1 Fungsi Administrasi Surat Masuk dan Konsep Naskah Dinas Internal dan Eksternal**

Fungsi administrasi surat masuk internal dan eksternal memiliki beberapa proses yang terkandung didalamya. Adapun penjelasannya sebagai berikut:

#### **1. Proses Pengiriman atau Tulis Surat Masuk**

a. Form *Login* Admin dan Internal

Form *login* admin merupakan fungsi form yang berguna sebagai pintu sebelum masuk ke halaman utama. Untuk dapat masuk kedalam halaman utama. Berikut *interface* form dapat dilihat pada Gambar 4.1.

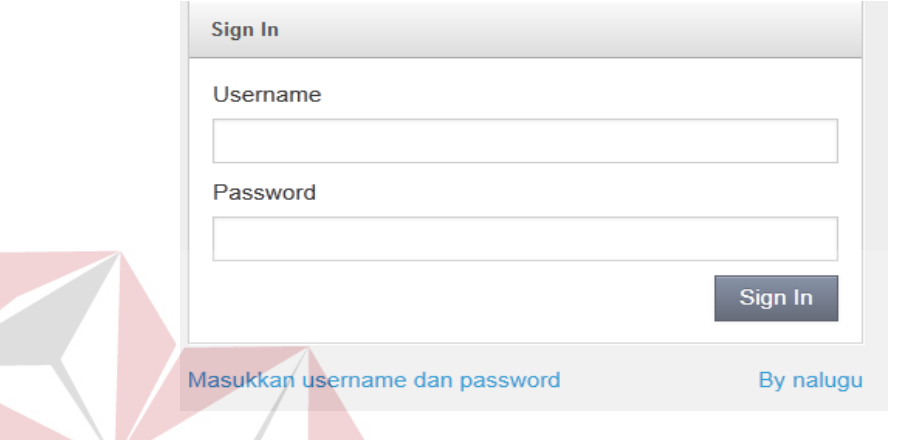

**Gambar 4.1** Form *Login* Admin dan Internal

Adapun penjelasan lebih detil dari form *login* dapat dilihat pada Tabel 4.1.

**Tabel 4.1** Penjelasan Form Login Admin dan Internal

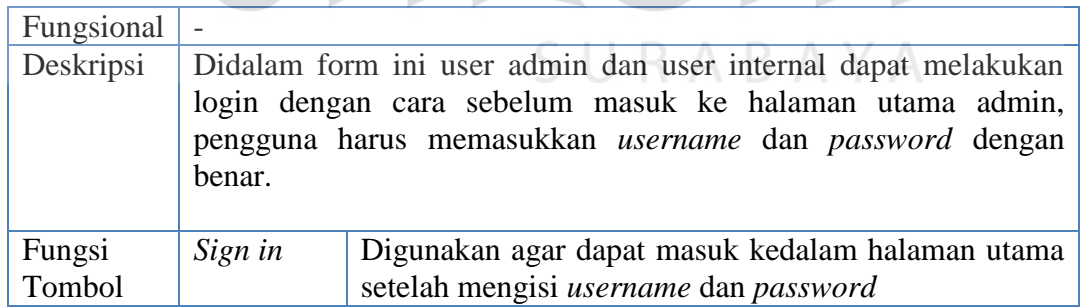

 Selain form *login* pada admin dan *user* internal, terdapat form *login* yang ditujukan kepada pihak eksternal. berikut tampilan *interface* dari form login eksternal dapat dilihat pada Gambar 4.2.

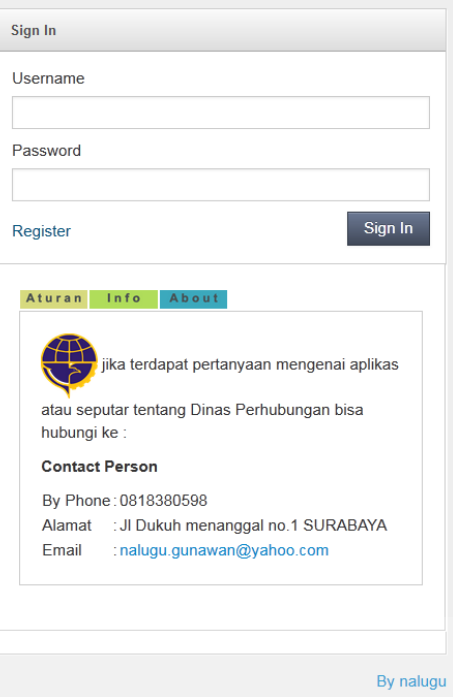

#### **Gambar 4.2** Form *Login* Eksternal

Adapun penjelasan dari form login eksternal dapat dilihat pada Tabel 4.2.

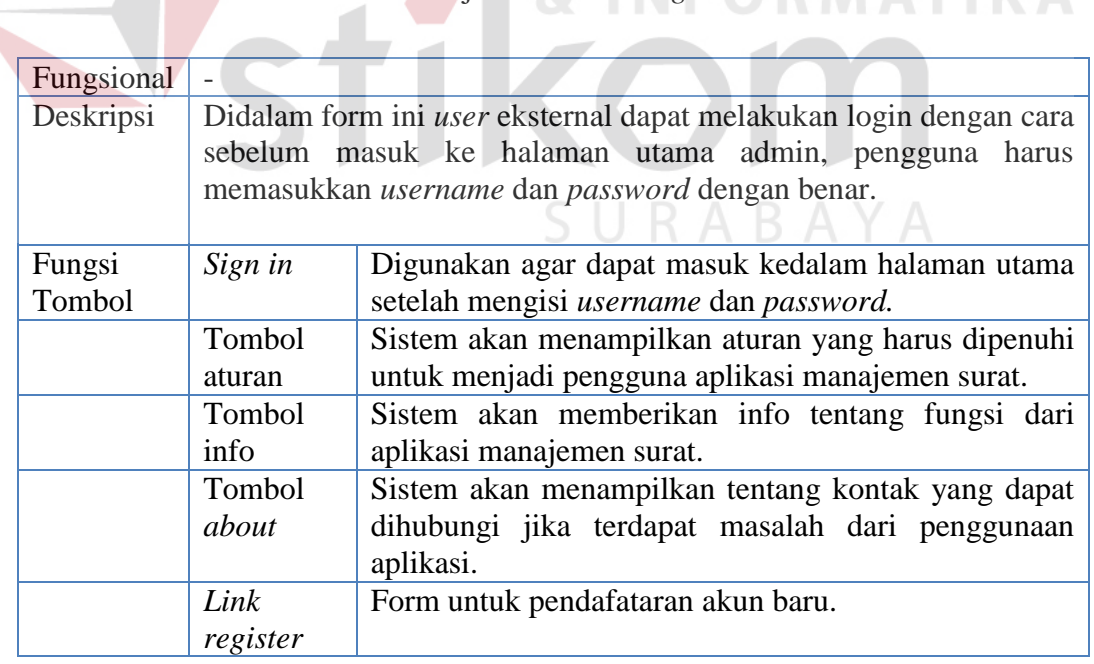

**Tabel 4.2** Penjelasan Form *Login* Eksternal

Berikut jika *user* eksternal meilih *link register* maka *user* akan dibawa

kedalam halaman utama *user*. Adapun *interface* dapat dilhat pada Gambar 4.3.

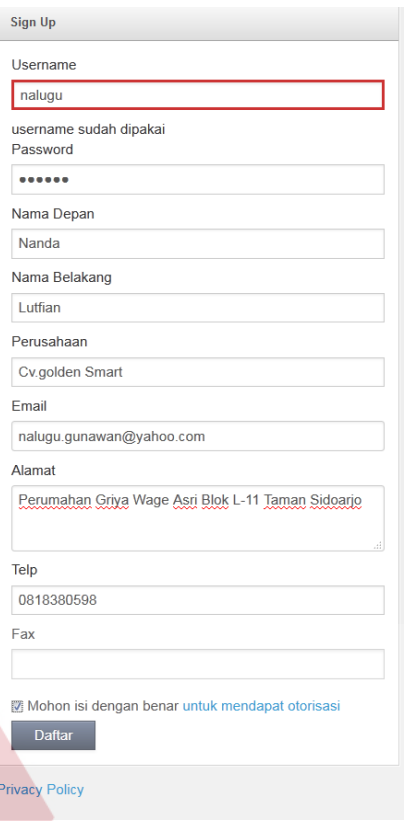

**Gambar 4.3** Form Pendaftaran

Berdasarkan *interface* form pendaftaran *user* baru, maka dapat dijelaskan

secara detail tata cara pendaftaran pada Tabel 4.31.

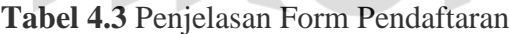

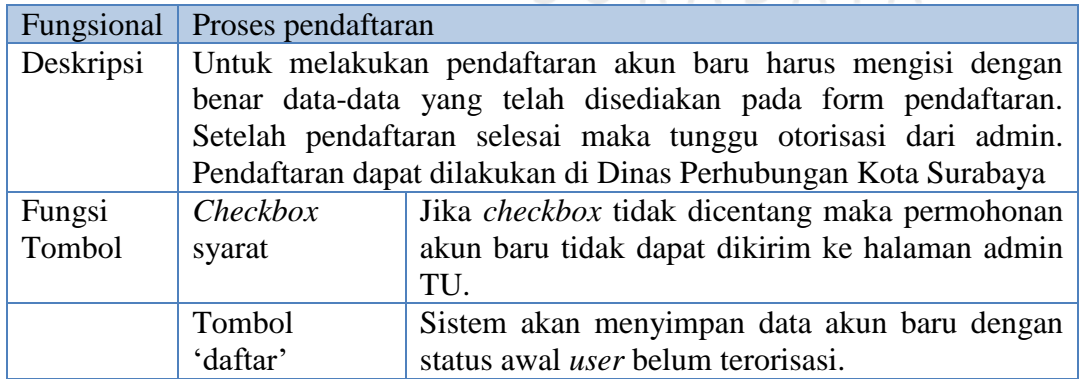

#### Halaman Utama Eksternal

Hasil *login user* eksternal maka sistem akan menampilkan halaman utama

*user*. Berikut *interface* dari halaman utama *user* dapat dilihat pada Gambar 4.4.

**NIS** 

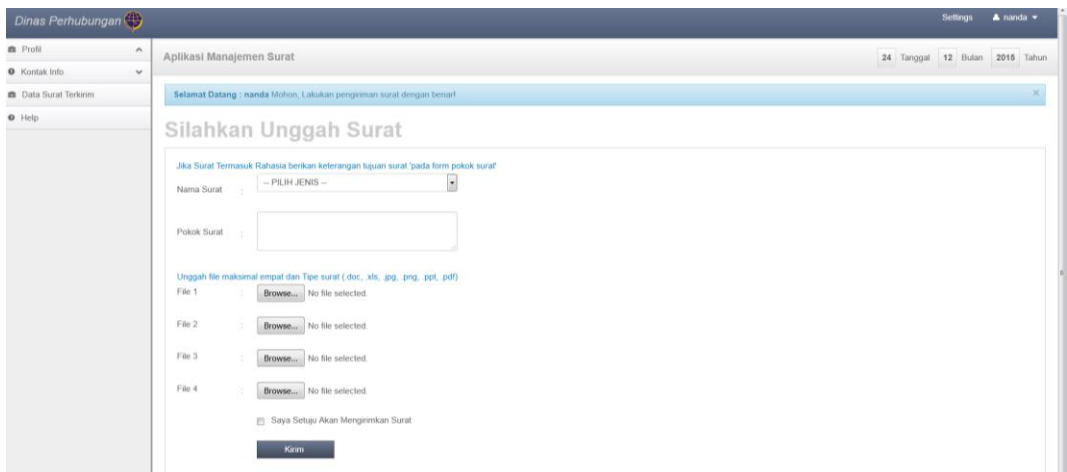

**Gambar 4.4** Halaman Utama *User* Eksternal

Penjelasan dari halaman utama user eksternal dapat dilihat pada Tabel 4.4.

**Tabel 4.4** Penjelasan Halaman Utama *User* Eksternal

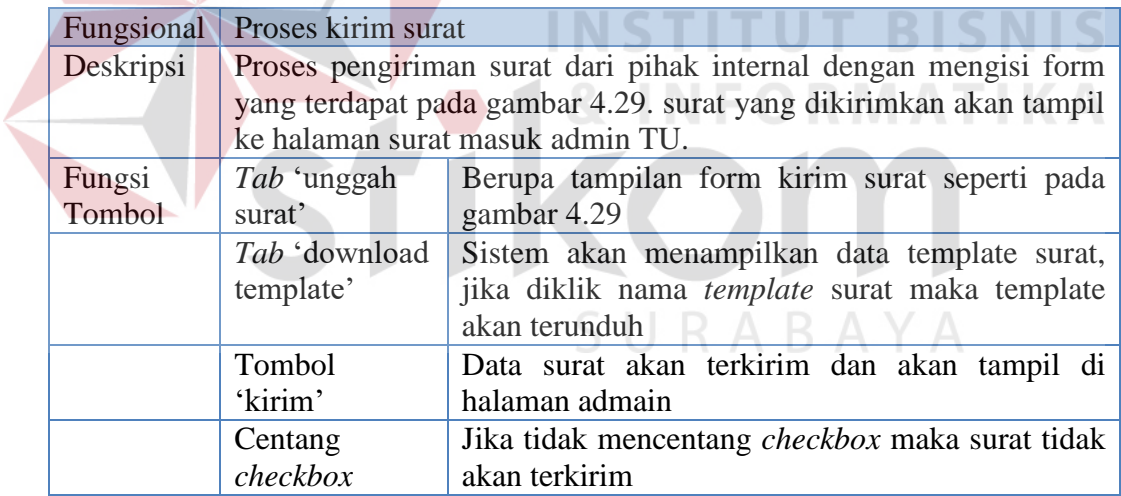

b. Halaman Utama Internal

Halaman utama internal akan tampil jika *user* internal telah melakukan

*login*. Untuk lebih jelasnya dari hasil login user internal lihat pada Gambar 4.5.

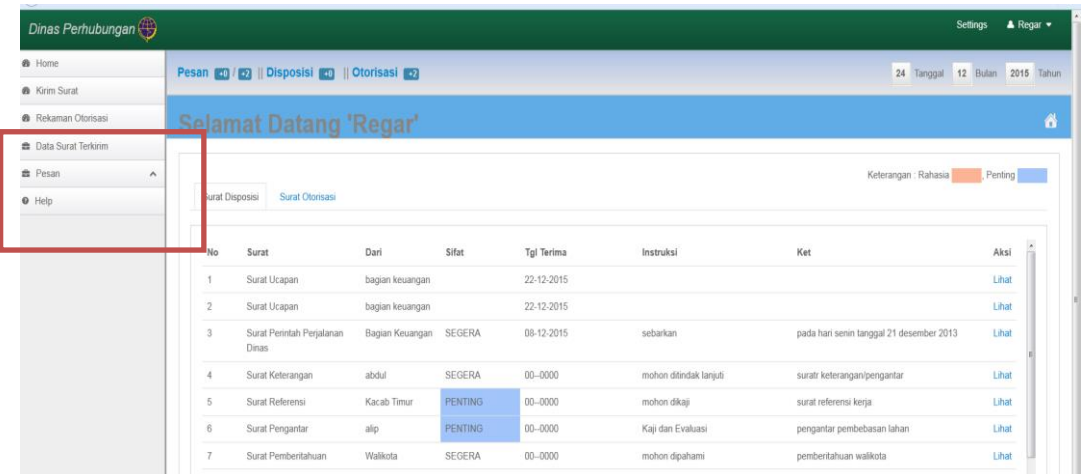

**Gambar 4.5** Halaman Utama *User* Internal Kepala TU

Dari *interface* pada Gambar 4.5 dimana *login* sebagai kepala TU terdapat perbedaan jika dibandingkan dengan tampilan *interface user* internal lainnya. Untuk lebih jelasnya lihat pada Gambar 4.6.

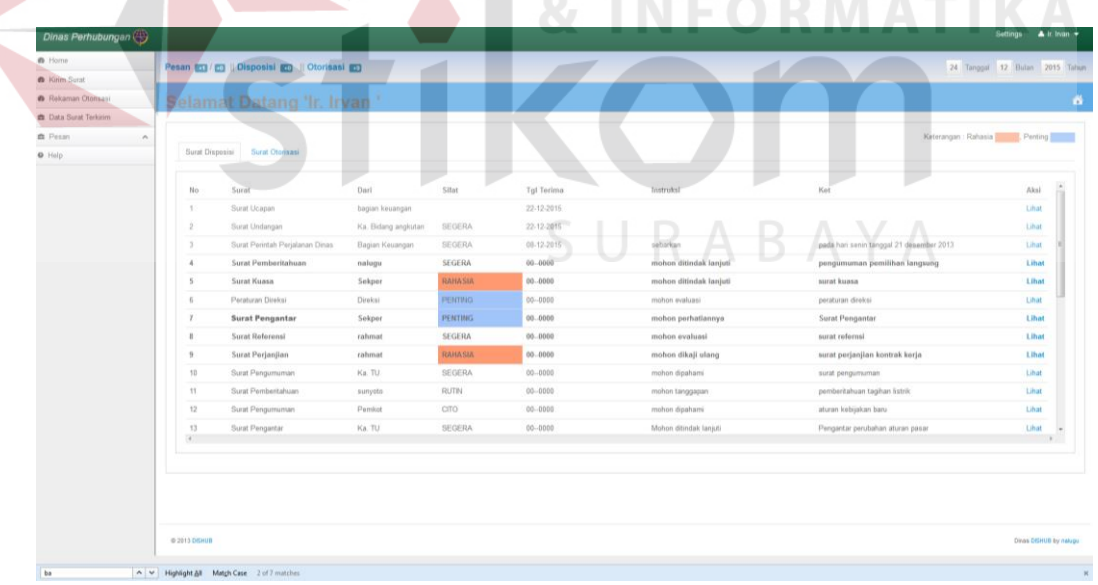

#### **Gambar 4.6** Halaman Utama *User* Internal lain

 Adapun perbedaan antara Gambar 4.5 dengan Gambar 4.6 yaitu tedapat pada menu laporan. Jika *login* sebagai kepala TU maka tersedia menu laporan.

Namun jika *login* sebagai *user* lain maka menu laporan tidak ada. Sedangkan untuk pengiriman surat lihat pada Gambar 4.4.

#### a.) Halaman master pengguna

Pada Halaman ini menampilkan halaman data Pengguna Internal untuk lebih jelas nya dapat di lihat pada gambar 4.7

| <b>Et User Otorisasi</b><br>$+0$ | <b>USER INTERNAL</b>      | <b>USER EKSTERNAL</b> |                         |                     |                             |                                      |             |             |             | Cari                  |
|----------------------------------|---------------------------|-----------------------|-------------------------|---------------------|-----------------------------|--------------------------------------|-------------|-------------|-------------|-----------------------|
| <b>Registrasi User</b>           |                           |                       |                         |                     |                             |                                      |             |             |             |                       |
| <b>B</b> Data User               | <b>Username</b>           | Nama<br>Depan         | Nama<br><b>Belakang</b> | Asal<br><b>User</b> | Perusahaan                  | Email                                | Telp        | Fax         | Aksi        | $\blacktriangle$<br>ä |
| <b>O</b> Help<br>$\bullet$ Info  | admin                     | lutfi                 | lutfian                 | Internal            | <b>Dinas</b><br>Perhubungan | nalugu.gunawan@yahoo.com 09897900909 |             | 757473232   | Ubah        |                       |
|                                  | $\overline{2}$<br>admin1  | nanda                 | lutfian                 | Internal            | <b>Dinas</b><br>Perhubungan | nalugu.gunawan@yahoo.com 4889888     |             |             | Ubah        |                       |
|                                  | 3.<br>angkutan            | Rudi                  | Hadi                    | Internal            | <b>Dinas</b><br>perhubungan | Rudi@gmail.com                       | 0318970902  | 0318970902  | Ubah        |                       |
|                                  | kepaladinas               | Ir. Irvan             | Wahyudrajad Internal    |                     | <b>Dinas</b><br>perhubungan | Sunyoto@yahoo.com                    | 08769978990 | 64567       | <b>Ubah</b> |                       |
|                                  | kepegawaian julianto<br>5 |                       | prasetyo                | Internal            | <b>Dinas</b><br>perhubungan | julianto@gmail.com                   | 0317584902  | 0317584902  | Ubah        |                       |
|                                  | 6<br>keuangan             | darmawan              | darmawan                | Internal            | ramadhan                    | darvbb@gmail.com                     | 031-7481652 | 031-7481652 | Ubah        |                       |
|                                  | $\overline{7}$<br>lalin   | sutjipto              |                         | Internal            | <b>Dinas</b><br>Perhubungan | sukidi@gmail.com                     | 672344      | 23          | Ubah        |                       |
|                                  | 8<br>parkir               | sukito                | iwan                    | Internal Dinas      |                             | kitot@gmail.com                      | 0317584902  | 0317584902  | <b>Ubah</b> |                       |

**Gambar 4.7** Halaman master pengguna

Dari *interface* pada gambar 4.7 terdapat user admin (Sekretaris) dan admin 1(bagian umum) , pada admin1 ( bagian umum ) memiliki *interface* yang sama dengan sekretaris selain dapat mengirim surat admin 1 terdapat fitur mengelola surat hal ini di karenakan jika sekretaris tidak masuk kerja sedangkan ada surat yang masuk dan surat tersebut memerlukan tindak lanjut segera admin1 bertanggung jawab untuk menggantikan peran sekretaris dalam mengelola surat. Selain itu terdapat *History* login untuk mengetahui siapa admin yang mengelola surat, apabila ada kesalahan dan memerlukan pertanggung jawaban bisa langsung di ketahui berdasarkan *History* login.

#### **2. Pendataan Surat Masuk**

Proses pendataan surat masuk merupakan proses yang dilakukan oleh admin sub bagian Sekretaris (admin utama) dan sub bagian umum, Sub Bagian umum dapat mengelola surat menyurat sebagai pengganti sekretaris apabila berhalangan hadir atas ijin kepala dinas. untuk dapat melakukan pendataan surat admin harus login terlebih dahulu lihat pada Gambar 4.8. Setelah melakukan login maka akan tampil halaman utama admin sebagai berikut:

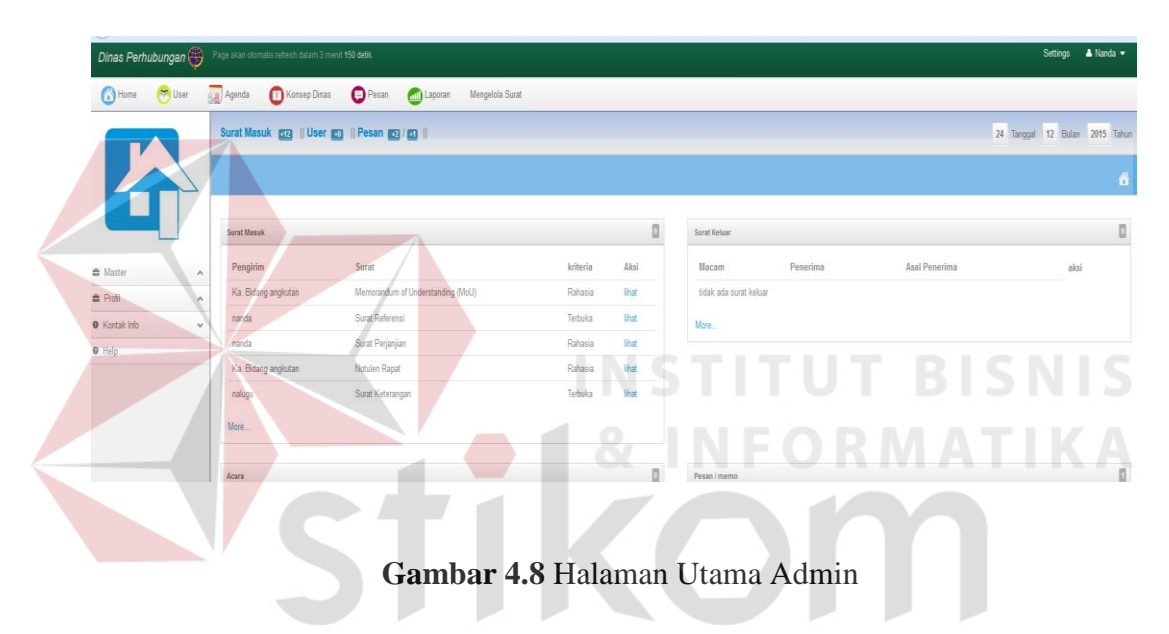

penjelasan detail dari form utama admin dapat dilihat pada Tabel 4.5.

#### **Tabel 4.5** Form Utama Admin

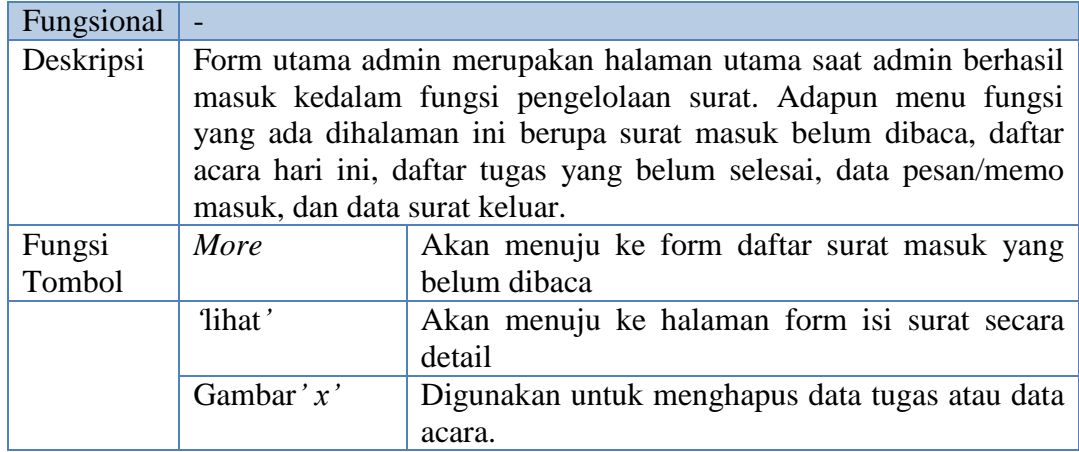

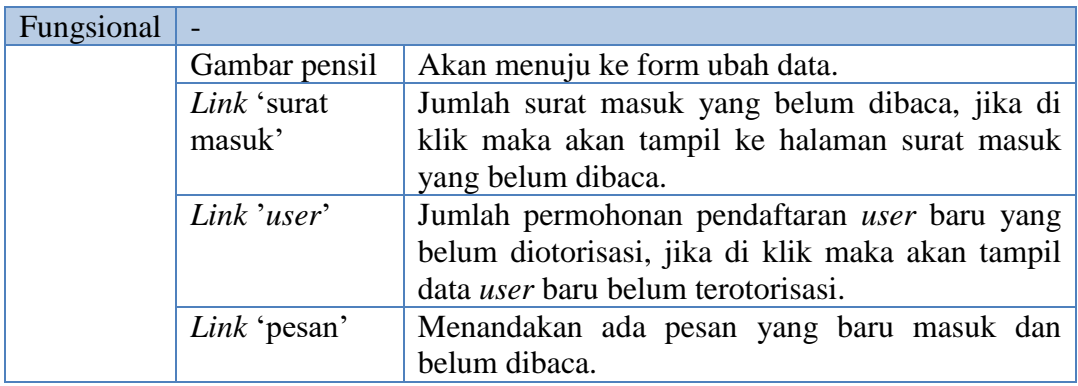

#### a. Form surat masuk

Form surat masuk merupakan data surat yang telah masuk namun belum direkam atau dimasukkan kedalam agenda masuk atau konsep naskah dinas.

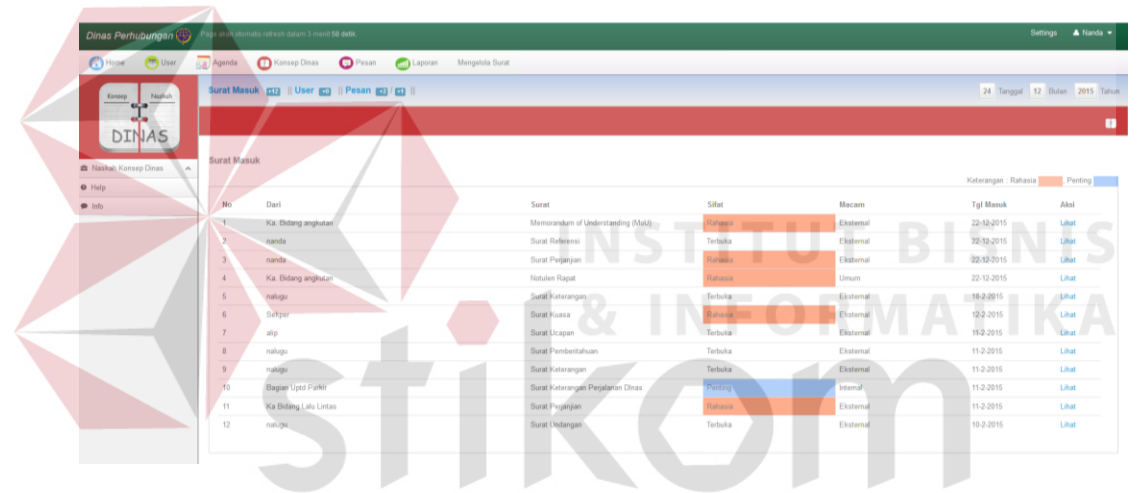

**Gambar 4.9** Form Surat Masuk

Berikut penjelasan form surat masuk dapat dilihat pada Tabel 4.6.

#### **Tabel 4.6** Form Surat Masuk

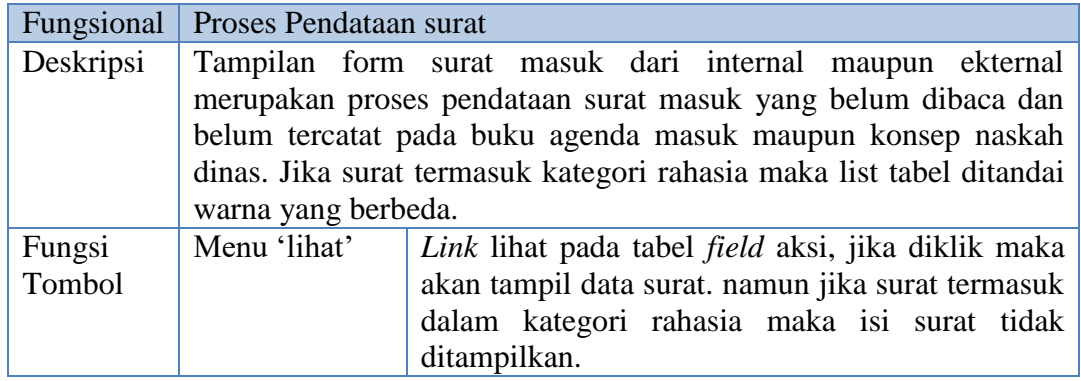

Berikut tampilan *interface* ketika admin memilik *link* lihat pada tabel aksi dapat dilihat pada **Gambar 4.70**.

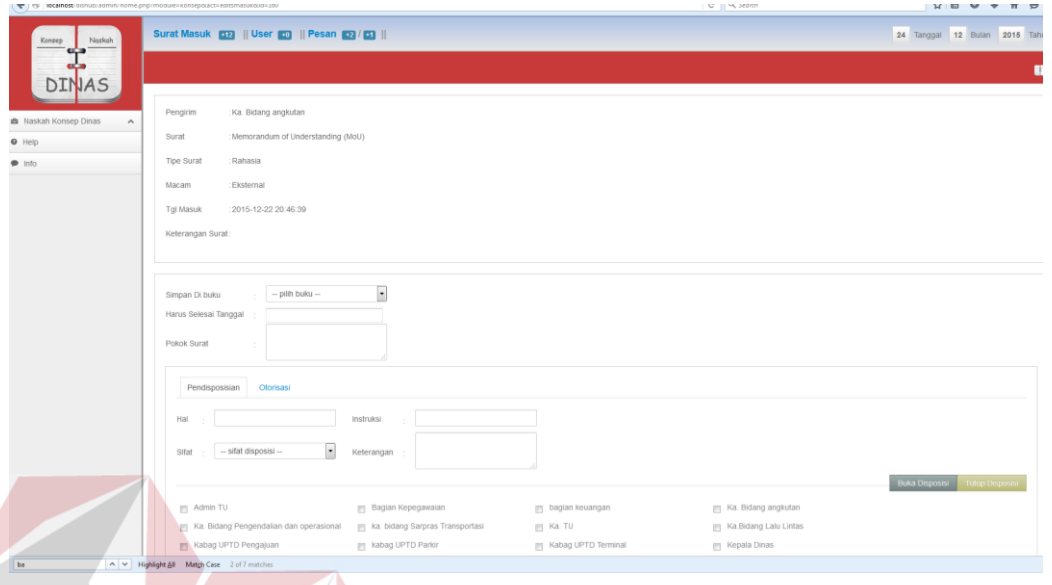

**Gambar 4.10**Form Pendataan Surat

Form pendataan surat pada **Gambar 4.10** dapat dijelaskan pada Tabel 4.7.

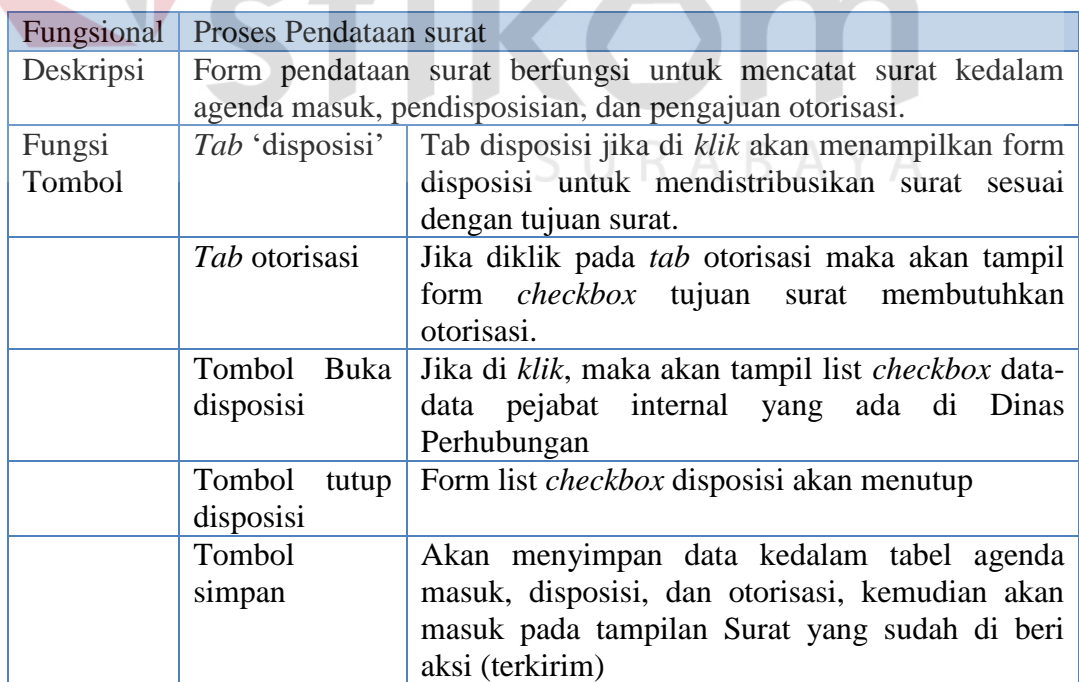

**Tabel 4.7** Penjelasan Form Pendataan Surat

**IKA** 

#### b. Form Agenda Masuk

Form agenda masuk merupakan form yang digunakan untuk mencatat surat kedalam buku agenda masuk. Mengenai *interface* dari form agenda masuk dapat dilihat pada Gambar 4.10.

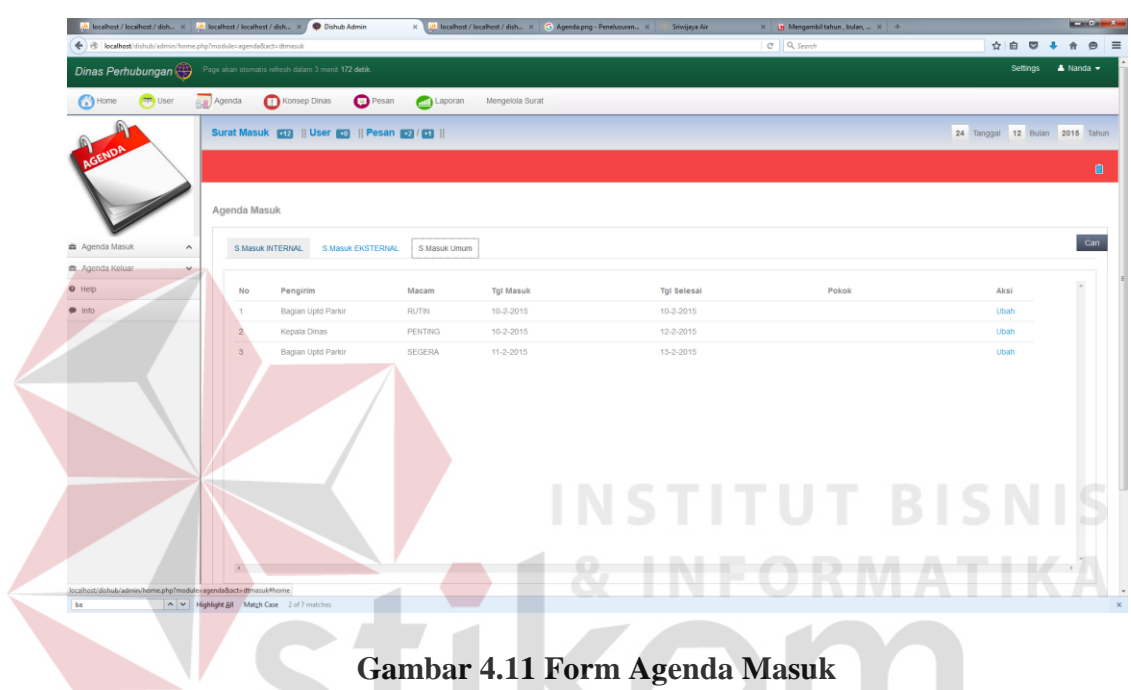

Adapun penjelasan form agenda masuk pada Gambar 4.10 dapat dilihat

SURABAYA

pada Tabel 4.8.

#### **Tabel 4.8** Penjelasan Form Agenda Masuk

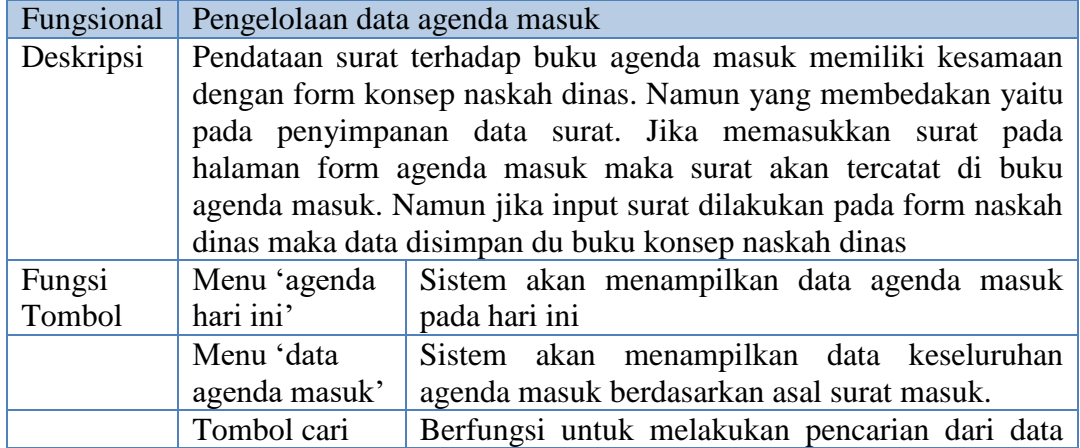

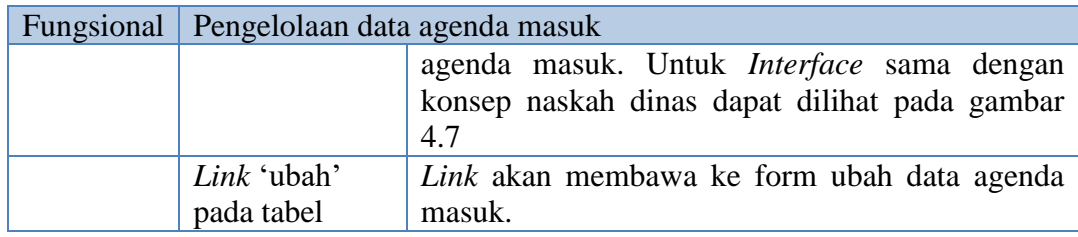

c. Form Laporan

Mengenai form laporan surat masuk dapat dilihat pada form pembuatan laporan pada Gambar 4.12.

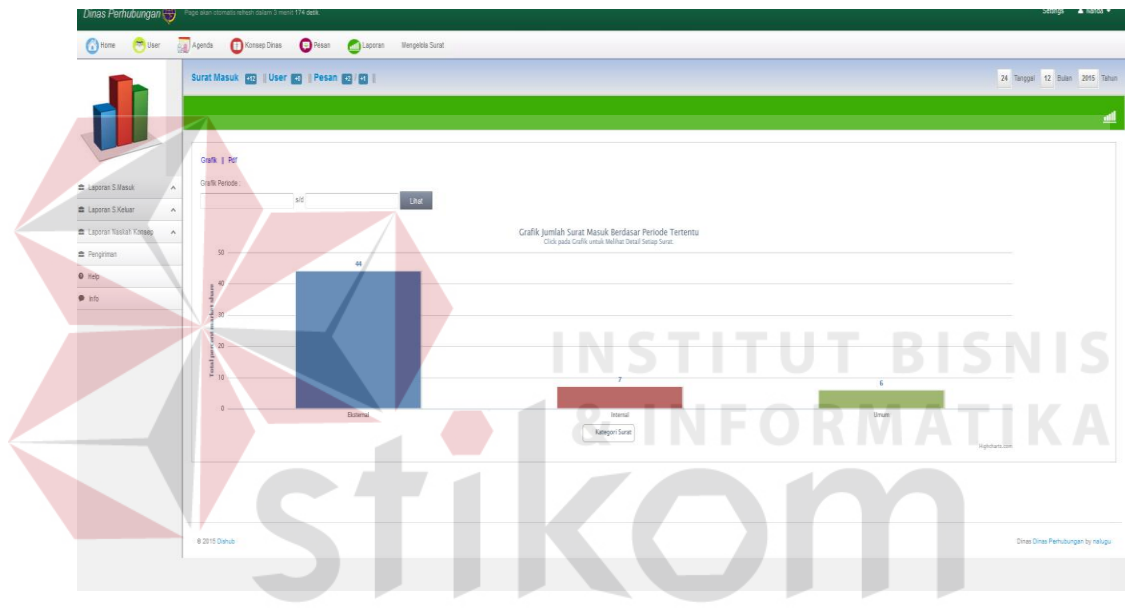

**Gambar 4.12** Form Laporan Surat Masuk

ш

Jika dipilih salah satu pada grafik laporan, maka akan tampil detail laporan berisi surat-surat. Adapun *interface* dapat dilihat pada Gambar 4.13.

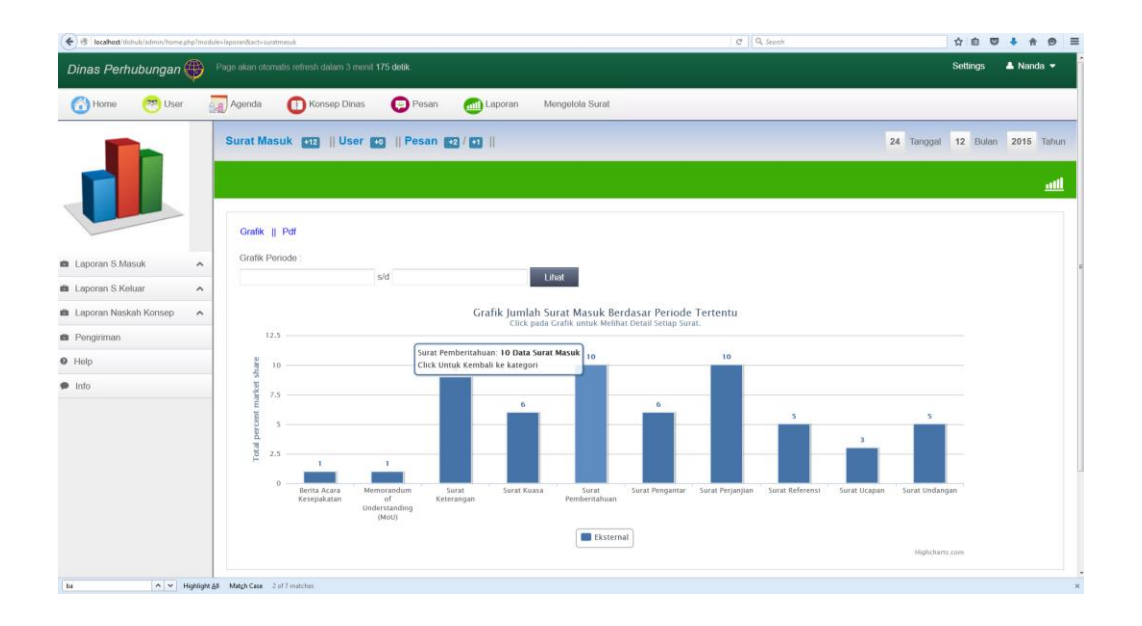

**Gambar 4.13** Form Detail Laporan Surat Masuk

 Berikut jika menampilkan laporan dalam bentuk PDF dan siap untuk dicetak. Adapun *interface* dapat dilihat pada Gambar 4.13.

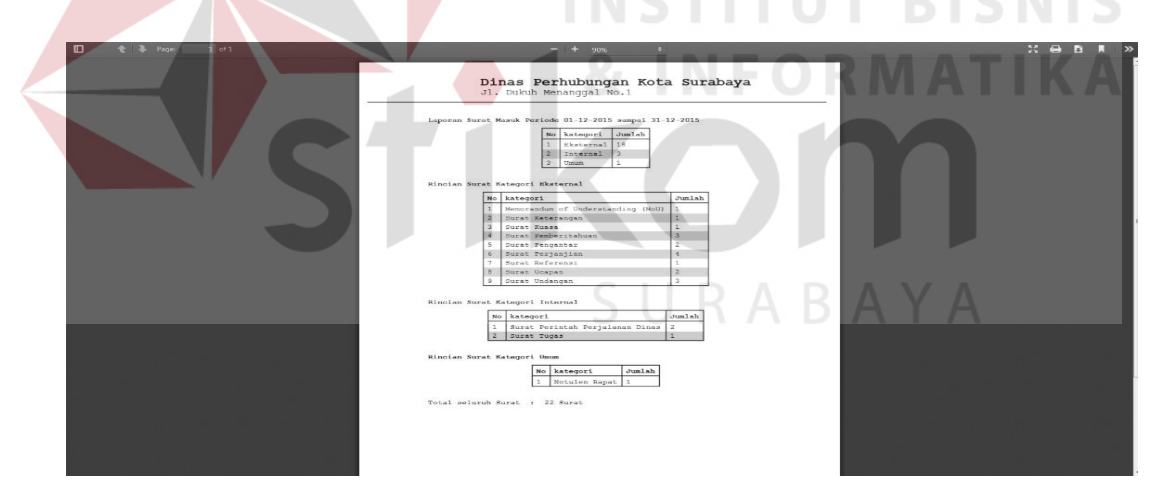

**Gambar 4.14** Laporan Cetak PDF

Adapun penjelasan secara detail dari proses pembuatan laporan agenda masuk atau surat masuk dapat dilihat pada Tabel 4.9.

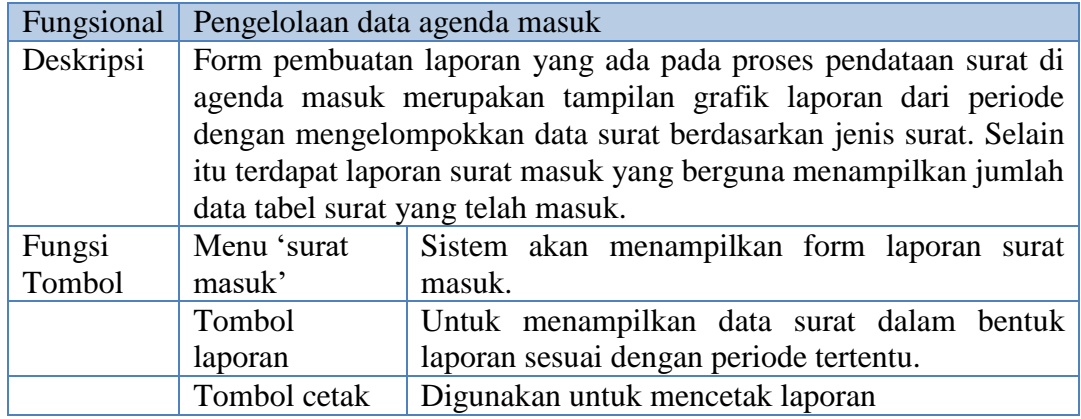

#### **Tabel 4.9** Penjelasan Laporan Agenda Masuk

#### d. Form Unggah Surat Masuk

 Selain user internal dan eksternal dapat mengirimkan surat secara langsung melalui aku web yang disediakan. Admin bagian tata usaha juga dapat melakukan unggah surat melalui akun admin. Berikut tampilan form unggah surat

**INSTITUT BISNIS** 

masuk dari admin.

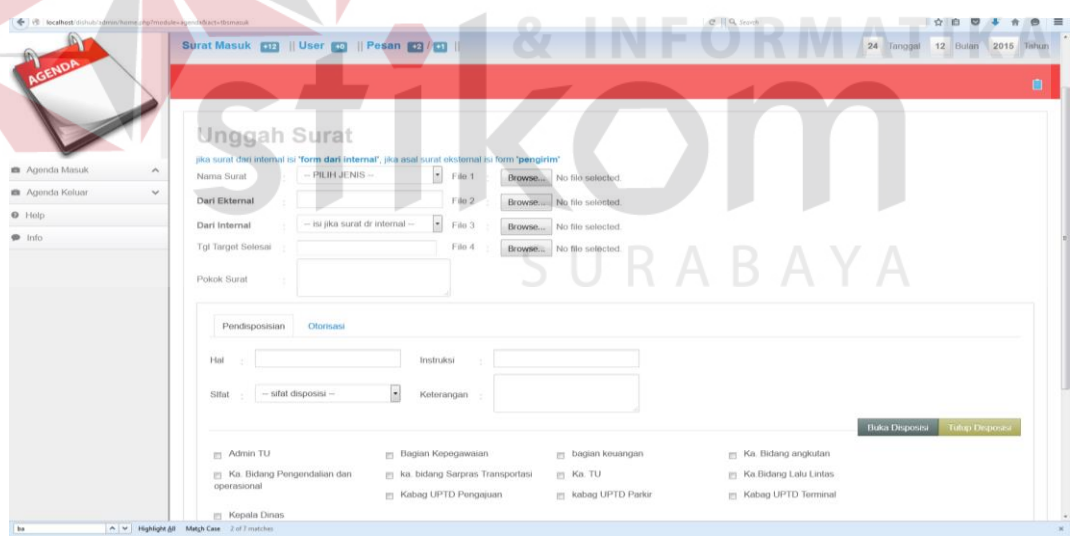

**Gambar 4.15** Form Unggah Surat Masuk

 Penjelasan secara detal dari form unggah surat masuk dibagian admin dapat dilihat pada Tabel 4.10.

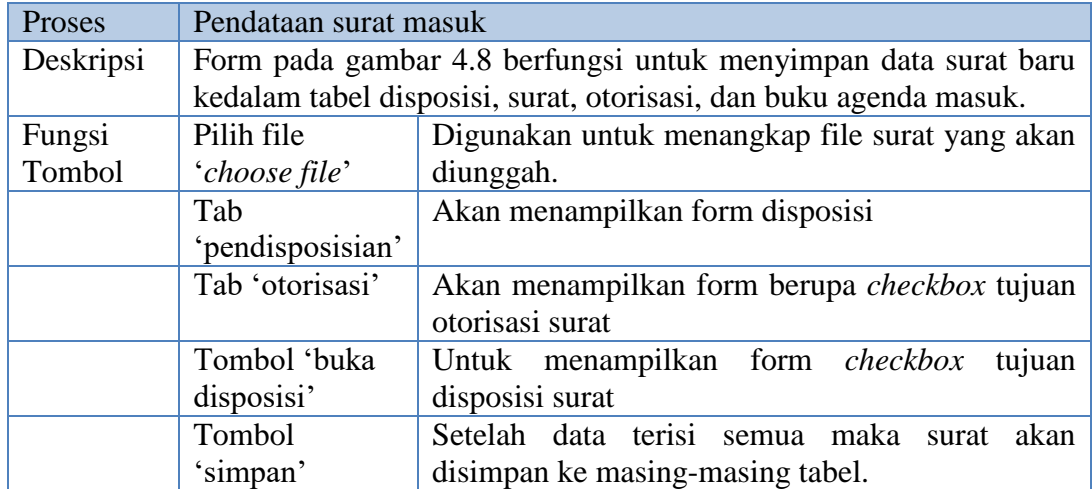

#### **Tabel 4.10** Penjelasan Form Unggah Surat Masuk

#### e. Form Cari Agenda Masuk

Berikut form pencarian agenda masuk dapat dilihat pada Gambar 4.16.

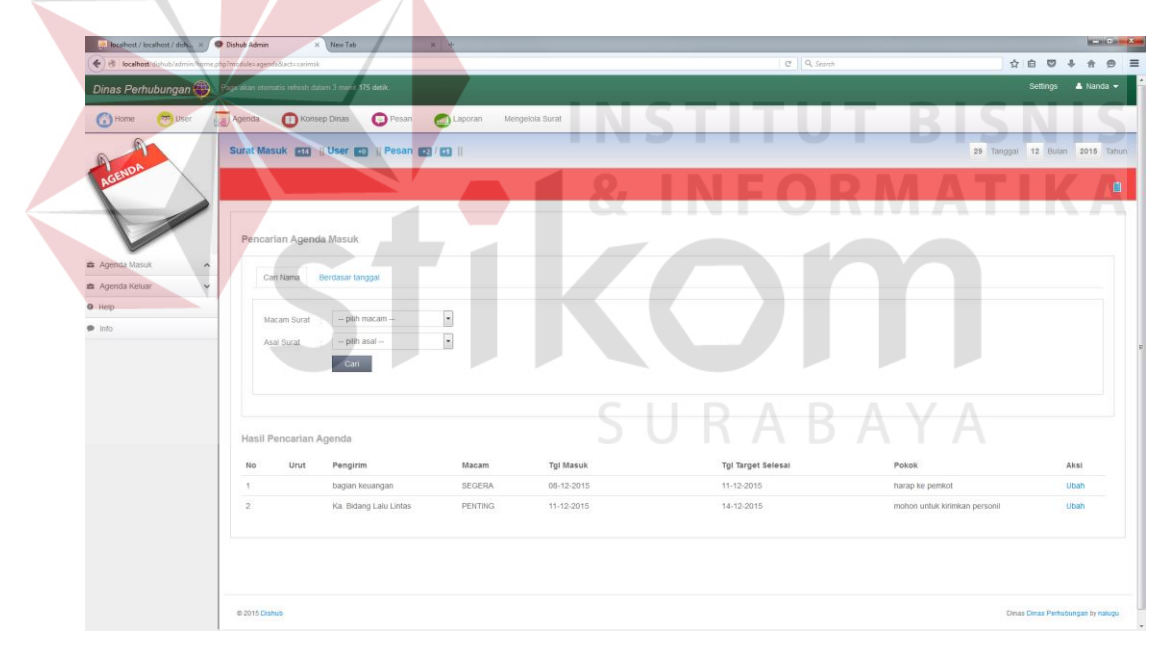

**Gambar 4.16** Form Pencarian Agenda Masuk

Adapun penjelasan detail pada Gambar 4.15 dapat diihat pada Tabel 4.11.

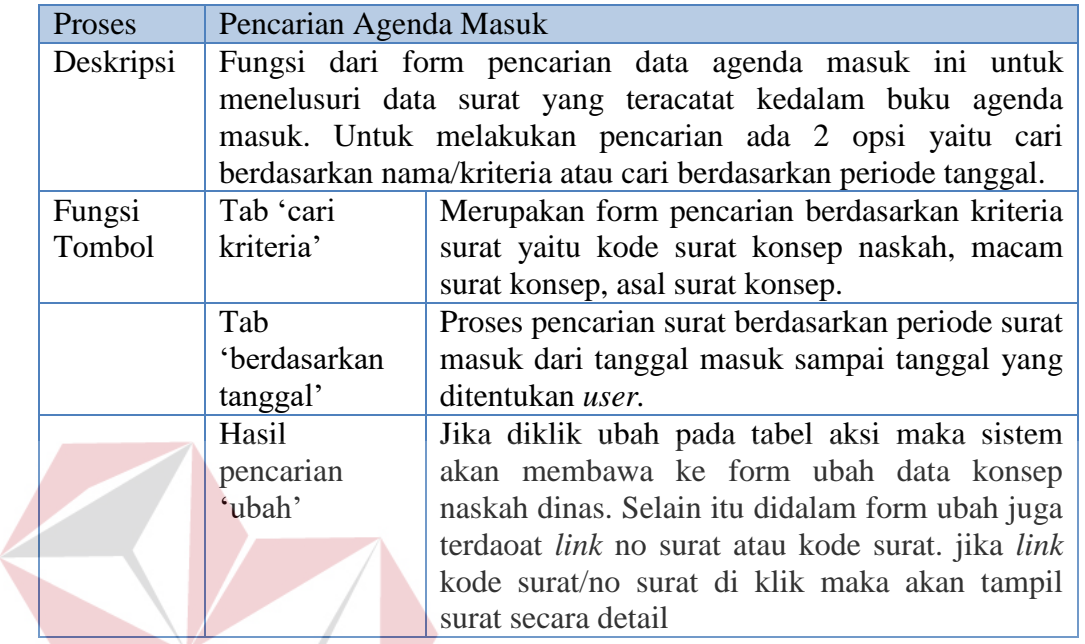

#### **Tabel 4.11** Penjelasan Form Cari Agenda Masuk

#### 1. Form Konsep Naskah Dinas

Form konsep naskah dinas merupakan form yang digunakan untuk mencatat surat kedalam buku konsep naskah dinas. Mengenai *interface* dari form konsep naskah dinas dapat dilihat pada Gambar 4.17.

INSTI

| boalhost / localhost / dish x / Dishub Admin                   |                                                    | $\times$ Mew Tab                                                                                | $x +$                              |                                                     |  |            |                                | <b>BALLASH AND INCOME.</b> |
|----------------------------------------------------------------|----------------------------------------------------|-------------------------------------------------------------------------------------------------|------------------------------------|-----------------------------------------------------|--|------------|--------------------------------|----------------------------|
| + B localhost/slubub/admin/home.php?module.konsep&actithkonsep |                                                    |                                                                                                 |                                    |                                                     |  | C Q Search | 立自<br>$\circ$                  | $\bullet$<br>$\equiv$      |
| Dinas Perhubungan                                              | Page akan otomatis reliesh dalam 3 menit 148 detik |                                                                                                 |                                    |                                                     |  |            | <b>Settings</b>                | $A$ Nanda $\sim$           |
| <b>C</b> home<br><b>Detail</b>                                 | Agenda<br>Konsep Dinas                             |                                                                                                 | Pesan <b>City</b> Laporan          | Mengelois Surat                                     |  |            |                                |                            |
| Naskah<br>Konsep                                               |                                                    | Surat Masuk <b>613</b>    User <b>63</b>    Pesan <b>63    63</b>                               |                                    |                                                     |  |            | 29 Tanggal 12 Bulan 2015 Tahun |                            |
|                                                                |                                                    |                                                                                                 |                                    |                                                     |  |            |                                |                            |
| <b>DINAS</b>                                                   |                                                    |                                                                                                 |                                    |                                                     |  |            |                                | o                          |
| <b>de</b> Naskah Konsep Dinas<br>$\sim$                        |                                                    | Unggah Naskah Konsep                                                                            |                                    |                                                     |  |            |                                |                            |
| O Help                                                         |                                                    | jika surat dari internal isi Yorm dari internal", jika asal surat eksternal isi form 'pengirim' |                                    |                                                     |  |            |                                |                            |
| @ info                                                         | Nama Surat<br>Dari Ekternal                        | $-$ PILIH JENIS $-$                                                                             | F10.1<br>File 2                    | Browse No file selected.<br>Browse No file selected |  |            |                                |                            |
|                                                                | Dari Internal                                      | - Isi jika surat dr internal --                                                                 | $\overline{\phantom{a}}$<br>File 3 | Browse. No file selected.                           |  |            |                                |                            |
|                                                                | Tgi Kirim                                          |                                                                                                 | Fie 4                              | Browse No file selected.                            |  |            |                                |                            |
|                                                                | Pokok Surat                                        |                                                                                                 |                                    |                                                     |  |            |                                |                            |
|                                                                |                                                    |                                                                                                 |                                    |                                                     |  |            |                                |                            |
|                                                                | Pendisposisian                                     | Otonsasi                                                                                        |                                    |                                                     |  |            |                                |                            |
|                                                                | Hall                                               |                                                                                                 | Instruksi                          |                                                     |  |            |                                |                            |
|                                                                | Sifat                                              | ×<br>$-$ sitat disposisi $-$                                                                    | Kelerangan                         |                                                     |  |            |                                |                            |
|                                                                |                                                    |                                                                                                 |                                    |                                                     |  |            | <b>Buka Disposisi</b>          | Tutup Degresse             |
|                                                                |                                                    |                                                                                                 |                                    |                                                     |  |            |                                |                            |
|                                                                | Simpan                                             |                                                                                                 |                                    |                                                     |  |            |                                |                            |
|                                                                |                                                    |                                                                                                 |                                    |                                                     |  |            |                                |                            |
|                                                                |                                                    |                                                                                                 |                                    |                                                     |  |            |                                |                            |

**Gambar 4.17** Form Konsep Naskah Dinas

**BISNIS** 

Adapun penjelasan form agenda masuk dapat dilihat pada Tabel 4.12 penjelasan form konsep naskah dinas.

#### **Tabel 4.12** Penjelasan Form Konsep Naskah Dinas

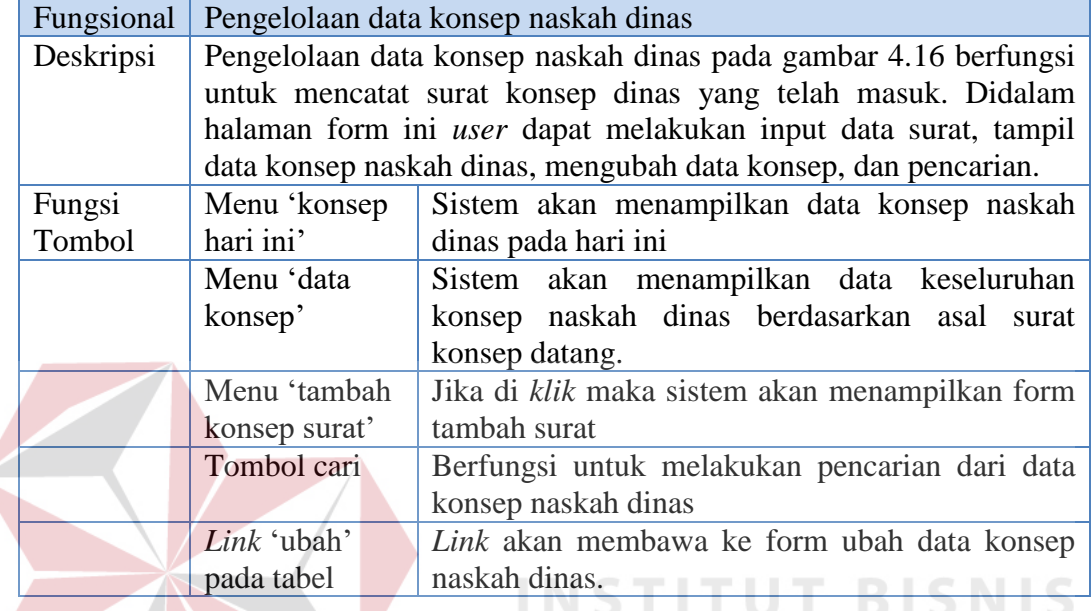

#### 2. Form Laporan

Mengenai form laporan surat masuk dapat dilihat pada form pembuatan

ORMATIKA

laporan pada Gambar 4.18.

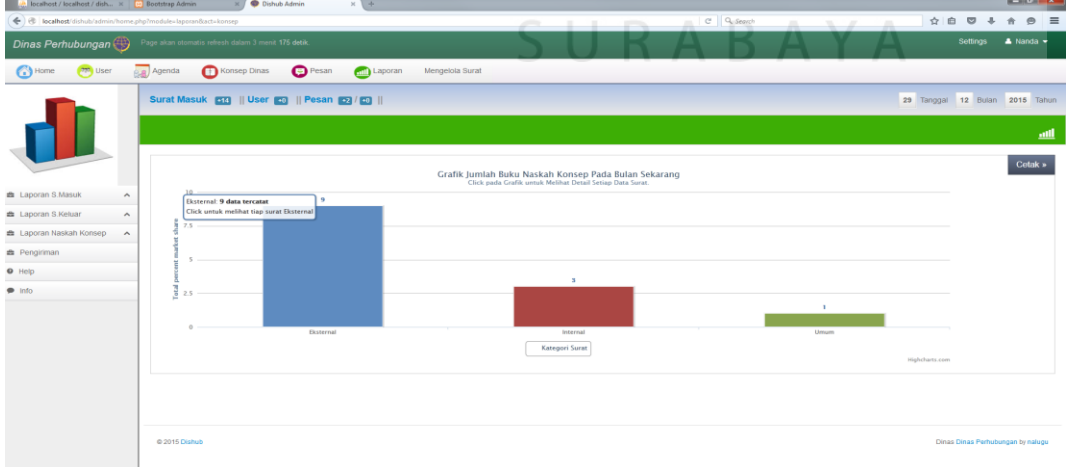

**Gambar 4.18** Laporan Konsep Naskah Dinas

 $\langle \cdot \rangle$  $\begin{array}{c|cccc}\n\hline\n\end{array}$ Dinas Perhubungan  $\overline{\text{A}$  Nanda  $\boxed{22}$  User <sup>6</sup> Home Agenda Konsep Dinas  $\bullet$  Pesan **And** Laporan Mengelola Surat Surat Masuk **ETO** || User **CO || Pesan 22 / CO ||** 29 Tanggal 12 Bulan 2015 Tah Cetak » Grafik Jumlah Buku Naskah Konsep Pada Bulan Sekarang<br>Click pada Grafik untuk Melihat Detail Setiap Data Surat. ■ Laporan S.Masuk ■ Laporan S.Keluar ■ Laporan Naskah K **B** Pennin  $\Theta$  Help Info  $\Box$  Eksternal **Gambar 4.19** Detail Laporan Konsep Naskah Dinas

Selain itu untuk dapat melakukan cetak pada laporan konsep naskah dinas dapat memilih tombol cetak, maka akan tampil *interface* seperti Gambar 4.20.

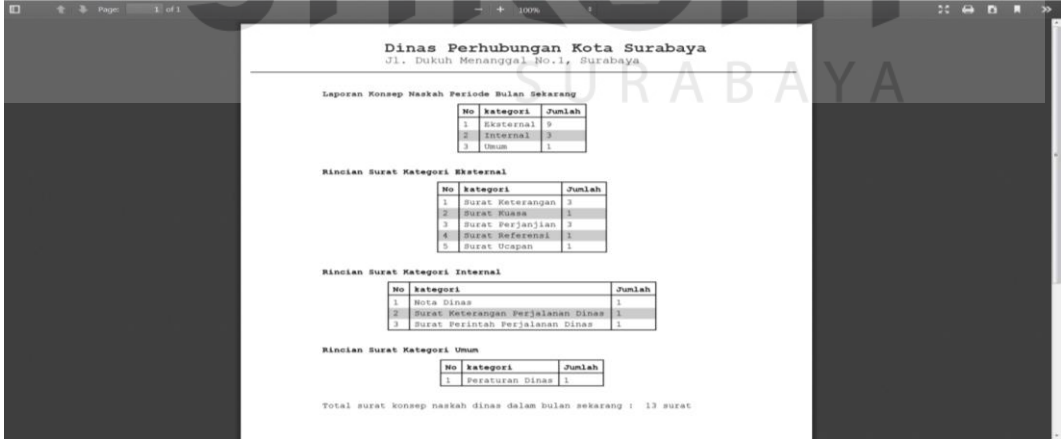

#### **Gambar 4.20 Cetak** Laporan Konsep Naskah Dinas

Adapun penjelasan secara detil dari proses pembuatan laporan agenda masuk atau surat masuk dapat dilihat pada Tabel 4.13.

Untuk dapat melihat detail dari laporan konsep naskah dinas, dapat dilakukan dengan cara *klik* pada grafik, berikut *interface* detail laporan.

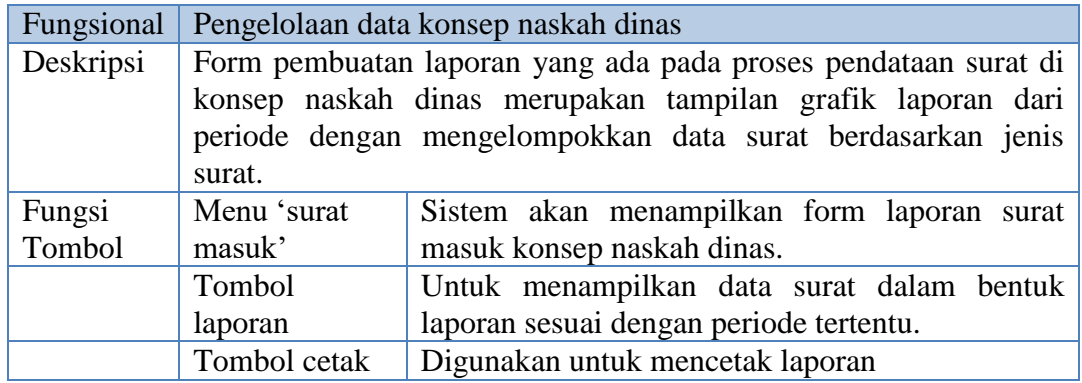

#### **Tabel 4.13** Penjelasan Laporan Konsep Naskah Dinas

#### 3. Form Unggah Konsep Naskah Dinas

 Selain *user* internal dan eksternal dapat mengirimkan surat secara langsung melalui aku web yang disediakan. Admin bagian tata usaha juga dapat melakukan unggah surat melalui akun admin. Berikut tampilan form unggah surat konsep naskah dinas dari admin. INCTITUT DICNIC

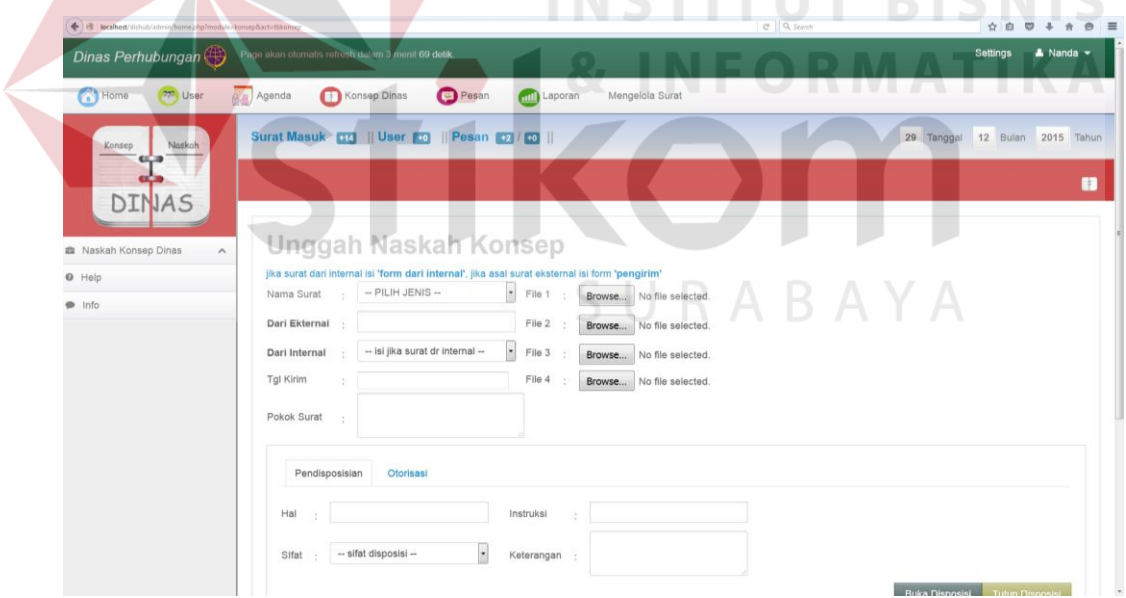

#### **Gambar 4.21** Form Unggah Surat Konsep Naskah Dinas

 Penjelasan secara detail dari form unggah surat masuk dibagian admin dapat dilihat pada Tabel 4.14.

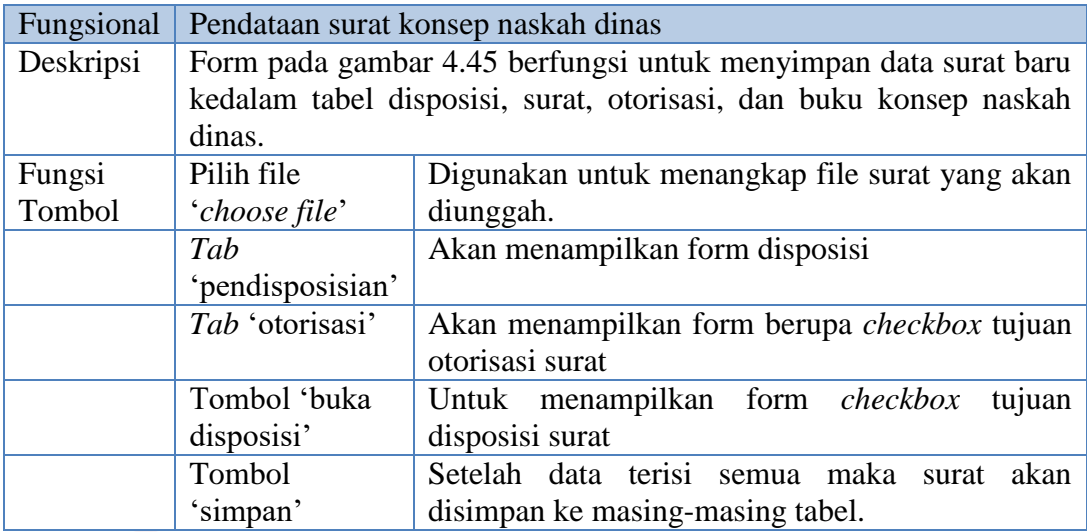

#### **Tabel 4.14** Penjelasan Form Unggah Surat Konsep Naskah Dinas

4. Form Cari Konsep Naskah Dinas

Berikut form pencarian agenda masuk dapat dilihat pada Gambar 4.21.

| <b>All localhost / localhost / digh</b> x All localhost / localhost / dish x Bishub Admin |        |                                                     | <b>bonsep.php</b><br>$\times$ 11 |                 |                    |                 | X 3H Mangaku web.id - Baca Ko X 3H Komik Manga World Trigg X 3H World Trigger - Chapter 12 X + |               | <b>COLLEGE</b>                   |
|-------------------------------------------------------------------------------------------|--------|-----------------------------------------------------|----------------------------------|-----------------|--------------------|-----------------|------------------------------------------------------------------------------------------------|---------------|----------------------------------|
| e & localhost dishub/sdmin/home.php?mpdule=konsep&act=dtkonsep                            |        |                                                     |                                  |                 |                    |                 | Cf Q, Search                                                                                   | $\circ$<br>☆自 | $\circ$ =<br>$\overline{ }$<br>合 |
| Dinas Perhubungan(特                                                                       |        | Page akan otomatis refresh dalam 3 menit 177 detik. |                                  |                 |                    |                 |                                                                                                | Settings      | $A$ Nanda $\sim$                 |
| Home<br>227 User                                                                          | Agenda | Konsep Dinas                                        | <b>Pesan</b>                     |                 | Laporan            | Mengelola Surat |                                                                                                |               |                                  |
| Naskah<br>Konsep                                                                          |        | Surat Masuk <b>CO</b>                               | $  $ User $   \cdot   $          | Pesan $+2$ $+0$ |                    |                 | 29 Tanggal 12 Bulan 2015 Tahun                                                                 |               |                                  |
|                                                                                           |        |                                                     |                                  |                 |                    |                 |                                                                                                |               | H                                |
| <b>DINAS</b>                                                                              |        | Konsep Naskah Dinas                                 |                                  |                 |                    |                 |                                                                                                |               |                                  |
| ■ Naskah Konsep Dinas<br>$\hat{\phantom{a}}$                                              |        |                                                     |                                  |                 |                    |                 |                                                                                                |               |                                  |
| $\Theta$ Help                                                                             |        | NASKAH INTERNAL                                     | <b>NASKAH EKSTERNAL</b>          |                 | <b>NASKAH UMUM</b> |                 |                                                                                                |               | Cari                             |
| $\bullet$ Info                                                                            |        |                                                     |                                  |                 |                    |                 |                                                                                                |               |                                  |
|                                                                                           |        | Ka.Bidang Lalu Lintas<br>$\mathbf{1}$               |                                  | <b>SEGERA</b>   | 28-12-2015         | $02 - 1 - 2016$ |                                                                                                | Ubah          |                                  |
|                                                                                           |        | Ka.Bidang Lalu Lintas<br>$\overline{2}$             |                                  | <b>RAHASIA</b>  | $11 - 2 - 2014$    | 14-2-2014       | surat kulasa                                                                                   | Ubah          |                                  |
|                                                                                           |        | 3<br>Ka. TU                                         |                                  | PENTING         | $11 - 2 - 2014$    | 13-2-2014       | surat referensi kerja                                                                          | Ubah          |                                  |
|                                                                                           |        | Ka.Bidang Lalu Lintas<br>4                          |                                  | PENTING         | 10-2-2014          | $12 - 2 - 2014$ | Surat Pengantar                                                                                | Ubah          |                                  |
|                                                                                           |        | 5<br>operasional                                    | Ka. Bidang Pengendalian dan      | PENTING         | 10-2-2014          | 12-2-2014       | keterangan perjalanan dinas ke malang                                                          | Ubah          |                                  |
|                                                                                           |        | 6<br>bagian keuangan                                |                                  | <b>SEGERA</b>   | 10-2-2014          | 12-2-2014       | surat refernsi                                                                                 | Ubah          |                                  |
|                                                                                           |        | $\overline{7}$<br>bagian keuangan                   |                                  | <b>RAHASIA</b>  | 10-2-2014          | 13-2-2014       | surat penyewaan lahan                                                                          | Ubah          |                                  |
|                                                                                           |        | 8<br>Bagian Kepegawaian                             |                                  | <b>RAHASIA</b>  | 10-2-2014          | 12-2-2014       | Surat Kuasa untuk direksi                                                                      | Ubah          |                                  |
|                                                                                           |        | 9<br>Bagian Kepegawaian                             |                                  | SEGERA          | 08-2-2014          | 10-2-2014       | keterangan                                                                                     | Ubah          |                                  |
|                                                                                           |        | 10<br>Ka. TU                                        |                                  | <b>SEGERA</b>   | 25-1-2014          | 28-1-2014       | surat tugas                                                                                    | Ubah          |                                  |

**Gambar 4.22** Form Pencarian Konsep Naskah Dinas.

Adapun penjelasan pencarian konsep naskah dapat diihat pada Tabel 4.15.

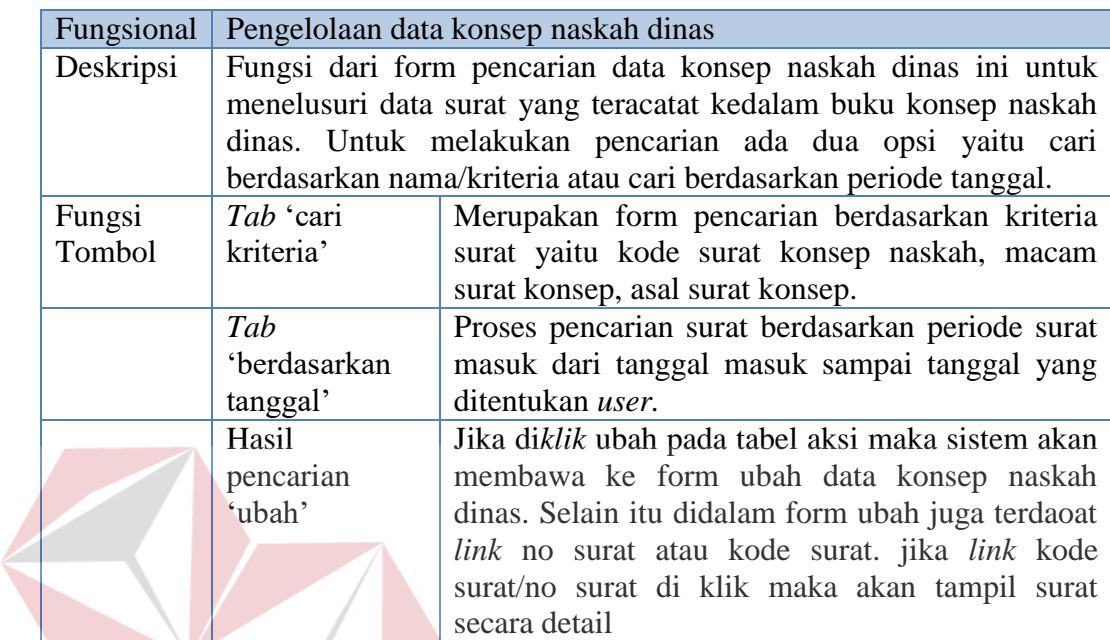

**Tabel 4.15** Penjelasan Form Cari Konsep Naskah Dinas

#### **3. Pendistribusian Surat**

Form distribusi merupakan proses *monitoring* surat yang telah di

distribusikan dan membutuhkan otorisasi. Untuk lebih jelasnya dapat dilihat pada

Gambar 4.23.

## SURABAYA

**INSTITUT BISNIS** 

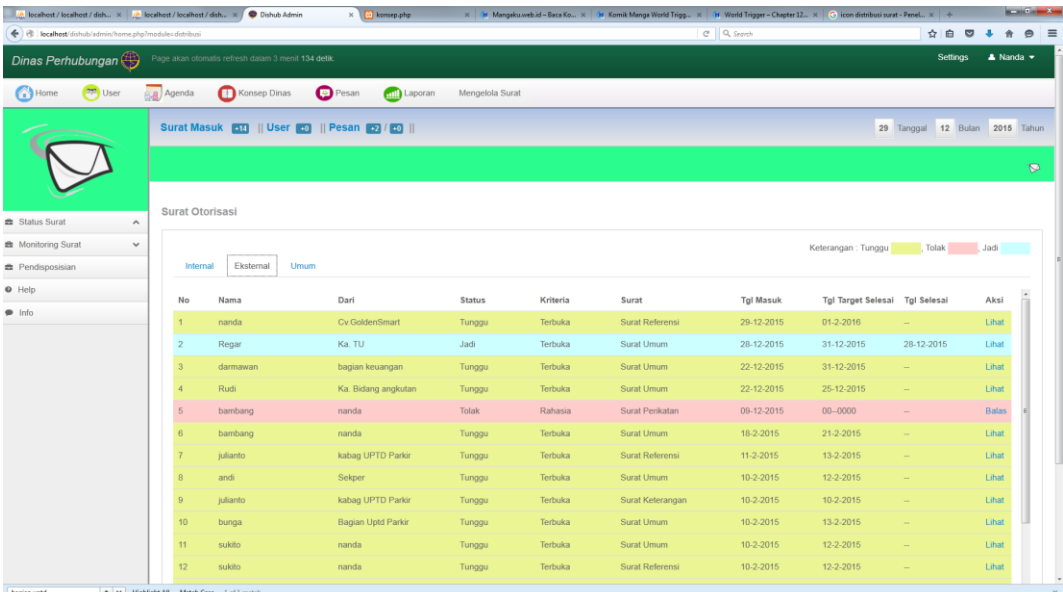

#### **Gambar 4.23** Halaman Utama Distribusi

Mengenai penjelasan dari halaman utama distribusi dapat dilihat pada

**BIS** 

**NIS** 

Tabel 4.16.

# **Tabel 4.16** Penjelasan Halaman Distribusi

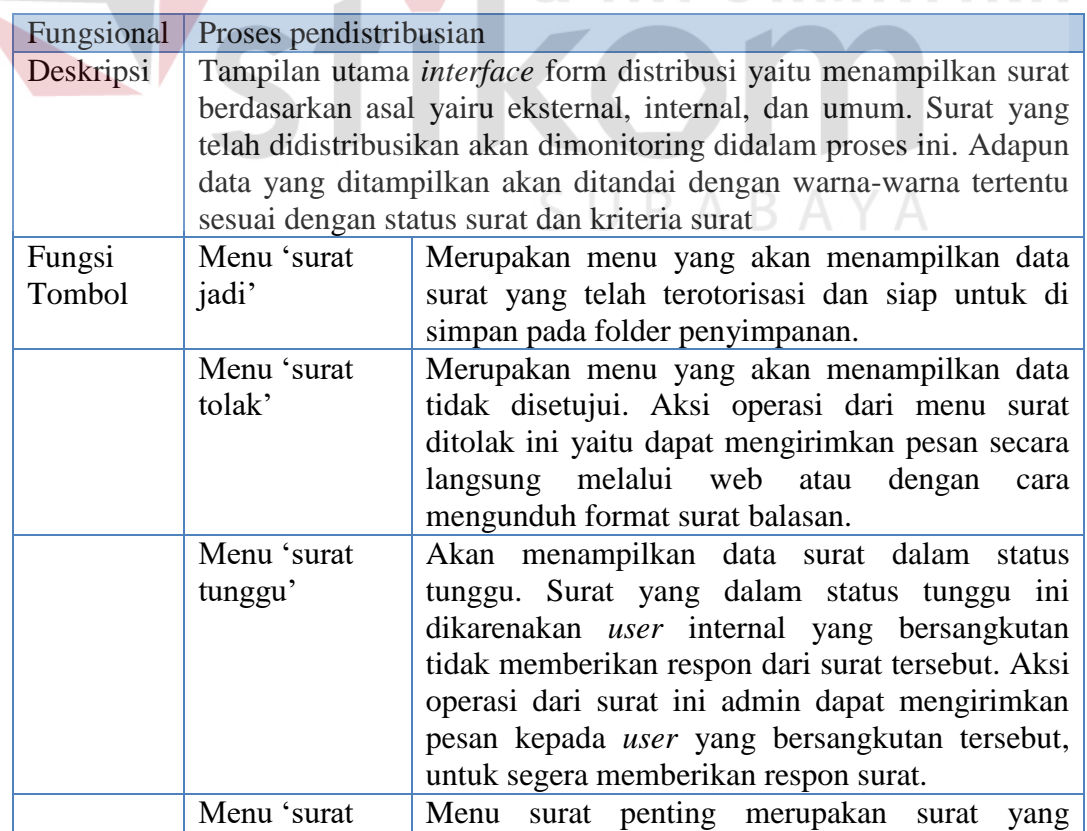

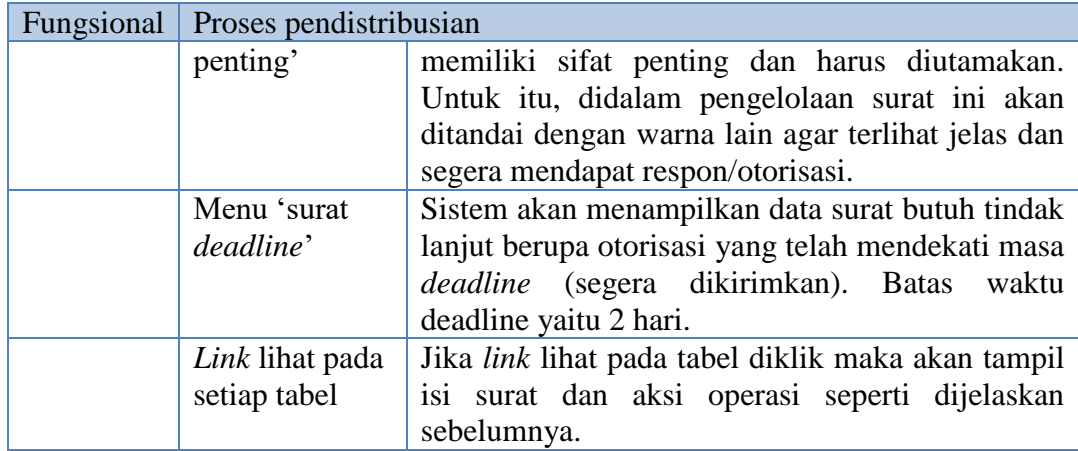

#### a. Form Surat Jadi

Form surat jadi merupakan fungsi *filter* surat yang dikhususkan untuk

menanmpung data surat yang telah jadi. Berikut *interface* dari form surat jadi.

| <b>Dishub Admin</b>                  | $\frac{1}{2}$<br>$\times$ \                                 |                |              |                        |               |          |                                             |                              |                       |                              |         | $-0$ x        |
|--------------------------------------|-------------------------------------------------------------|----------------|--------------|------------------------|---------------|----------|---------------------------------------------|------------------------------|-----------------------|------------------------------|---------|---------------|
|                                      | localhost/dishub/admin/home.php?module=distribusi&act=sjadi |                |              |                        |               |          | C <sup>a</sup> Q Search                     |                              | ☆                     | 自<br>$\overline{\mathbf{v}}$ |         |               |
|                                      |                                                             |                |              |                        |               |          | Surat Masuk +15    User +0    Pesan +0 / +0 |                              | 01 Tanggal            | 01<br><b>Bulan</b>           | 2016    | Tahun         |
|                                      |                                                             |                |              |                        |               |          |                                             |                              |                       |                              |         | $\mathcal{D}$ |
| Status Surat                         | $\hat{\phantom{a}}$                                         |                |              |                        |               |          |                                             | Daftar Surat Jadil N F O R M |                       |                              |         |               |
| <b>E</b> Monitoring Surat            | $\checkmark$                                                |                |              |                        |               |          |                                             |                              | Keterangan: Rahasia   |                              | Penting |               |
| <b>E</b> Pendisposisian              |                                                             |                |              |                        |               |          |                                             |                              | <b>Tgl Target</b>     | Tql                          |         | $\mathbb{A}$  |
| Help<br>$\bullet$                    |                                                             | <b>No</b>      | Nama         | Dari                   | <b>Status</b> | Kriteria | Surat                                       | <b>Tgl Masuk</b>             | Selesai               | Selesai                      | Aksi    |               |
| Info<br>$\qquad \qquad \blacksquare$ |                                                             |                |              | Regar Ka. TU Jadi      |               | Terbuka  | Surat<br>Umum                               |                              | 28-12-2015 31-12-2015 | 28-12-2015                   | Lihat   |               |
|                                      |                                                             | $\overline{2}$ | Ir.<br>Irvan | Kepala<br><b>Dinas</b> | Jadi          | Terbuka  | Peraturan<br><b>Dinas</b>                   | $10 - 2 - 2015$              | 12-2-2015 10-2-2015   |                              | Lihat   |               |
|                                      |                                                             | 3              | sukito       | nanda                  | Jadi          | Rahasia  | Surat<br>Perikatan                          | 10-2-2015                    | 12-2-2015             | 10-2-2014                    | Lihat   |               |

**Gambar 4.24** Form Surat jadi

 Jika di*klik* lihat pada tabel aksi, maka sistem akan menampilkan *interface* lihat isi surat seperti pada Gambar 4.25.

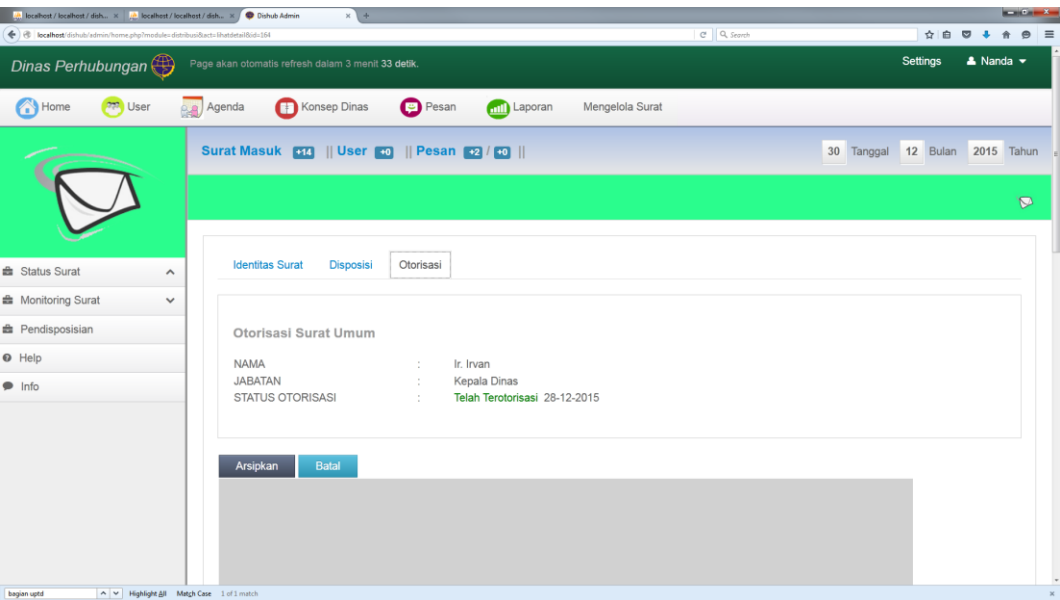

#### **Gambar 4.25** Form Isi Surat Jadi

penjelasan mengenai form isi surat jadi dapat dilihat pada Tabel 4.17.

**Tabel 4.17** Penjelasan Isi Surat Jadi

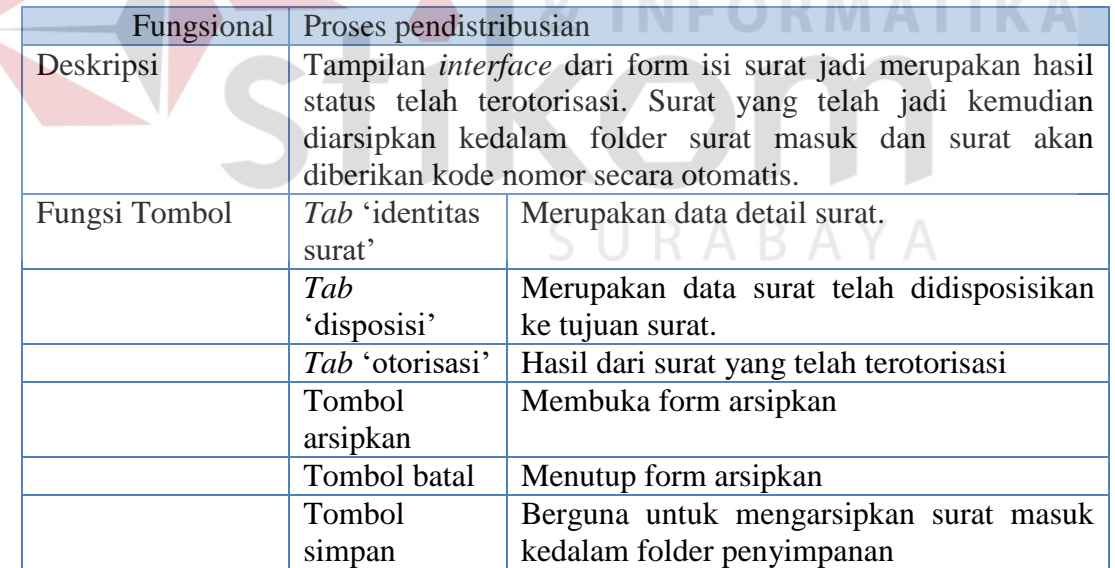

#### b. Form Surat Tolak

Form surat tolak merupakan hasil dari form yang telah didistribusikan untuk permohonan otorisasi kepada *user* internal namun tidak mendapat otorisasi.

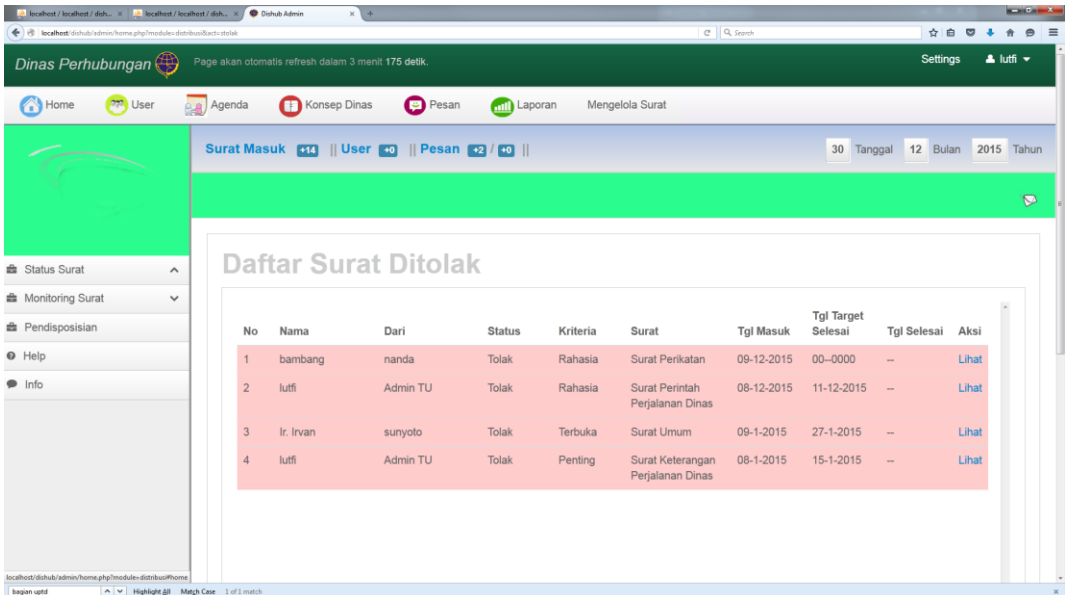

#### **Gambar 4.26** Form Data Surat Tolak

 Gambar 4.26 tampilan form data surat tolak. Jika *user klik* pada tabel *field* aksi lihat maka akan tampil *interface* seperti pada Gambar 4.27.

| A localhost/focalhost/dish., x   M. localhost/localhost/dish., x   © Dishub Admin<br>+ 8   localhost dishub/admin/home.php?medule=distribusi8act=lhatdetal8id=88 | ×<br>$A$ $\Theta$<br>C Q Search<br>☆ 白 ワ<br><b>A</b>                                                 |
|----------------------------------------------------------------------------------------------------|----------------------------------------------------------------------------------------------------|
| Dinas Perhubungan                                                                                                    | $\Delta$ lutfi $\sim$<br>Settings<br>Page akan otomatis refresh dalam 3 menit 155 detik.             |
| <b>O</b> Home<br><b>User</b>                                                                                                    | <b>Pesan</b><br>Agenda<br>Konsep Dinas<br>Mengelola Surat<br>mil Laporan                             |
|                                                                                                    | Surat Masuk <b>314</b>    User <b>30</b><br><b>Pesan 2</b> / 10<br>Tanggal 12 Bulan 2015 Tahun<br>30 |
|                                                                                                    |                                                                                                    |
|                                                                                                    | $\mathbf{z}$                                                                                         |
|                                                                                                    | <b>Identitas Surat</b><br><b>Disposisi</b><br>Otorisasi                                              |
| <b>曲</b> Status Surat<br>$\hat{\phantom{a}}$<br><b>E</b> Monitoring Surat<br>$\checkmark$                                                                        |                                                                                                    |
| <b>曲</b> Pendisposisian                                                                                                    | Otorisasi Surat Perikatan                                                                            |
| $\odot$ Help                                                                                                    | <b>NAMA</b><br>Bapak Regar                                                                           |
| $\bullet$ Info                                                                                                    | <b>JABATAN</b><br>Ka. TU<br>$\sim$<br><b>STATUS OTORISASI</b><br>Surat ditolak 09-12-2015<br>÷       |
|                                                                                                    |                                                                                                    |
|                                                                                                    |                                                                                                    |
|                                                                                                    | Ambil Format Surat Balasan »<br><b>Batal</b>                                                         |
|                                                                                                    |                                                                                                    |
|                                                                                                    | <b>Maaf Dokumen Rahasia !!!</b>                                                                      |
|                                                                                                    |                                                                                                    |

**Gambar 4.27** Isi Surat Tolak

Berikut penjelasan dari form isi surat tolak dapat dilihat pada Tabel 4.18.

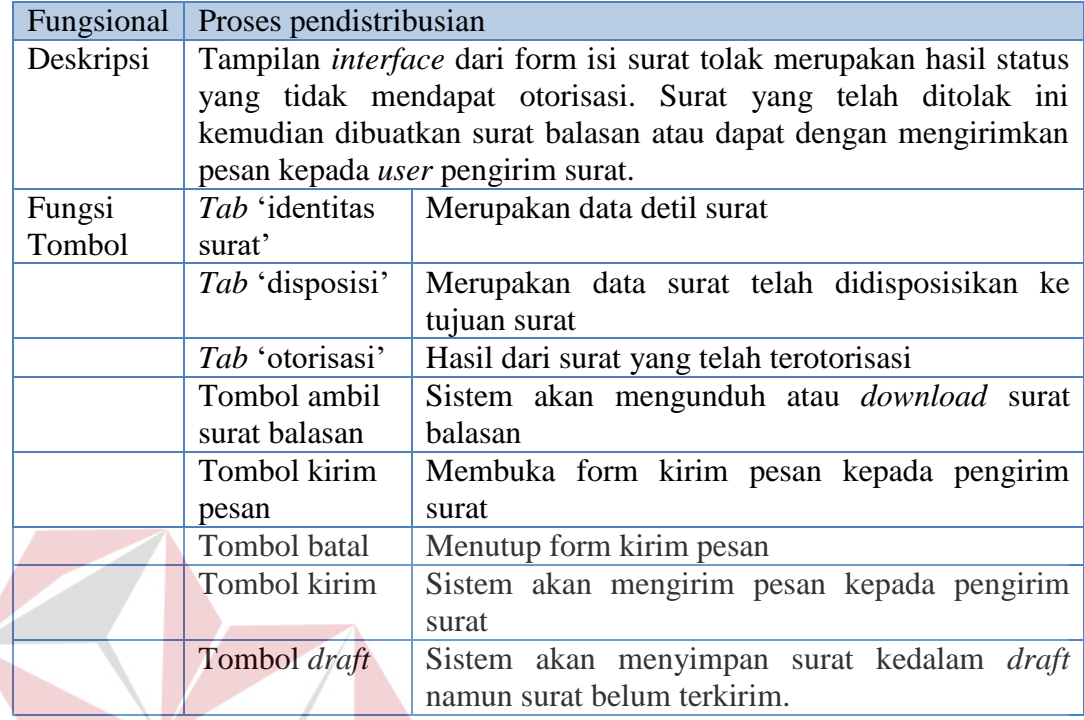

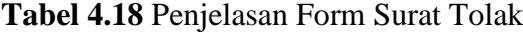

#### c. Form Surat Tunggu

Form surat tunggu merupakan form yang menampilkan data surat dalam status tunggu otorisasi. Berikut tampilan *interface* dapat dilihat pada Gambar 4.28. **SIIRARAVA** 

**INSTITUT BISNIS** 

| Beneficial / Smallwell / Male., 2011. (A. Beneficial / Smallwell / Male., 2017) |                     | <b>Contract Admin</b> | $\times$ 1000          |                                                    |               |                             |                     |                      |                    |                        |                          | <b>March Color</b>    |
|---------------------------------------------------------------------------------|---------------------|-----------------------|------------------------|----------------------------------------------------|---------------|-----------------------------|---------------------|----------------------|--------------------|------------------------|--------------------------|-----------------------|
| (6) (6) localhost/dishub/admin/home.php?module=distribusionct=stunggu           |                     |                       |                        |                                                    |               |                             |                     | $C^*$ $Q$ , Search   |                    | <b>Vir</b><br><b>O</b> |                          |                       |
| Dinas Perhubungan (4)                                                           |                     |                       |                        | Page akan otomatis refresh dalam 3 menit 131 detik |               |                             |                     |                      |                    | <b>Settings</b>        | $\triangle$ lutfi $\sim$ |                       |
| 272<br>Home<br>∕∵                                                               | User                | e.e.<br>Agenda        |                        | Konsep Dinas<br>c                                  | Pesan         |                             | <b>Anti</b> Laporan | Mengelola Surat      |                    |                        |                          |                       |
|                                                                                 |                     |                       | <b>Surat Masuk B14</b> | $  $ User $  $                                     |               | $  $ Pesan $+2$ / $+0$ $  $ |                     | 30                   | 12<br>Tanggal      | Bulan                  | 2015                     | Tahun                 |
|                                                                                 |                     |                       |                        |                                                    |               |                             |                     |                      |                    |                        |                          | $\blacktriangleright$ |
| <b>Status Surat</b>                                                             | $\hat{\phantom{1}}$ |                       |                        | Daftar Surat Tunggu                                |               |                             |                     |                      |                    |                        |                          |                       |
| <b>E</b> Monitoring Surat                                                       | $\checkmark$        |                       |                        |                                                    |               |                             |                     | Keterangan : Rahasia |                    | Penting                |                          |                       |
| <b>E</b> Pendisposisian                                                         |                     |                       |                        |                                                    |               |                             |                     |                      | <b>Tgl Target</b>  | Tal                    |                          |                       |
| $\Theta$ Help                                                                   |                     |                       | <b>No</b><br>Nama      | Dari                                               | <b>Status</b> | Kriteria                    | <b>Surat</b>        | <b>Tgl Masuk</b>     | Selesai            | Selesai                | Aks                      |                       |
| $\bullet$ Info                                                                  |                     |                       | nanda                  | Cv.GoldenSmart                                     | Tunggu        | Terbuka                     | Surat<br>Referensi  | 29-12-2015           | $01 - 2 - 2016$    | $\sim$                 | Liha                     |                       |
|                                                                                 |                     | $\overline{c}$        | sutiipto               | Ka.Bidang Lalu<br>Lintas                           | Tunggu        | Terbuka                     | Nota Dinas          | 28-12-2015           | $02 - 1 - 2016$    | $\sim$                 | Liha                     |                       |
|                                                                                 |                     |                       | 3<br>darmawan          | bagian                                             | Tunggu        | Terbuka                     | Surat Umum          | 22-12-2015           | $31 - 12 - 2015$ - |                        | Liha                     |                       |
|                                                                                 |                     |                       |                        | keuangan                                           |               |                             |                     |                      |                    |                        |                          |                       |

**Gambar 4.28** Form Data Surat Tunggu

 Dari tampilan form data surat tuggu jika di pilih *link* lihat pada tabel aksi maka tampilan *interface* isi surat tunggu sebagai berikut:

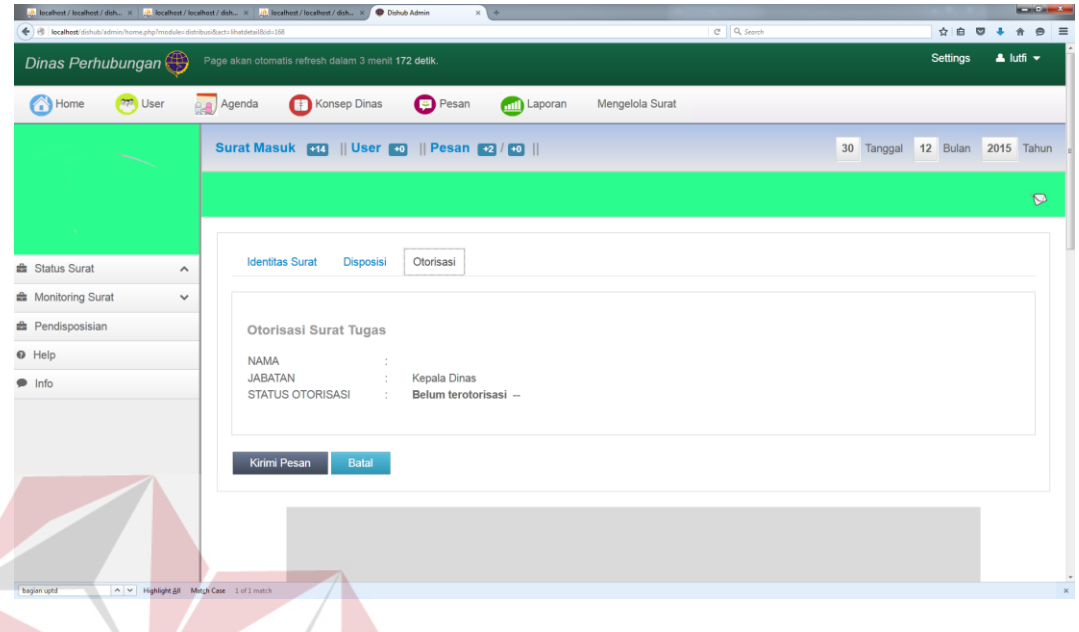

**Gambar 4.29** Isi data Surat Tunggu

Penjelasan dari form isi data surat tunggu dapat dilihat pada Tabel 4.19.

#### **Tabel 4.19 Penjelasan Isi Data Surat Tunggu**

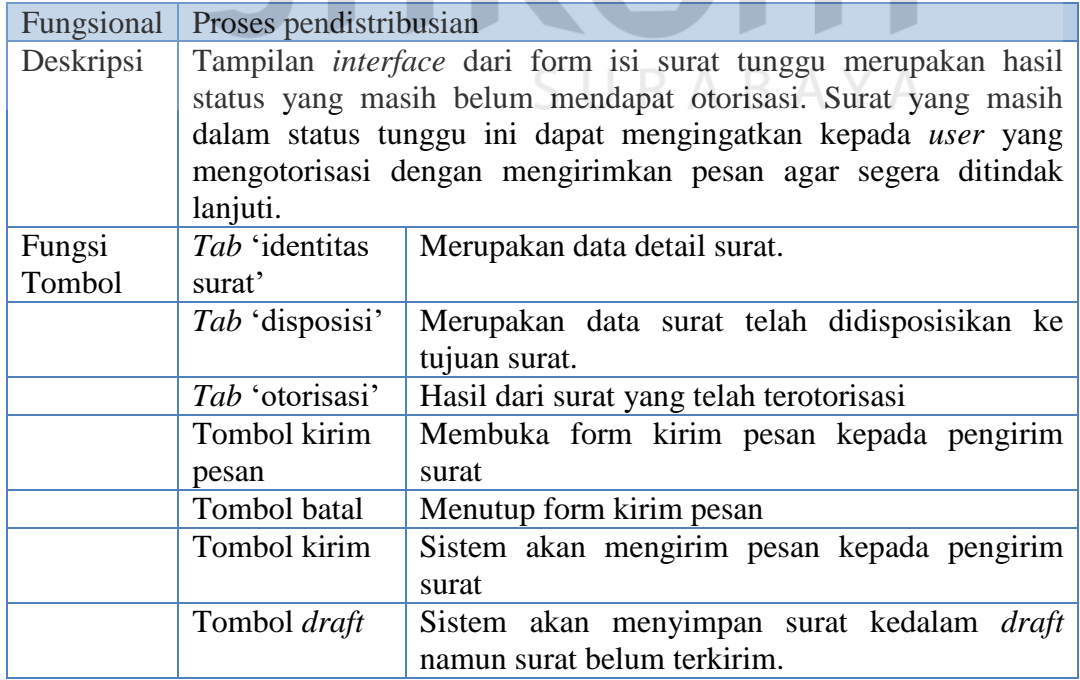

#### d. Form Surat Penting

Form surat penting merupakan tampilan data dari status surat yang masih dalam keadaan menunggu otorisasi. Berikut hasil *interface* dari surat penting.

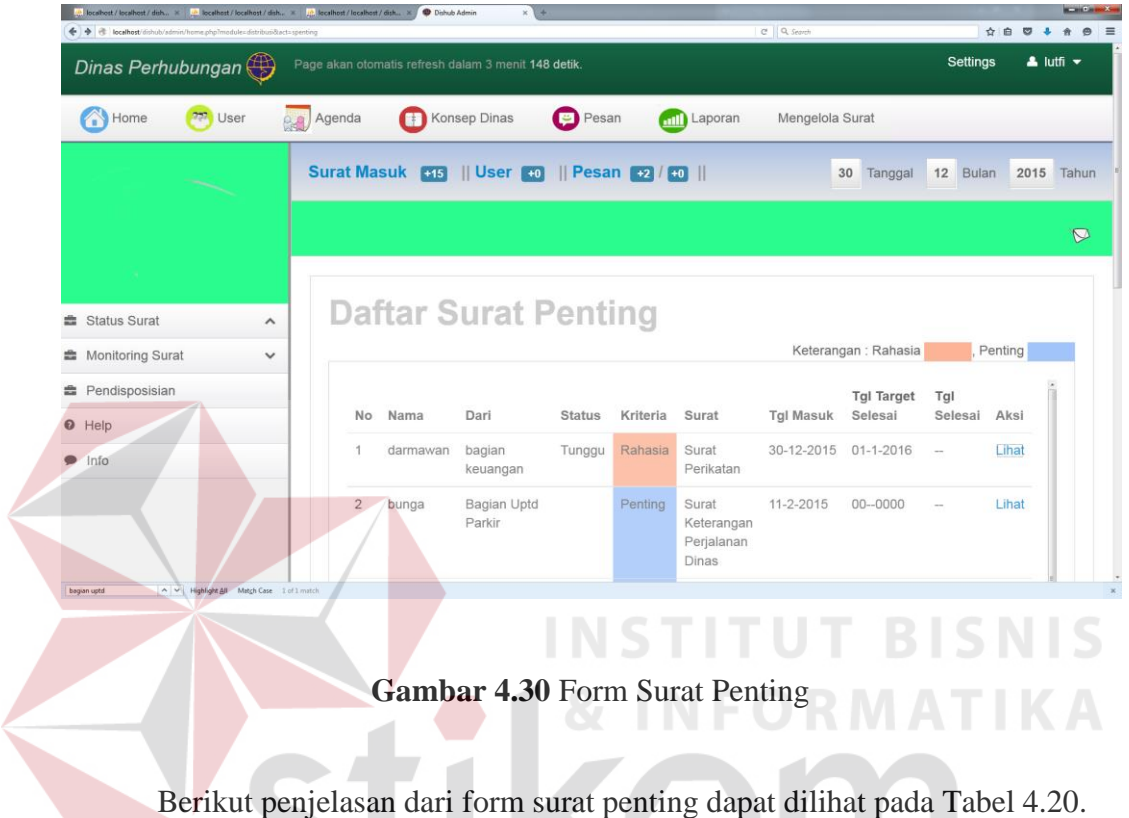

**Tabel 4.20** Penjelasan Form Surat Penting

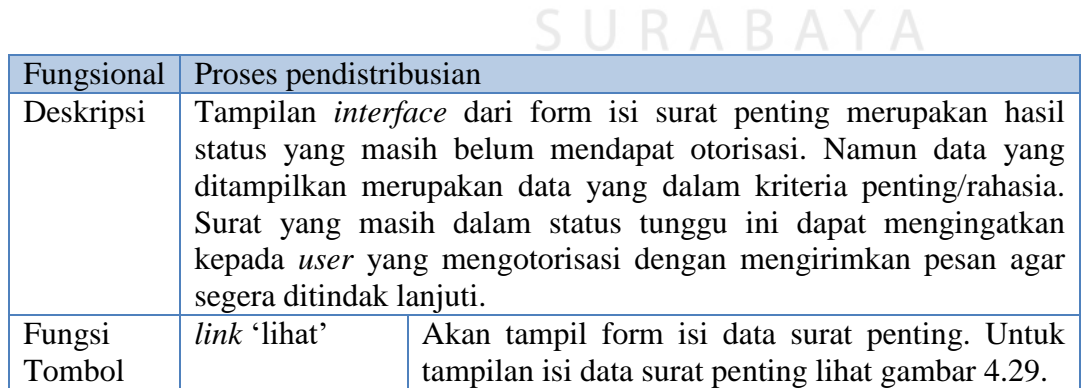

#### e. Form Surat *Deadline*

Form surat *deadline* merupakan form yang digunakan untuk menampung surat yang memiliki status tunggu namun dalam keadaan masa tenggang pengiriman. Berikut hasil *interface* dapat dilihat pada Gambar 4.30.

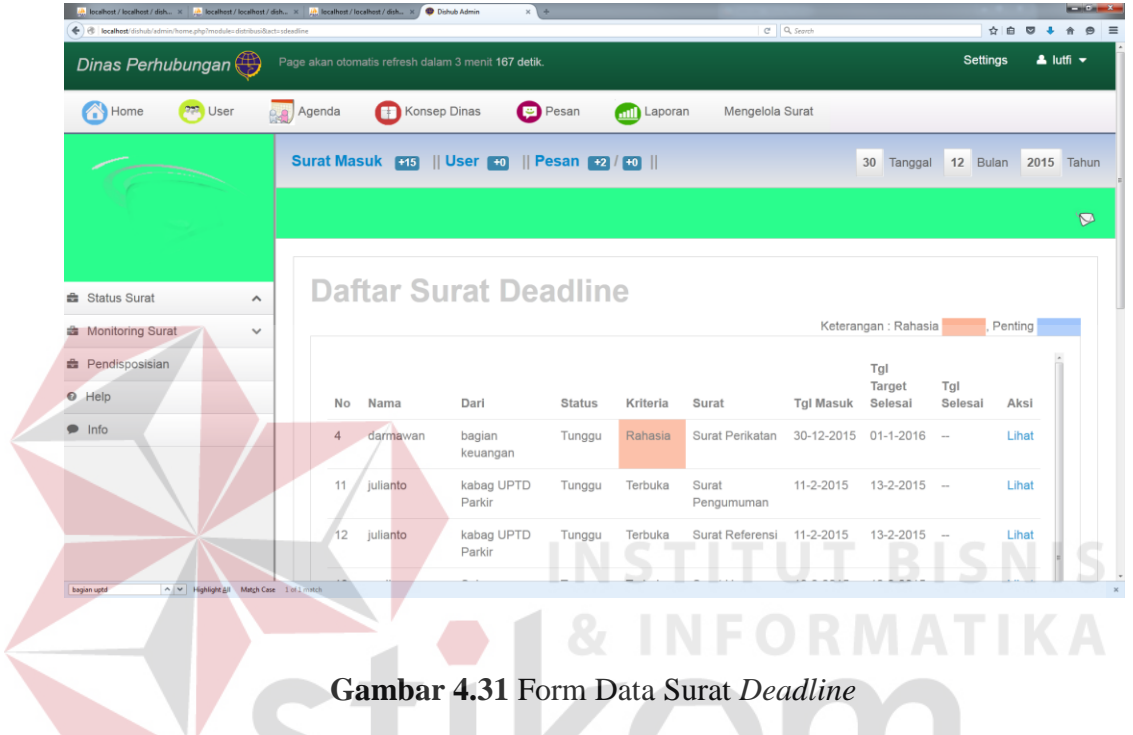

Berikut penjelasan form data surat penting dapat dilihat pada Tabel 4.21.

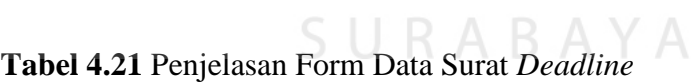

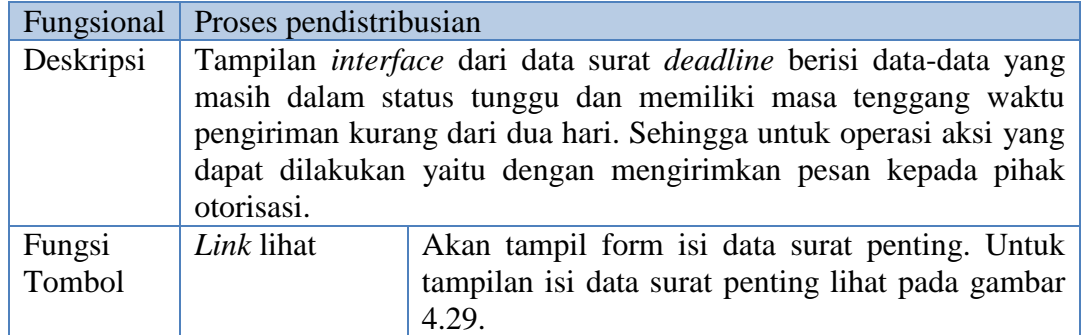

#### f. Form Disposisi

Form disposisi yang ditampilkan berupa data-data disposisi yang telah di inputkan pada saat proses pendataan surat/penambahan surat oleh admin. Berikut hasil *interface* dari data disposisi.

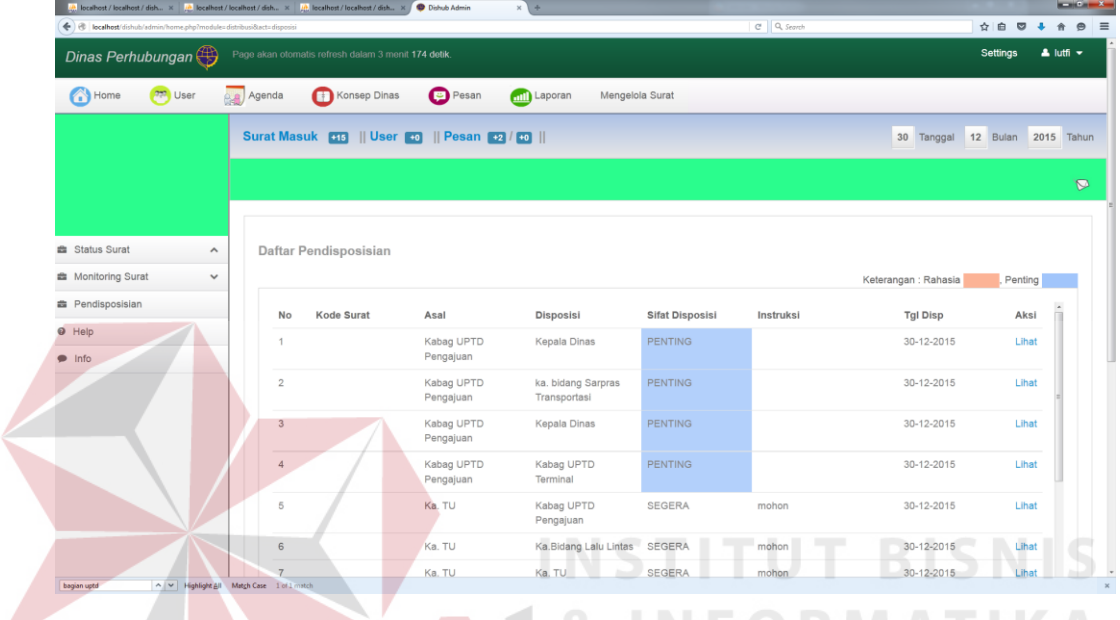

#### **Gambar 4.32** Data Form Disposisi

#### **4. Pengarsipan surat**

Form arsip merupakan proses penyimpanan data surat berdasarkan folderfolder yang telah dibuat.

a. Halaman Utama Arsip

Halaman utama arsip akan tampil jika user memilih menu arsip. Berikut tampilan halaman utama pengarsipan.

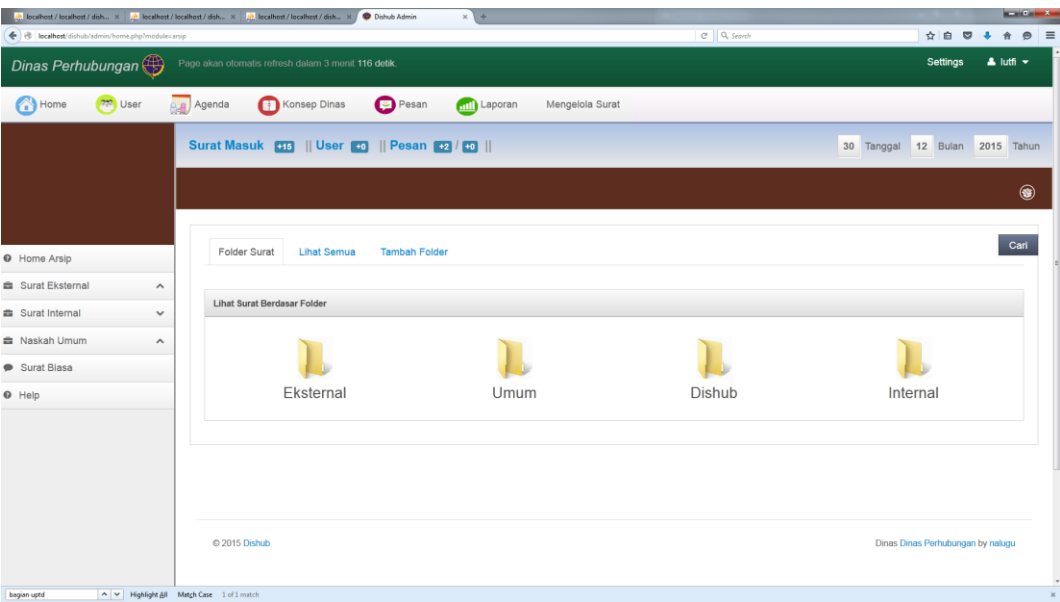

#### **Gambar 4.33** Form Halaman Utama Arsip

Proses arsip pada Gambar 4.32 form halaman utama arsip dapat dilihat

**INSTITUT BISNIS** 

pada Tabel 4.22.

#### **Tabel 4.22** Penjelasan Form Halaman Utama Arsip

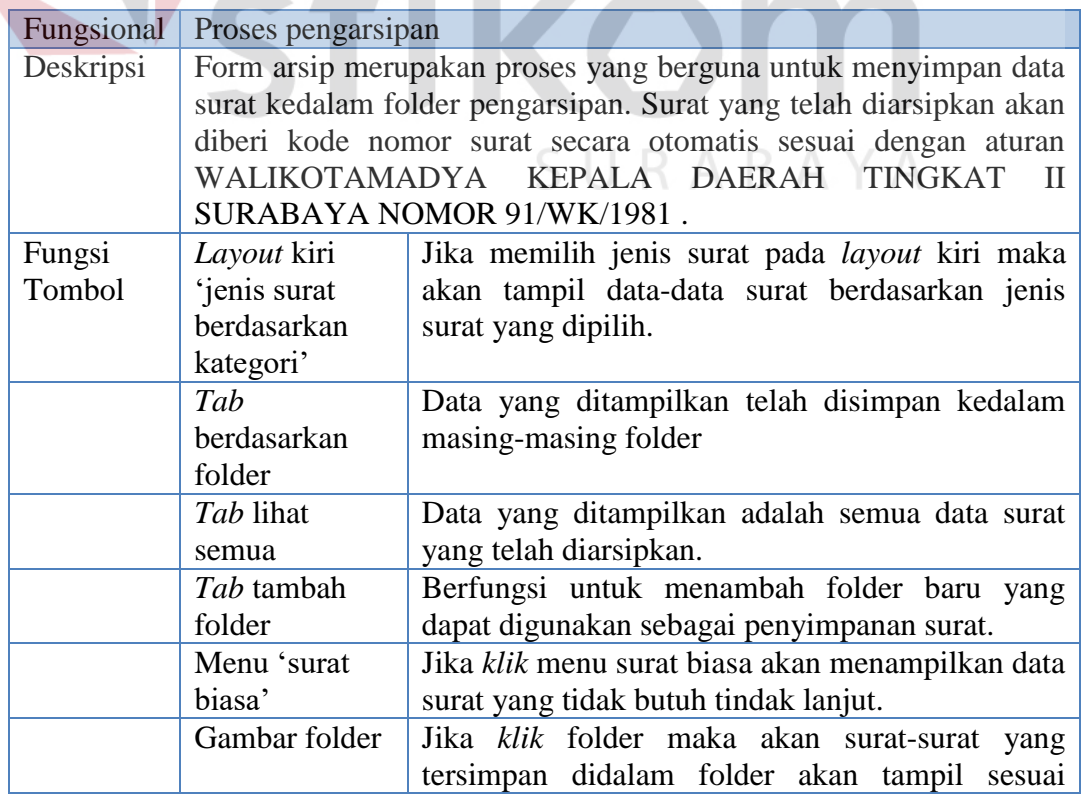

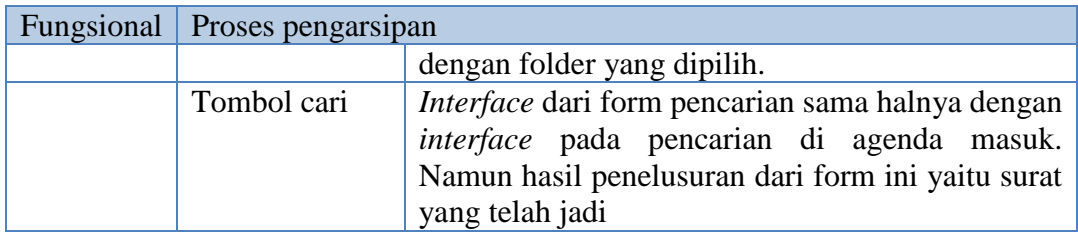

Jika *user* memilih jenis surat pada *layout* kiri atau memilih folder yang ada

di form halaman utama arsip maka akan tampil data surat pada Gambar 4.33.

| Home                                   | opp <sup>l</sup> User                     | Agenda |                         | Konsep Dinas                |         | Pesan                                                              | <b>mill</b> Laporan | Mengelola Surat |                                       |                  |                              |                    |                     |  |
|----------------------------------------|-------------------------------------------|--------|-------------------------|-----------------------------|---------|--------------------------------------------------------------------|---------------------|-----------------|---------------------------------------|------------------|------------------------------|--------------------|---------------------|--|
|                                        |                                           |        |                         |                             |         | Surat Masuk <b>E13</b>    User <b>E13</b>    Pesan <b>E2</b> / E13 |                     |                 |                                       |                  |                              | 30 Tanggal         | 12 Bulan 2015 Tahun |  |
| <b>O</b> Home Arsip                    |                                           |        | <b>Folder Surat</b>     | Lihat Semua                 |         | <b>Tambah Folder</b>                                               |                     |                 |                                       |                  |                              |                    |                     |  |
| <b>E Surat Eksternal</b>               | $\hat{\phantom{a}}$                       |        |                         |                             |         |                                                                    |                     |                 |                                       |                  | Keterangan : Rahasia         |                    | Penting             |  |
| <b>曲</b> Surat Internal<br>Naskah Umum | $\checkmark$<br>$\hat{\phantom{a}}$       |        | <b>No</b>               | Kode Surat                  | Nama    | Dari                                                               | <b>Status</b>       | Kriteria        | Surat                                 | <b>Tgl Masuk</b> | <b>Tgl Target</b><br>Selesai | <b>Tgl Selesai</b> | Aksi                |  |
| Surat Biasa                            |                                           |        |                         | SK-00/29<br>/XII/2013       | bambang | nanda                                                              | Jadi                | Rahasia         | Surat Kuasa                           | 09-12-2015       | 31-12-2015                   | $07 - 2 - 2015$    | Lihat               |  |
| $\Theta$ Help                          |                                           |        | $\overline{2}$          | SU-10/26<br><b>XII/2013</b> | Regar   | Ka. TU                                                             | Jadi                | Terbuka         | Surat Umum                            | 09-12-2015       | $00 - 0000$                  | 07-2-2014          | Lihat               |  |
|                                        |                                           |        | $\overline{\mathbf{3}}$ | SPD-10/25<br>/XII/2013      | Regar   | Ka. TU                                                             | Jadi                | Rahasia         | Surat Perintah<br>Perjalanan<br>Dinas | 09-12-2015       | $00 - 0000$                  | 10-12-2015         | Lihat               |  |
|                                        |                                           |        | 4                       | SP-10/24<br>/XII/2013       | Regar   | Ka. TU                                                             | Jadi                | Rahasia         | Surat<br>Perikatan                    | 09-12-2015       | 31-12-2015                   | 07-2-2015          | Lihat               |  |
|                                        |                                           |        | 5                       | SU-00/22<br>/XII/2013       | bambang | <b>B</b> pk<br>Darmawan                                            | Jadi                | Terbuka         | Surat Umum                            | 08-12-2015       | $00 - 0000$                  | 14-12-2015         | Lihat               |  |
| bagian uptd                            | A V Highlight All Match Case 1 of 1 match |        | 6                       | SK-02/25                    | andi    | Sekper                                                             | Jadi                | Rahasia         | Surat Kuasa                           | $11 - 2 - 2015$  | $14 - 2 - 2015$              | $11 - 2 - 2015$    | Lihat               |  |

**Gambar 4.34** Form Data Arsip

SURABAYA

Form data arsip yang ditampilkan pada tabel data akan dibedakan warna jika surat tersebut termasuk dalam katagori surat penting atau rahasia. Dari form data arsip berikut adalah *interface* yang menampilkan data arsip jika *user* memilih aksi lihat pada *field* tabel. *Interface* isi surat dapat dilihat pada Gambar 4.35.

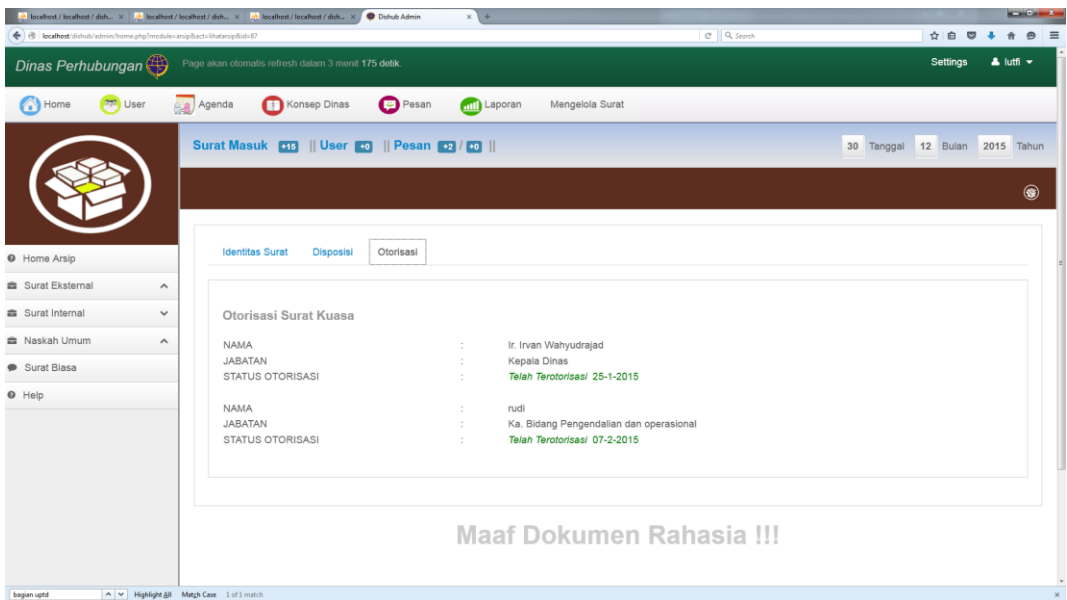

#### **Gambar 4.35** Form Isi Detail Surat

Adapun penjelasan dari form lihat isi arsip dapat dilihat pada Tabel 4.23.

# **Tabel 4.23** Penjelasan Form Isi Detil Surat

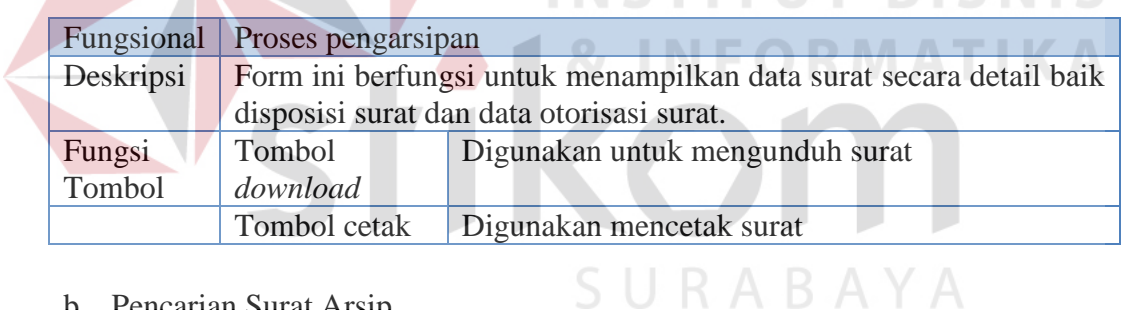

b. Pencarian Surat Arsip

Pencarian surat arsip yang dilakukan oleh sistem yaitu pencarian surat dengan status surat telah jadi dan telah diarsipkan oleh *user* admin. Berikut *interface* pencarian surat arsip.

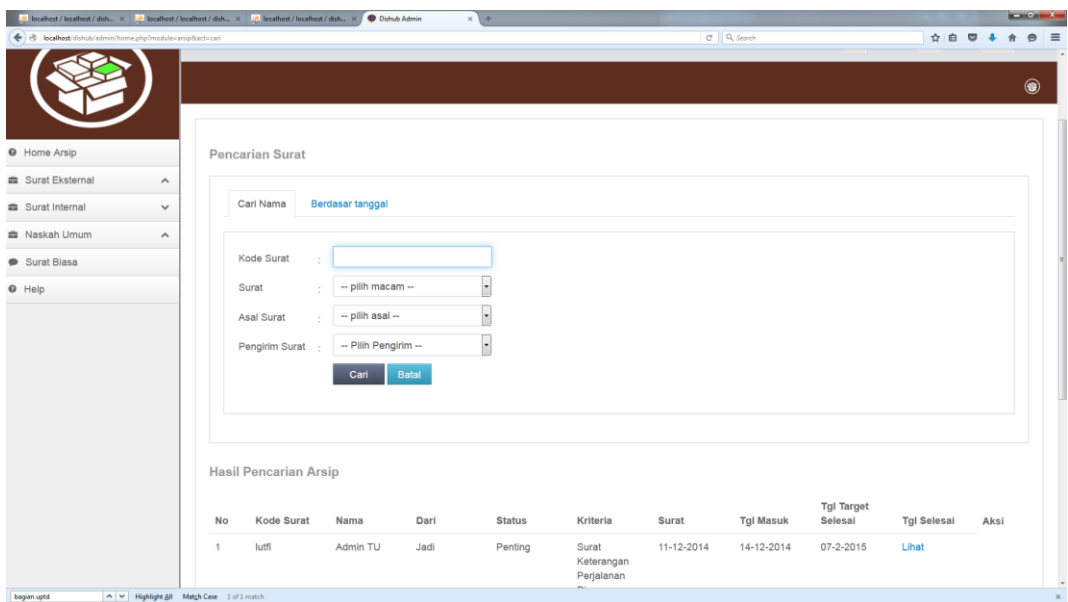

#### **Gambar 4.36** Form Pencarian Surat Arsip

Penjelasan detail dari pencarian surat arsip dapat dilihat pada Tabel 4.24.

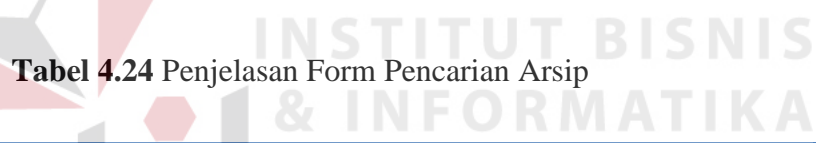

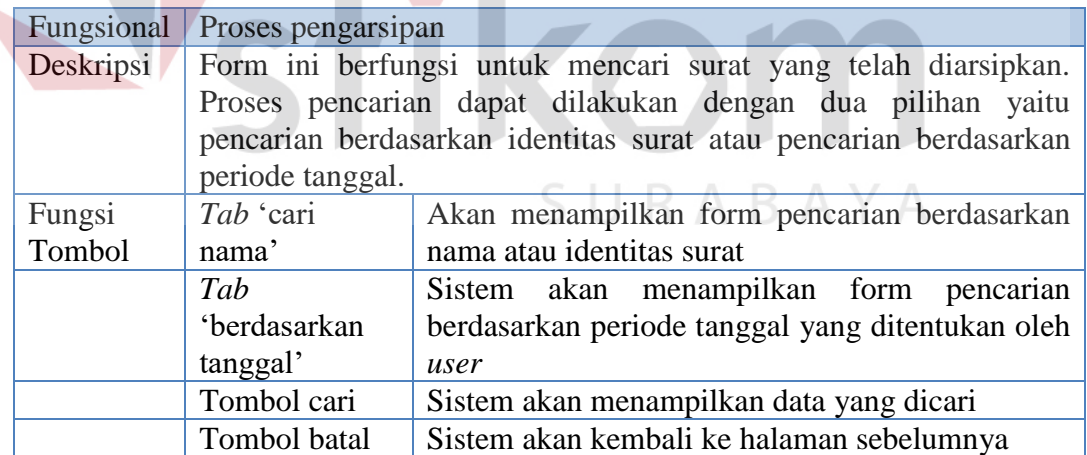

#### c. Form Surat Biasa

Form surat biasa digunakan untuk menampung data-data surat yang tidak butuh otorisasi atau tindak lanjut. Berikut tampilan *interface* from surat biasa dapat dilihat pada Gambar 4.37.

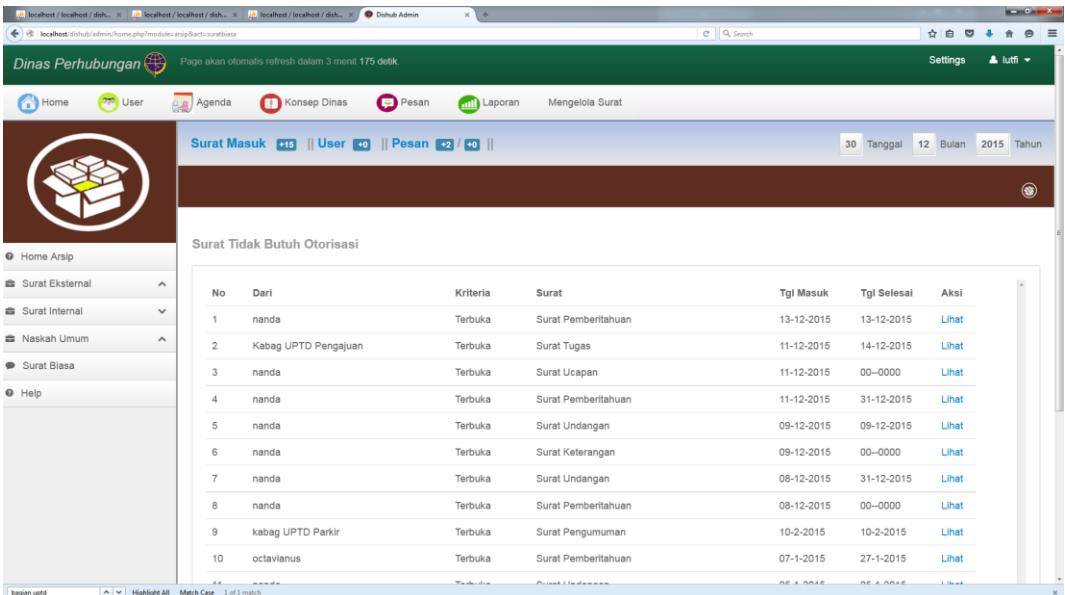

#### **Gambar 4.37** Form Surat Biasa

Adapun penjelasan secara detail dari form surat biasa dapat dilihat pada

**INSTITUT BISNIS** 

Tabel 4.25.

#### **Tabel 4.25** Penjelasan Form Surat Biasa

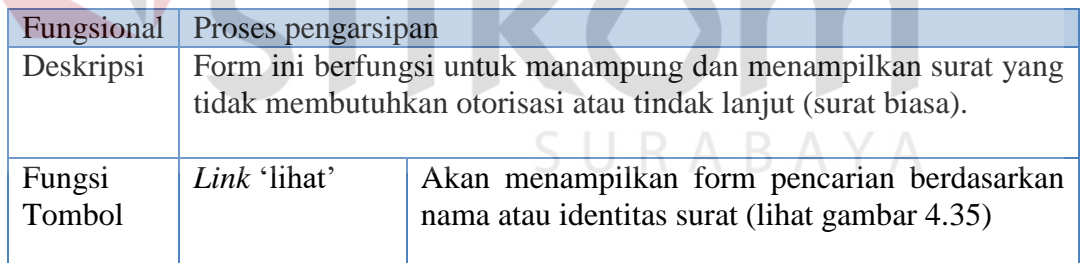

#### **5. Penyusutan surat**

Form penyusutan surat merupakan form yang digunakan untuk proses penghapusan surat. Tujuan dari proses penyusutan ini yaitu untuk menghilangkan surat yang telah tidak dibutuhkan lagi dan telah habis periode penyimpanannya.

#### a. Penyusutan Manual

Penyusutan dapat dilakukan secara langsung dengan cara *klik* menu penyusutan manual pada *layout* kiri. Setelah menu di*klik* maka akan tampil *interface* seperti pada Gambar 4.37.

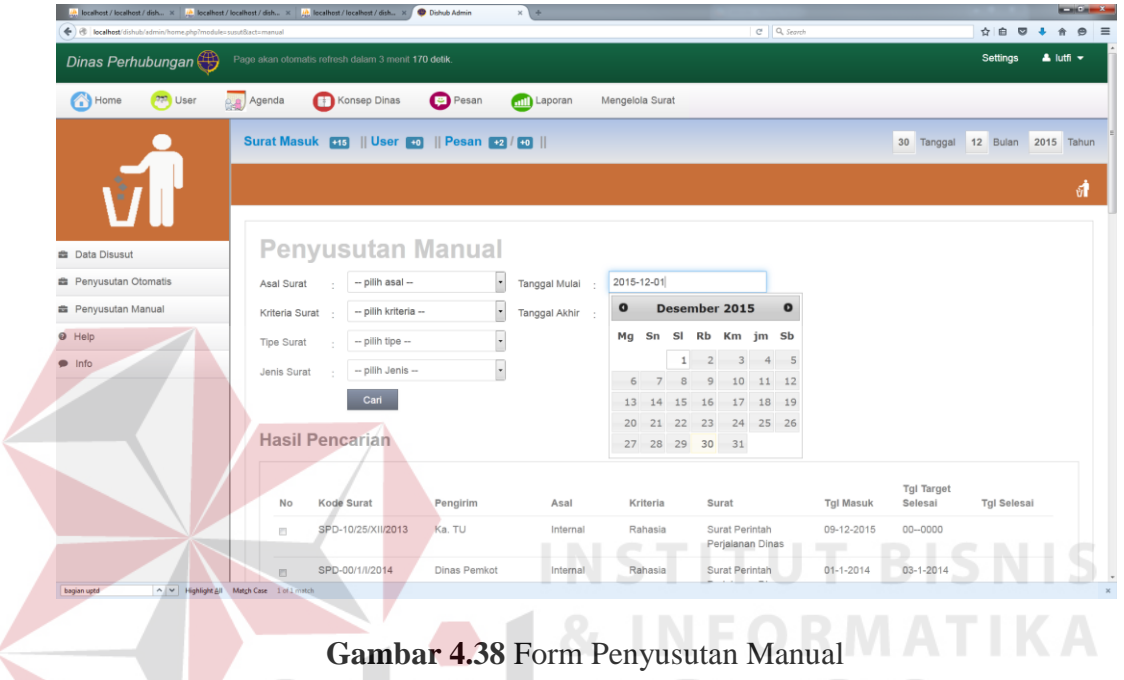

Adapun penjelasan form penyusutan manual dapat dilihat pada Tabel 4.26.

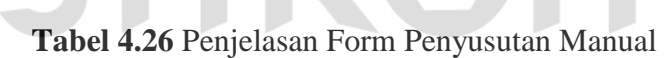

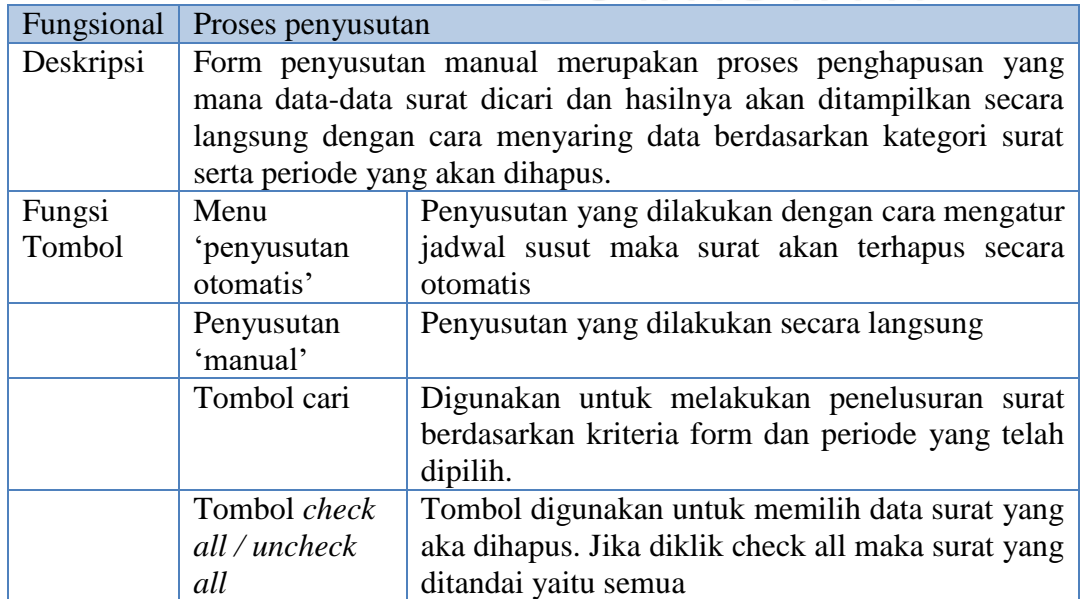

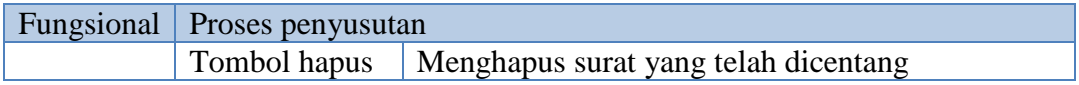

#### b. Penyusutan Otomatis

Form otomatis merupakan fasilitas yang terdapat pada sistem untuk dapat melakukan penyusutan secara otomatis dengan cara melakukan pengaturan terlebih dahulu. Berikut tampilan *interface* dapat dilihat pada Gambar 4.39.

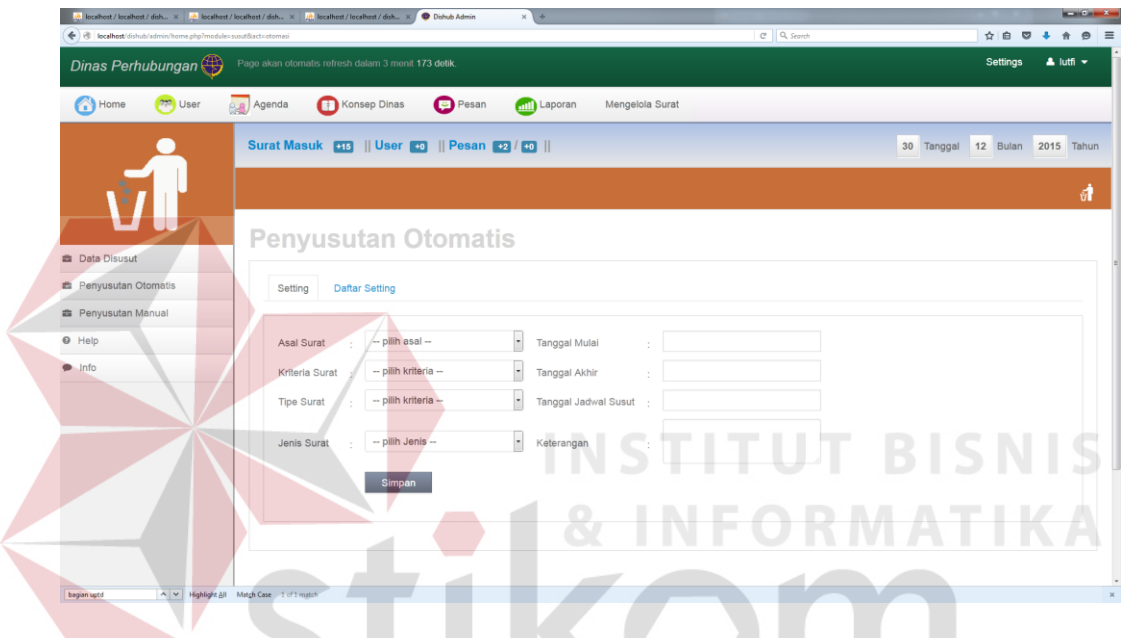

**Gambar 4.39** Form Penyusutan Otomatis

penjelasan dari form penyusutan otomatis dapat dilihat pada Tabel 4.27.

**Tabel 4.27** Penjelasan Form Penyusutan Otomatis

| Fungsional | Proses penyusutan                                                  |                                                         |  |  |  |  |  |  |  |  |  |  |
|------------|--------------------------------------------------------------------|---------------------------------------------------------|--|--|--|--|--|--|--|--|--|--|
| Deskripsi  | Form penyusutan otomatis merupakan proses penghapusan surat        |                                                         |  |  |  |  |  |  |  |  |  |  |
|            | dari jadwal setting yang telah ditentukan oleh user. Tanggal susut |                                                         |  |  |  |  |  |  |  |  |  |  |
|            |                                                                    | sama dengan tanggal hari ini maka sistem akan melakukan |  |  |  |  |  |  |  |  |  |  |
|            |                                                                    | penyusutan secara otomatis                              |  |  |  |  |  |  |  |  |  |  |
| Fungsi     | Tab 'setting'                                                      | Form untuk mengatur jadwal penyusutan.                  |  |  |  |  |  |  |  |  |  |  |
| Tombol     |                                                                    |                                                         |  |  |  |  |  |  |  |  |  |  |
|            | Tab 'daftar                                                        | Sistem akan menampilkan data-data yang telah            |  |  |  |  |  |  |  |  |  |  |
|            | setting'                                                           | disetting                                               |  |  |  |  |  |  |  |  |  |  |
|            | Tombol                                                             | Sistem akan menyimpan data jadwal penyusutan            |  |  |  |  |  |  |  |  |  |  |
|            | simpan                                                             | baru.                                                   |  |  |  |  |  |  |  |  |  |  |
|            | Aksi ubah                                                          | Sistem akan menampilkan data yang akan diubah           |  |  |  |  |  |  |  |  |  |  |
|            | Aksi hapus                                                         | Data jadwal susut akan dihapus                          |  |  |  |  |  |  |  |  |  |  |

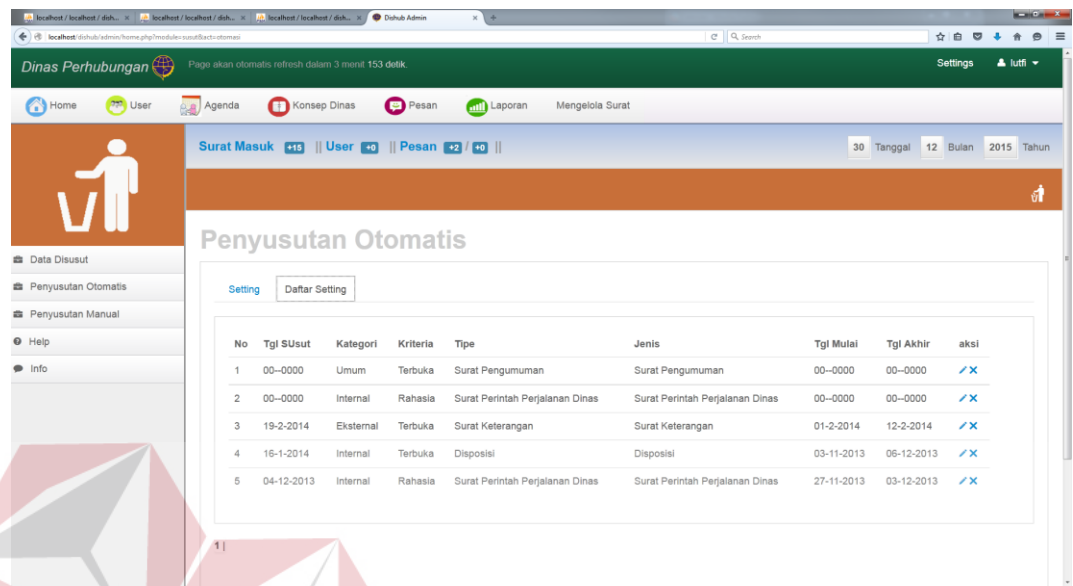

 Jika pada *interface* form penyusutan otomatis *tab* 'daftar *setting'* dipilih maka akan tampil daftar penjadwalan penyusutan seperti pada Gambar 4.39.

**Gambar 4.40** Form Data Jadwal Penyusutan Proses aksi yang terdapat pada tabel data penyusutan yaitu ubah dan hapus. Jika *user* memilih hapus surat maka akan tampil pesan konfirmasi penghapusan seperti pada Gambar 4.41.

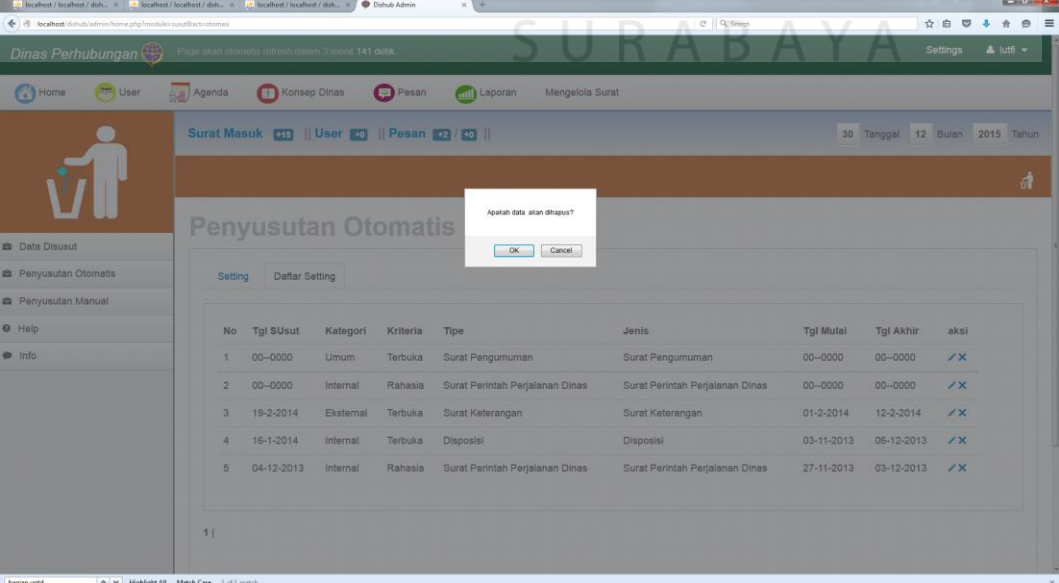

**Gambar 4.41** Aksi Hapus Jadwal Penyusutan

 Namun jika *user* memilih ubah data jadwal penyusutan maka akan tampil *interface* seperti pada Gambar 4.42.

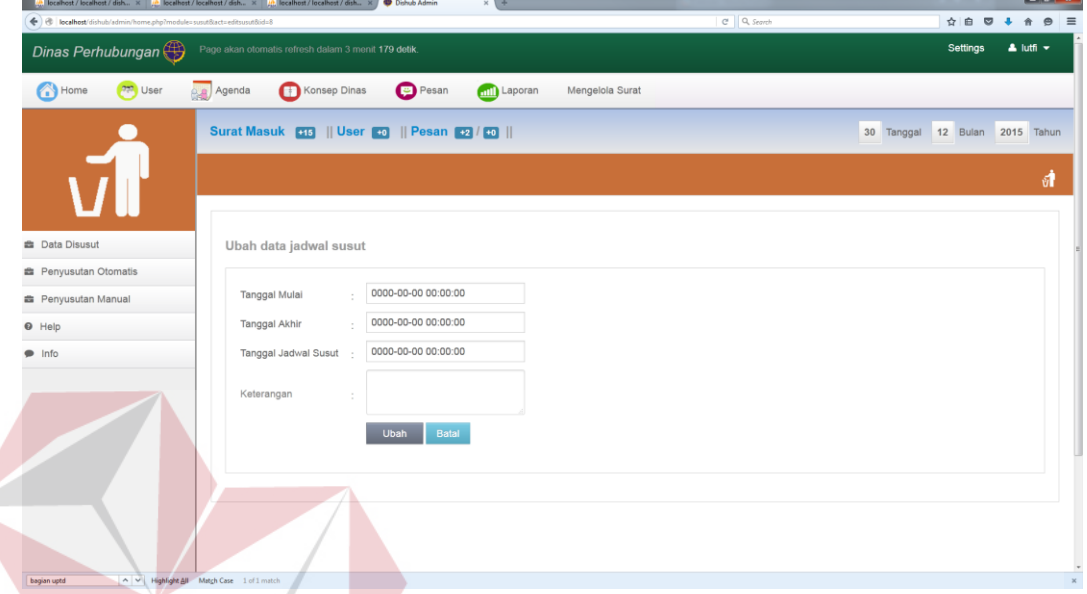

#### **BISNIS Gambar 4.42** Ubah Data Jadwal Penyusutan

 Dari tampilan pada Gambar 4.43 data yang dapat diubah yaitu tanggal periode surat, tanggal akhir periode, tanggal aksi penyusutan dan keterangan.

#### **6. Fitur tambahan**

Fitur tambahan yang disediakan yaitu untuk memberikan fasilitas penunjang dalam mengatur jadwal tugas bagian tata usaha dan membagi jadwal acara serta pesan kepada *user* internal.

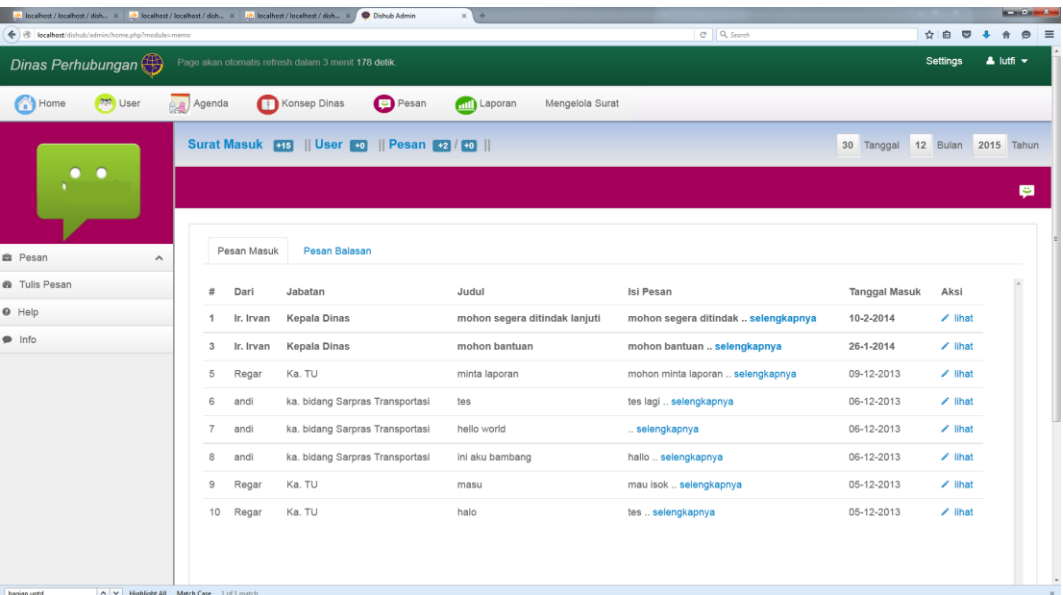

#### **Gambar 4.43** Form Pesan

Berikut penjelasan detail dari form pesan dapat dilihat pada Tabel 4.30.

# **Tabel 4.30** Penjelasan Form Pesan

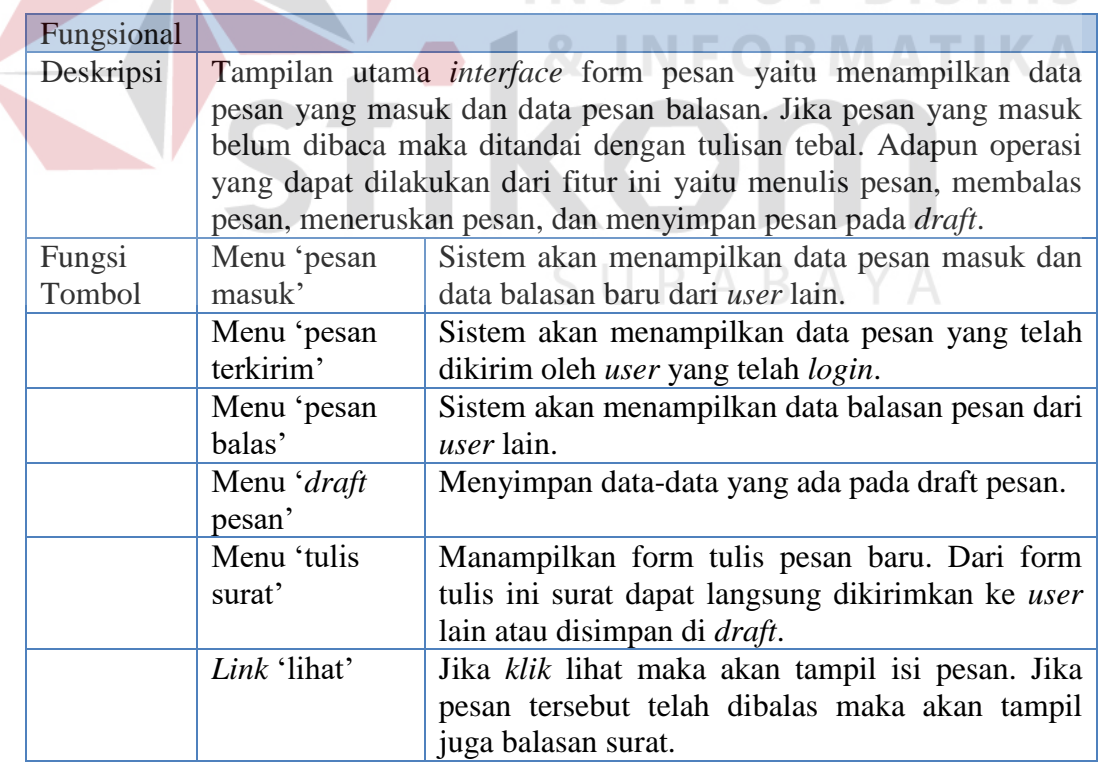

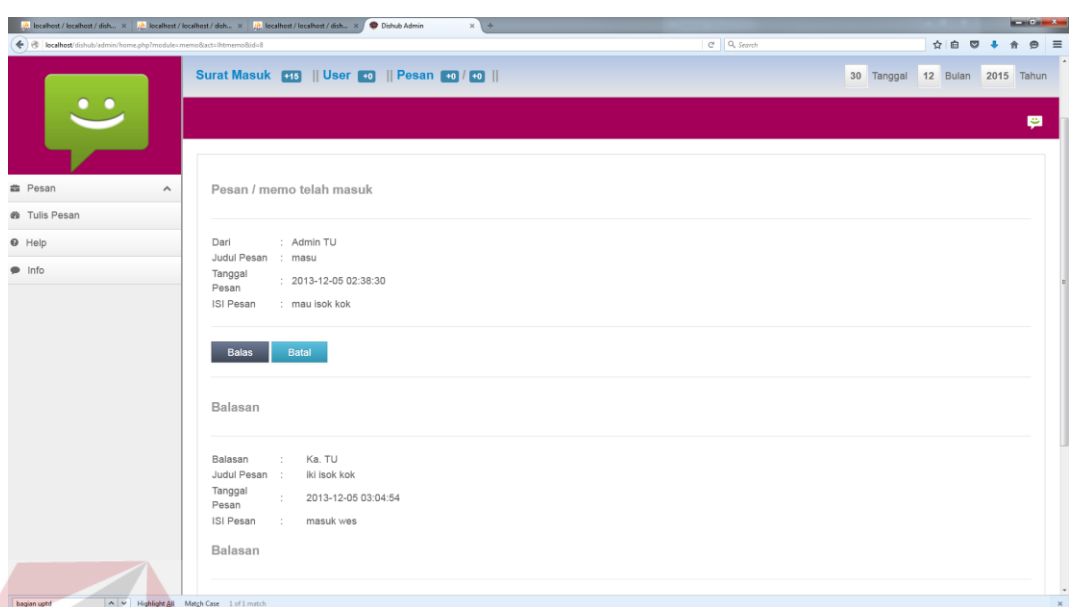

#### Berikut tampilan *interface* lihat isi pesan pada Gambar 4.45.

#### **Gambar 4.44** Form Lihat Pesan

Form lihat pesan pada Gambar 4.44 merupakan tampilan isi pesan dan balasan pesan dari *user* lain. Jika ingin membalas pesan *klik* tombol 'balas' maka akan tampil form balasan pesan.

#### **7. Otorisasi Surat**

Untuk dapat masuk ke halaman akun, *user* internal harus terlebih dahulu melakukan *login* seperti pada *interface login* Gambar 4.1. Setelah berhasil melakukan *login* sistem akan mengecek apakah *user* internal termasuk kepala TU atau *user* internal lainnya. Jika *user* kepala TU maka akan ada menu laporan namun jika *user* internal lain menu laporan tidak tampil.

#### a. Form Otorisasi

Jika *user* internal kepala TUmaka akan tampil *interface* seperti pada Gambar 4.45.

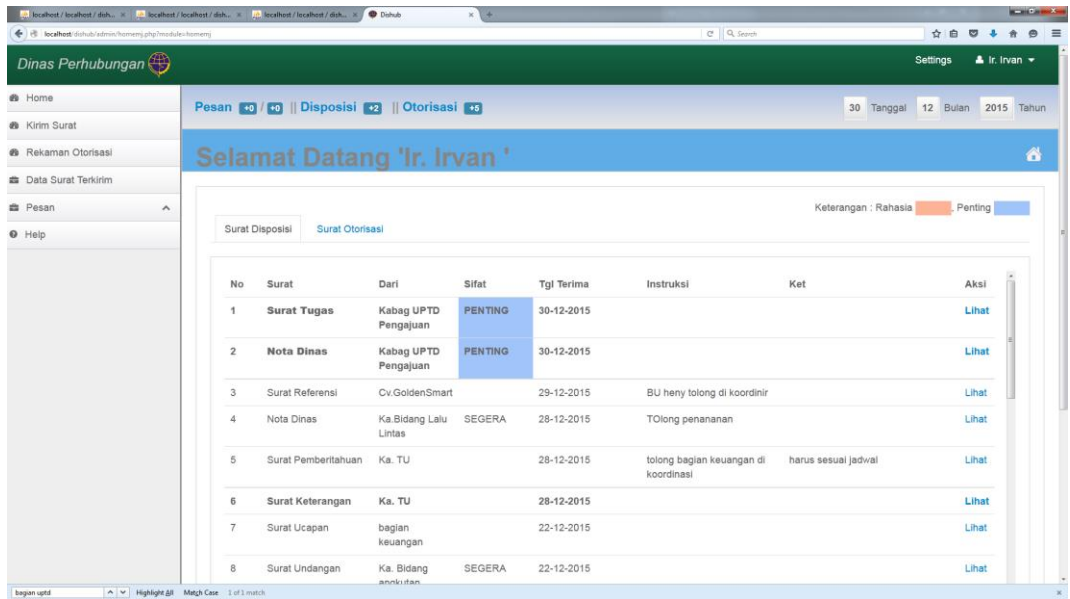

**Gambar 4.45** Halaman Utama *User* Internal Kepala TU

Berikut tampilan *interface* otorissasi *user* internal dapat dilihat pada

### Gambar 4.46.

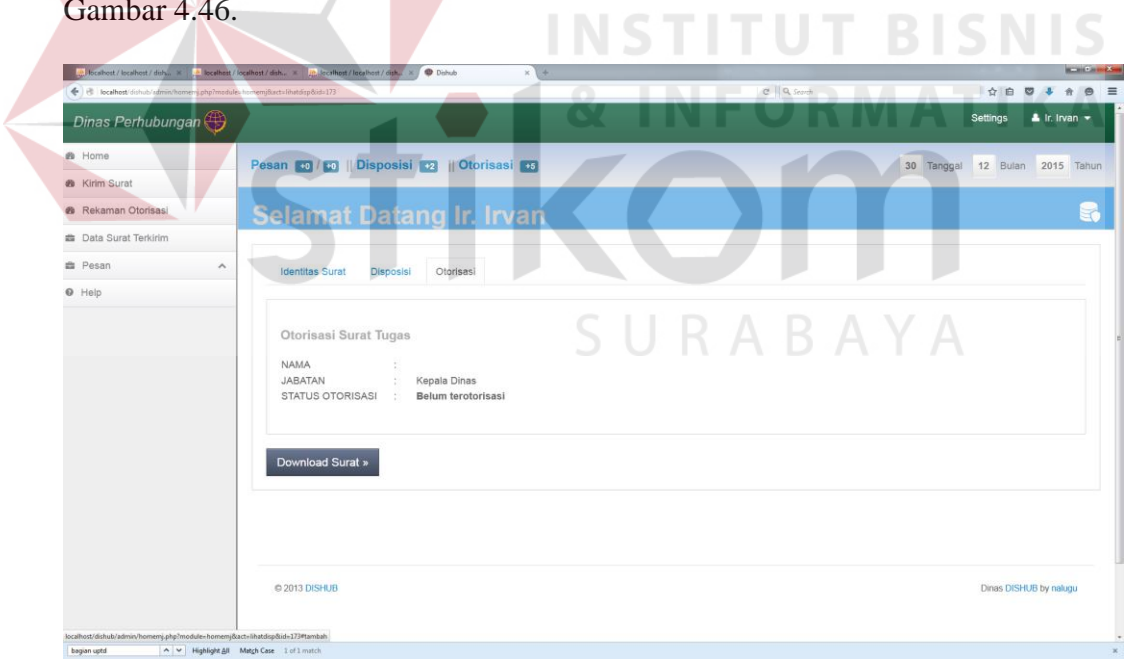

#### **Gambar 4.46** Form Otorisasi Surat

Berdasarkan tampilan *interface* form otorisasi surat pada Gambar 4.47.

berikut penjelasan dari *interface* form otorisasi surat dapat dilihat pada Tabel 4.31.

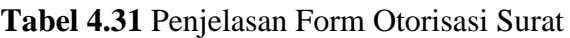

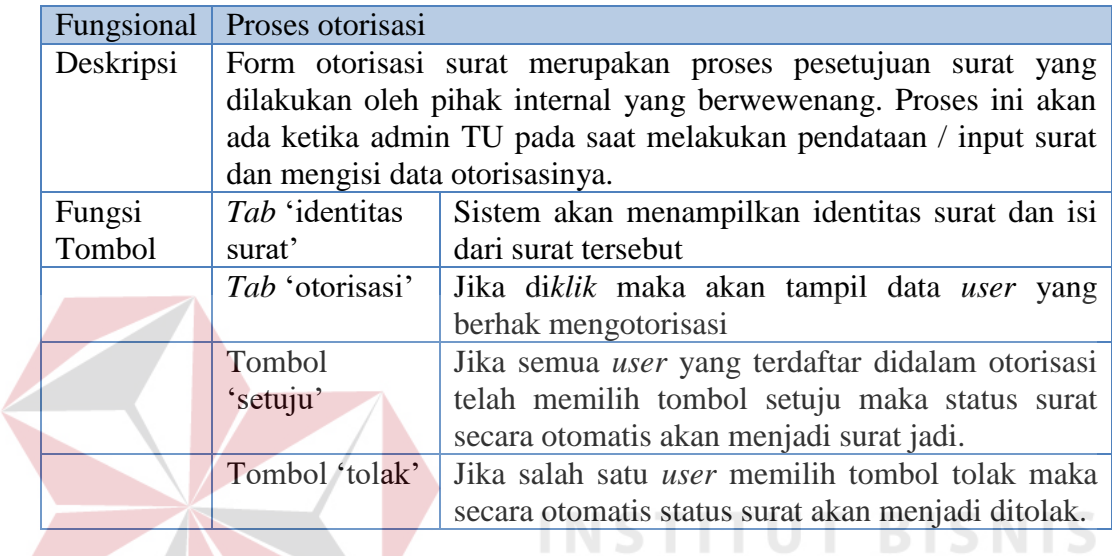

#### b. Form rekaman otorisasi

Form rekaman data otorisasi merupakan riwayat data surat yang telah dikirimkan kepada masing-masing *user* yang bersangkutan. Adapun *interface* data rekaman otorisasi dapat dilihat pada Gambar 4.47.  $\overline{A} \overline{B} \overline{A} \overline{Y} \overline{A}$ 

**& INFORMATIKA** 

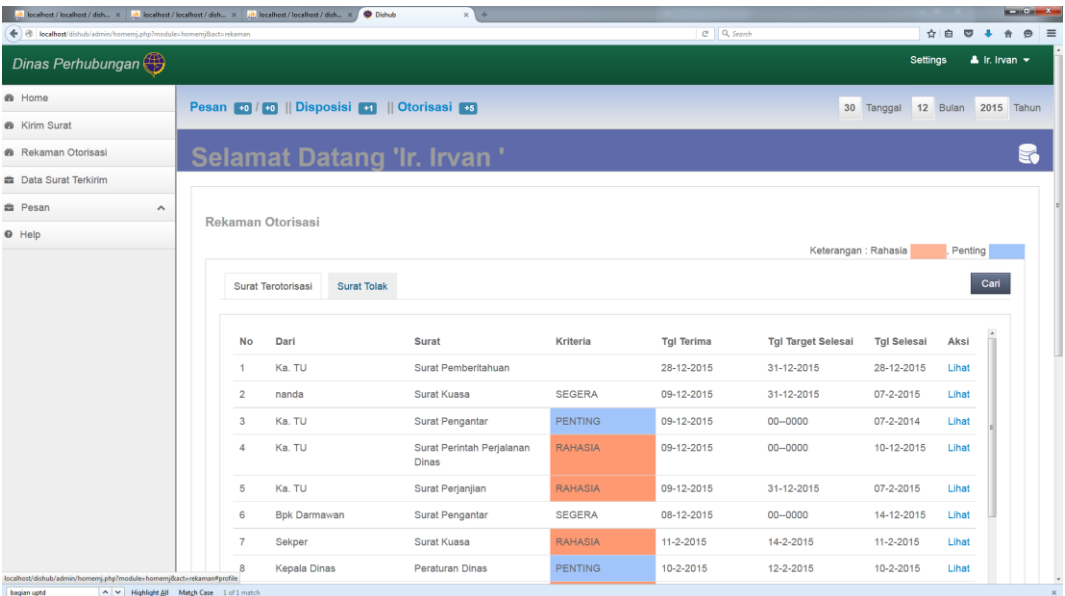

#### **Gambar 4.47** Form Rekaman Data Otorisasi

Berdasarkan *interface* pada Gambar 4.48 form rekaman data otorisasi dapat dijelaskan secara detil pada Tabel 4.32.

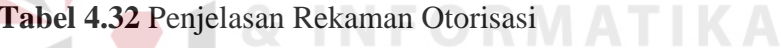

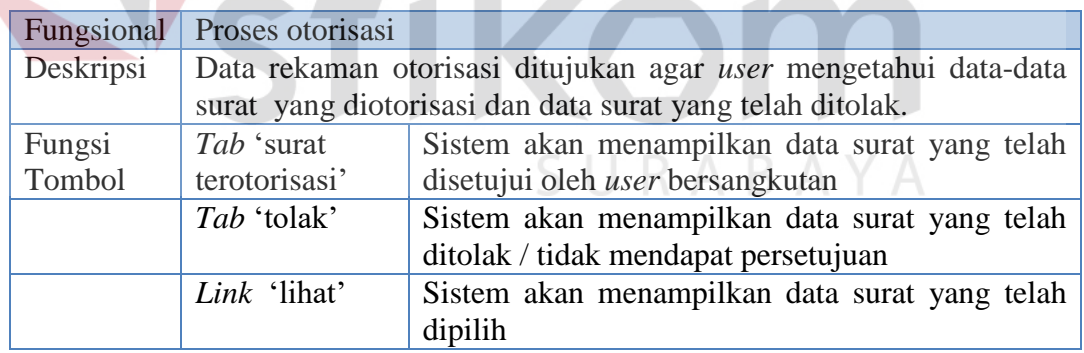

#### **4.2.2 Fungsi Administrasi Surat Keluar Internal dan Eksternal**

Fungsi administrasi surat keluar internal dan eksternal merupakan lanjutan dari fungsi pengarsipan. Surat yang diarsip akan dicatat kedalam agenda keluar yang kemudian akan dikirimkan kepada tujuan surat.

a. Halaman Utama Surat Keluar

Halaman utama surat keluar untuk lebih jelasnya dapat dilihat pada Gambar 4.48.

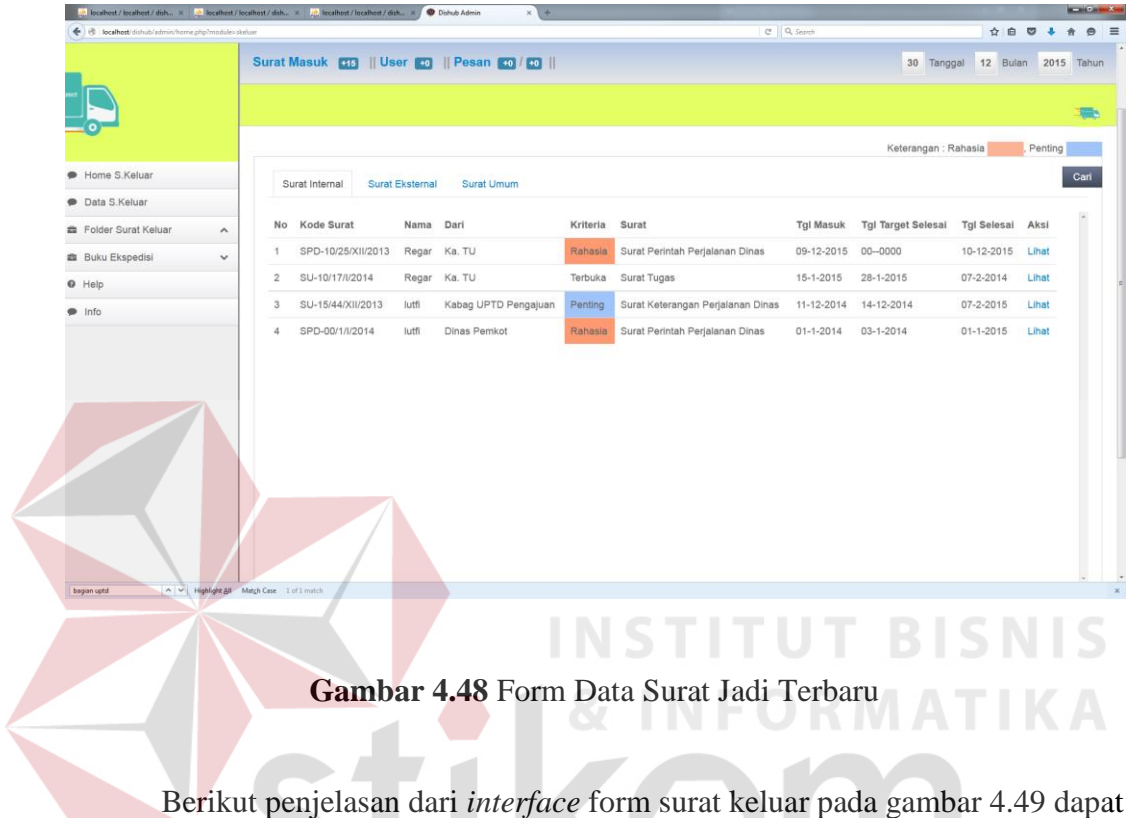

dilihat pada Tabel 4.33.

**Tabel 4.33** Penjelasan Form Data Surat Jadi Terbaru

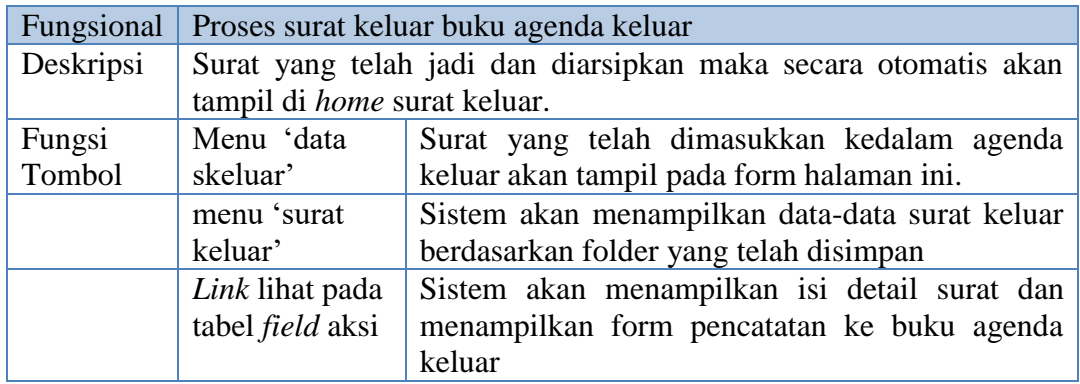

Berikut merupakan proses untuk mencatat surat keluar kedalam agenda surat keluar dapat dilihat pada Gambar 4.49.

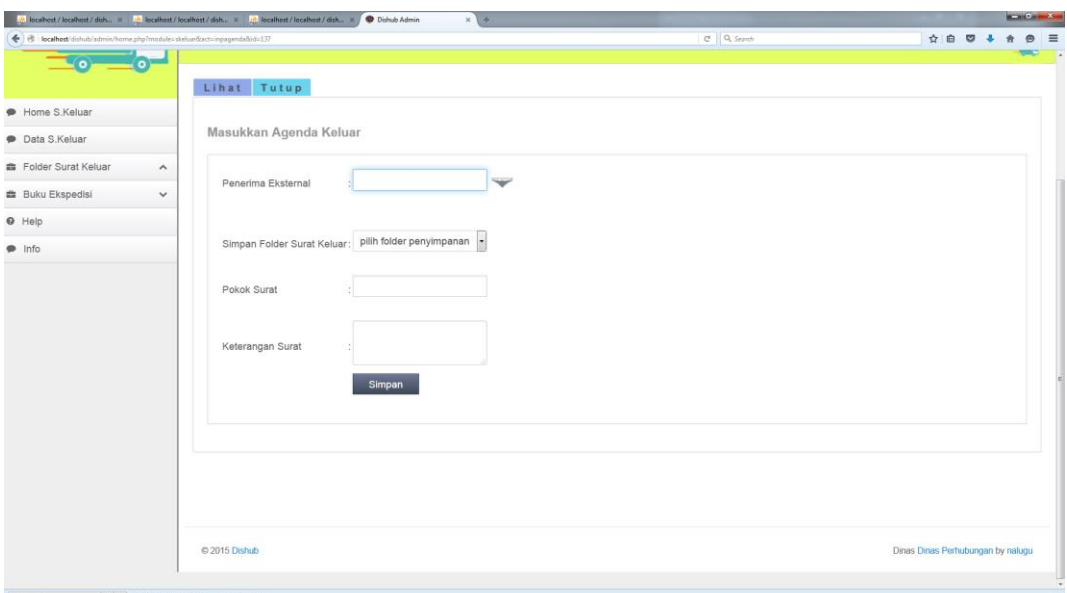

#### **Gambar 4. 49** Form Catat Agenda Keluar

Penjelasan mengenai form catat agenda keluar dapat dijelaskan secara

detil pada Tabel 4.34 berikut:

#### **Tabel 4.34** Penjelasan Form Catat Agenda Keluar

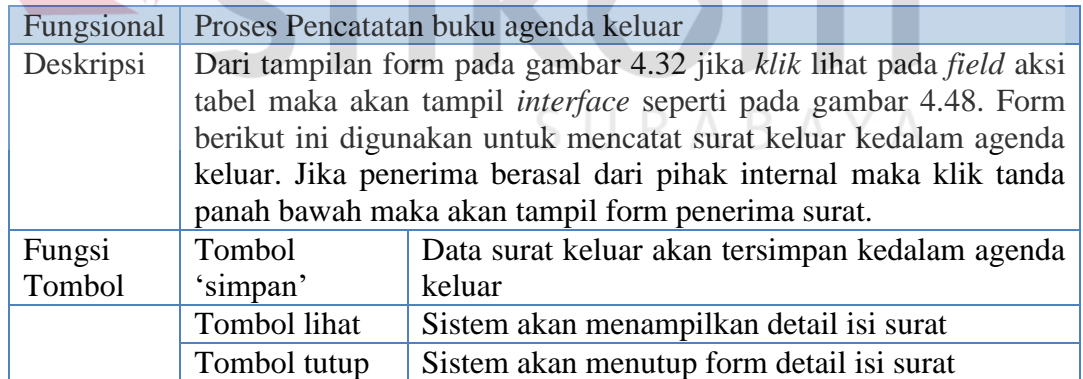

#### **4.3 Uji Coba Fungsional dan Uji Coba Non-Fungsional**

Pada tahap uji coba fungsional dan non-fungsional terhadap perangkat lunak yang telah dibangun. Uji coba dimaksudkan untuk melakukan pengecekan terhadap jalannya perangkat lunak, apakah sudah sesuai dengan rancangan yang

**BISNIS** 

telah dibuat pada tahap sebelumnya. Pada uji coba fungsional terdapat beberapa tampilan yang akan di dihubungkan dengan tahap implementasi. Hal ini dikarenakan pada saat melakukan implementasi juga melakukan uji coba.

#### **4.3.1 Uji Coba Fungsional Administrasi Surat Masuk Internal Dan Eksternal**

 Uji coba fungsional pada fungsi adminitasi surat masuk internal dan eksternal uji fungsional lebih detail dapat dilihat pada Tabel 4.38.

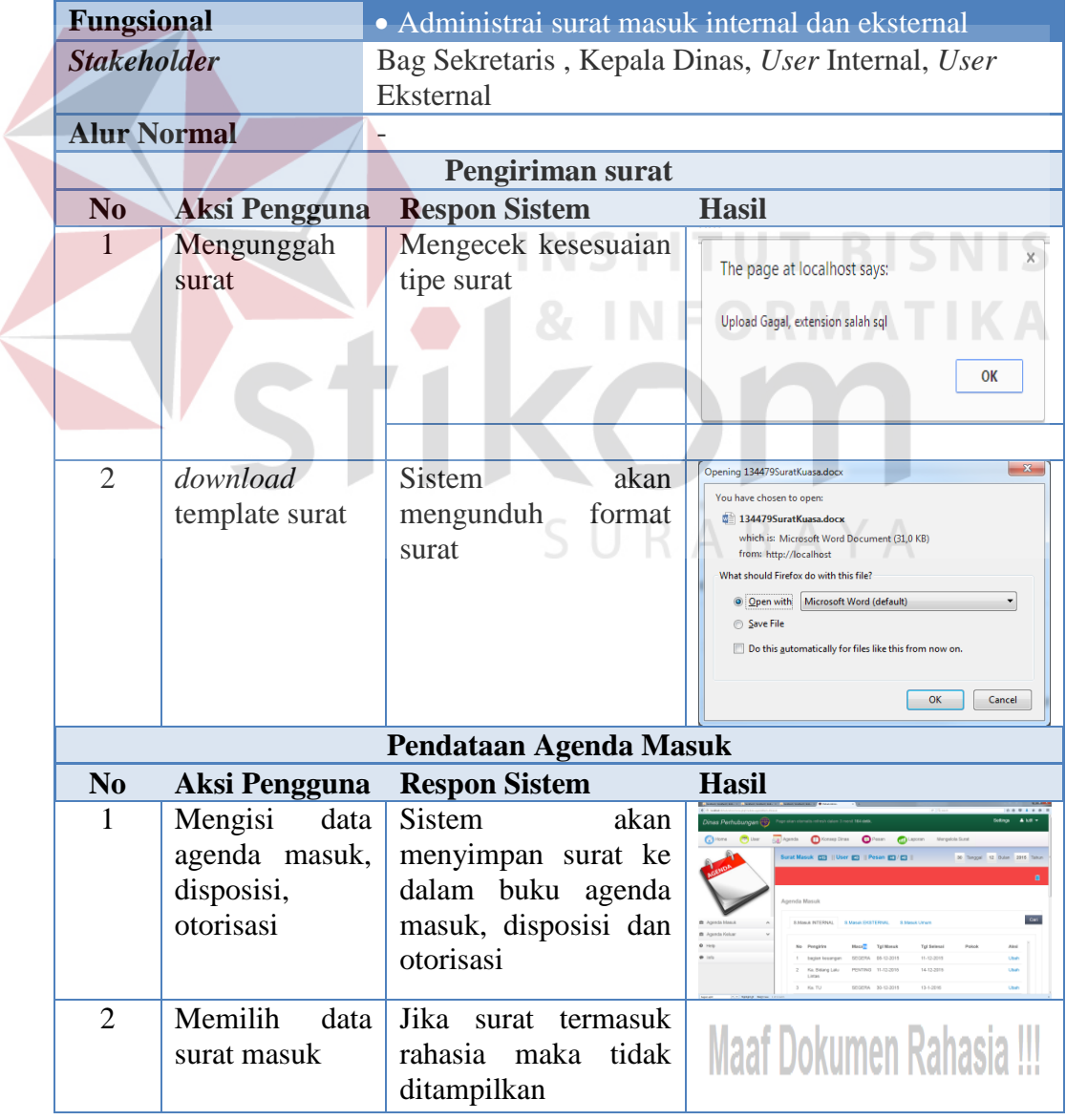

**Tabel 4.38** Uji Coba Adm Surat Masuk Internal dan Eksternal

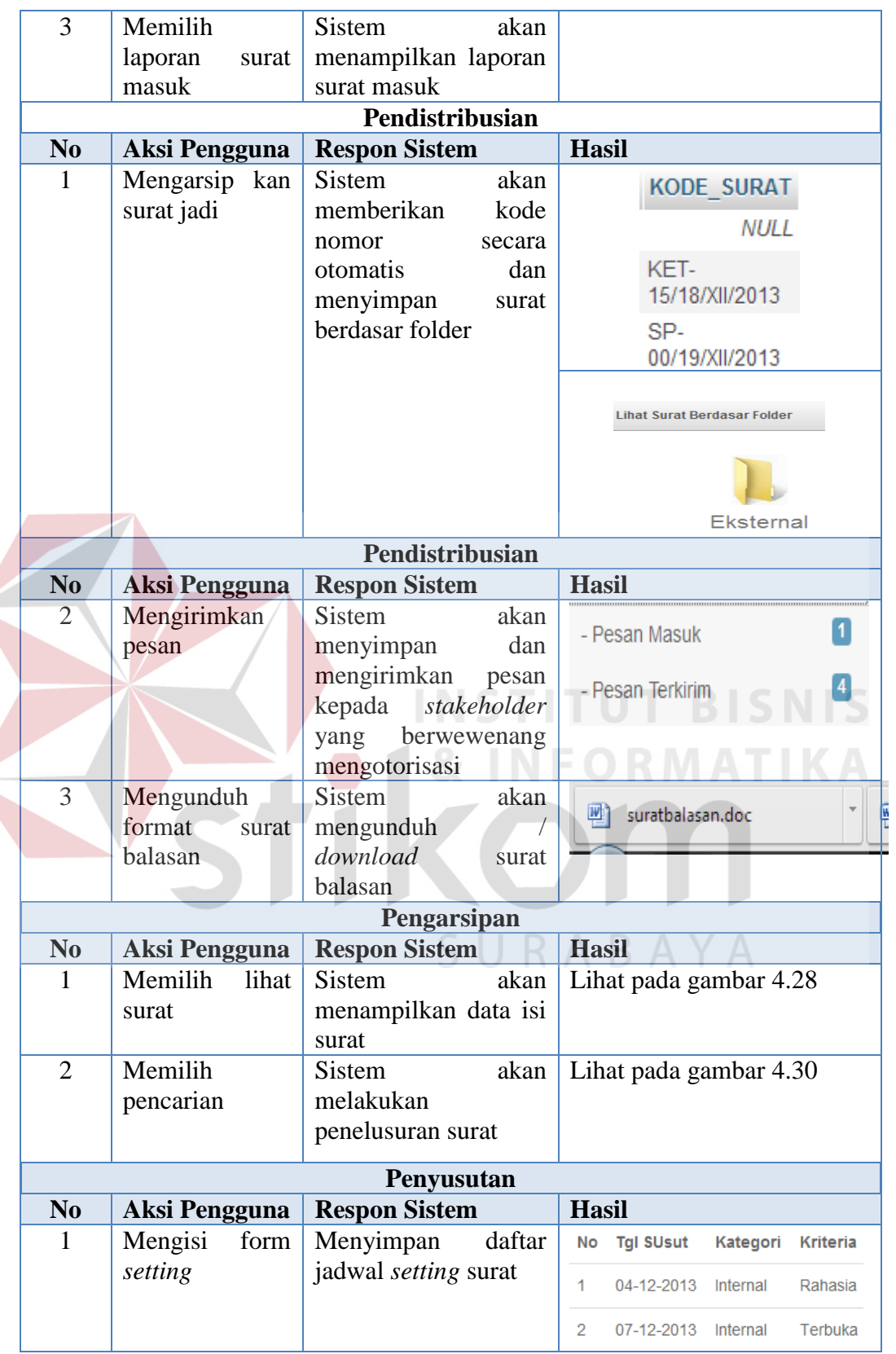

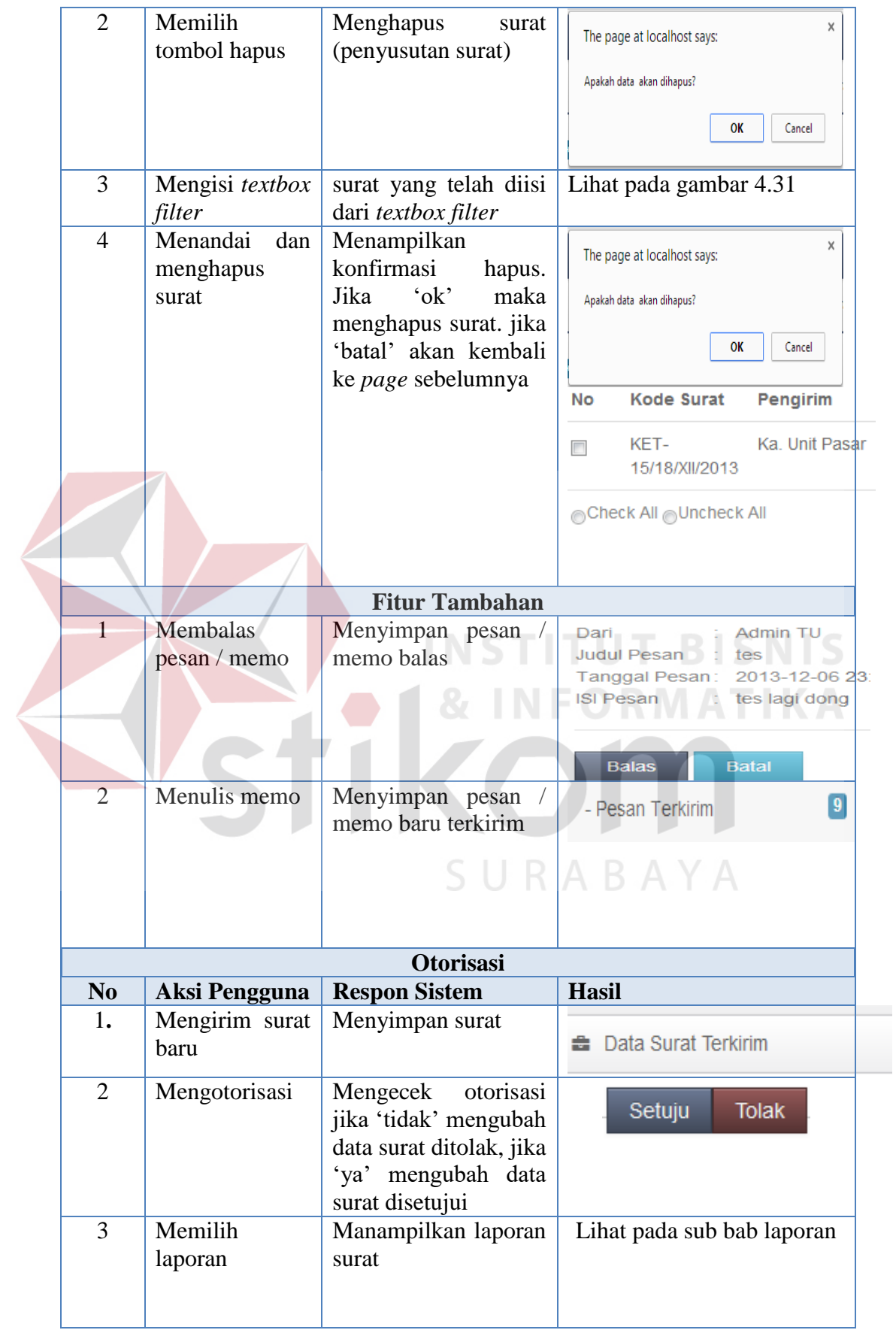

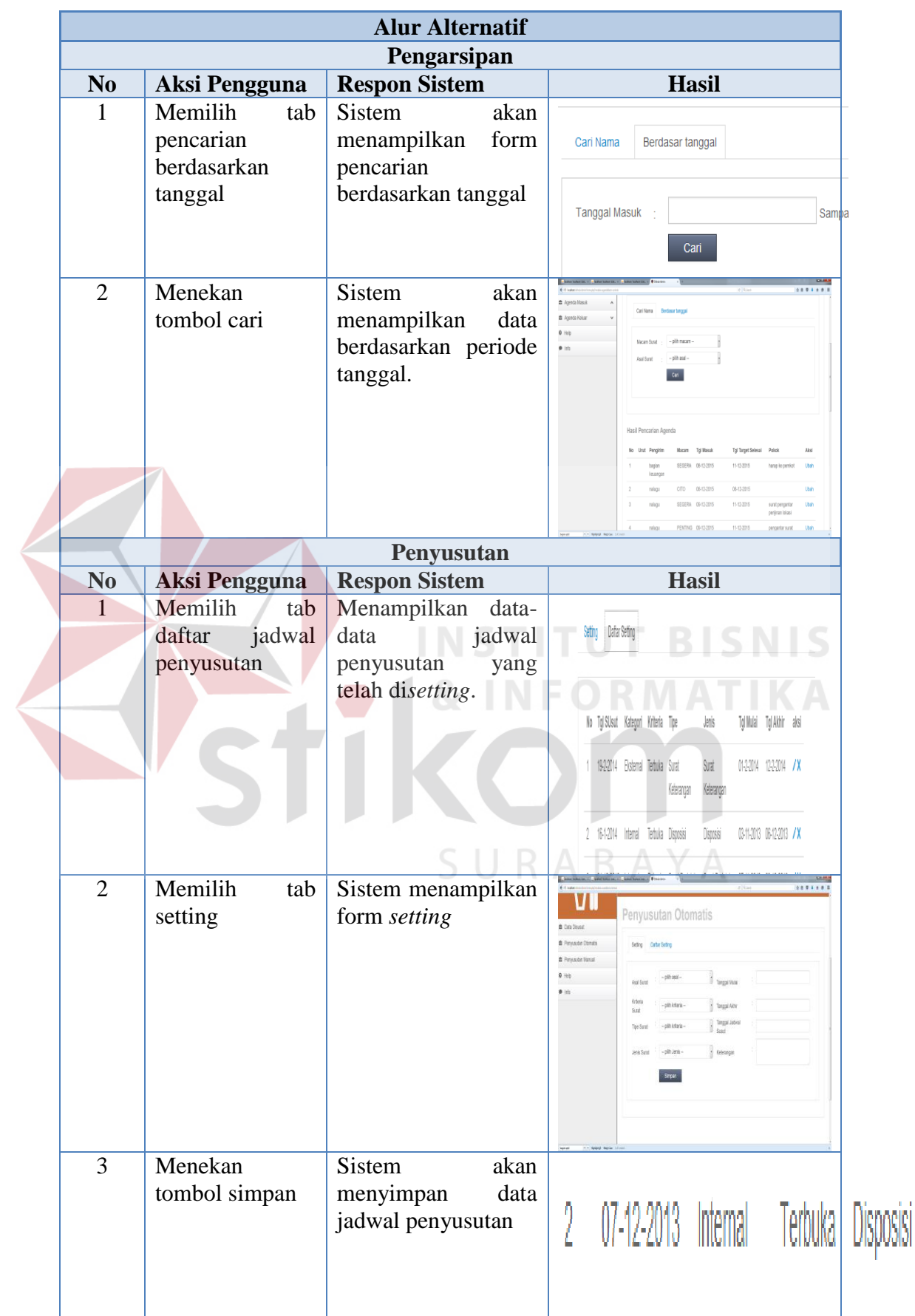

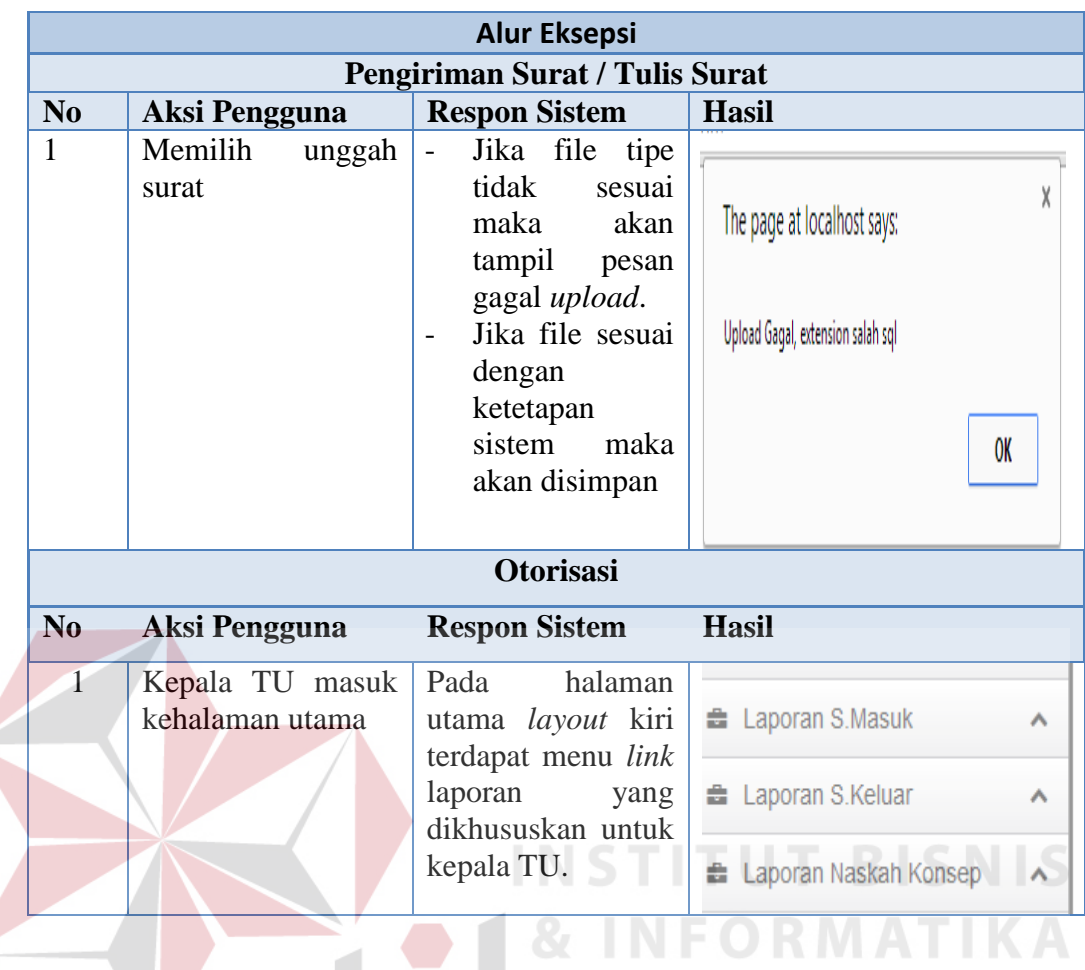

## **4.3.2 Uji Coba Fungsional Administrasi Surat Keluar Internal dan Eksternal**

Adapun uji coba pada fungsional administrasi surat keluar internal dan

eksternal dapat dilihat pada Tabel 4.39.  $\subseteq$   $\cup$  R A B A Y A

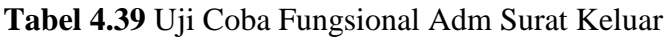

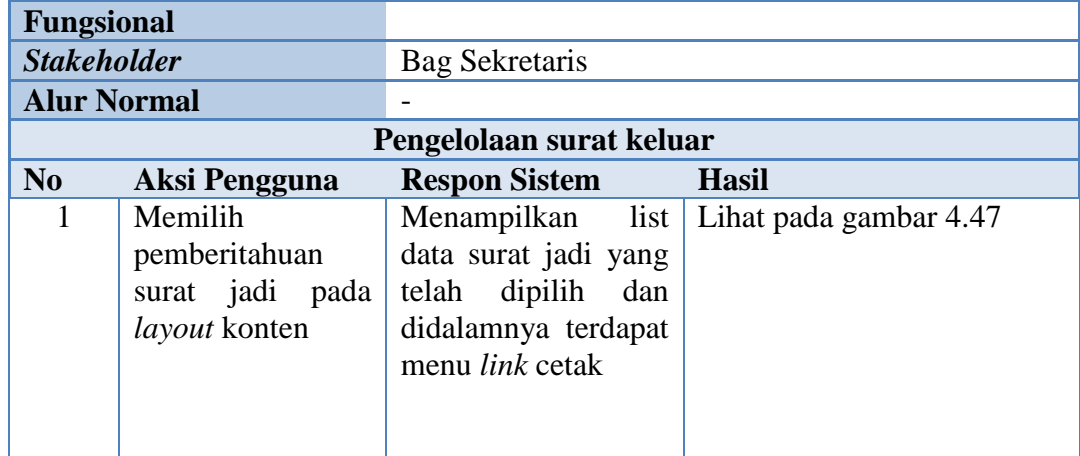

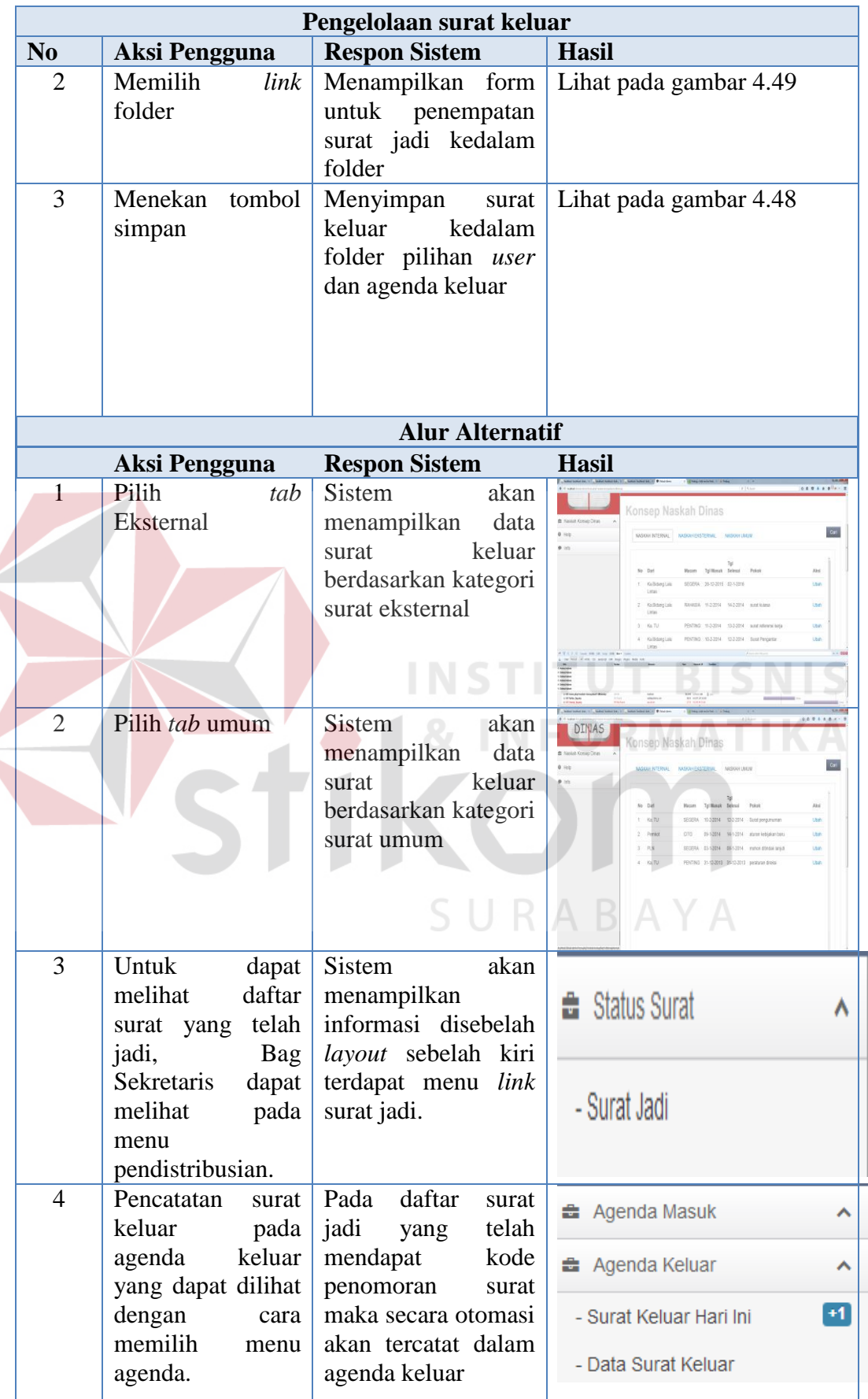

L

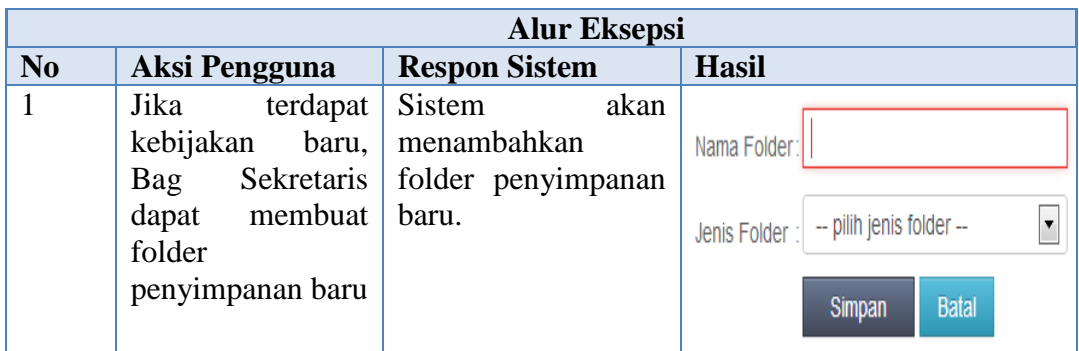

#### **4.3.3. Uji Coba Fungsional Pengiriman Surat Keluar**

Pada uji coba pegiriman surat keluar dapat dijelaskan secara detail mengenai proses uji coba yang dilakukan. Berikut hasil uji coba dapat dilihat pada

Tabel 4.40.

**Tabel 4.40** Uji Coba Fungsi Pengiriman Surat Keluar

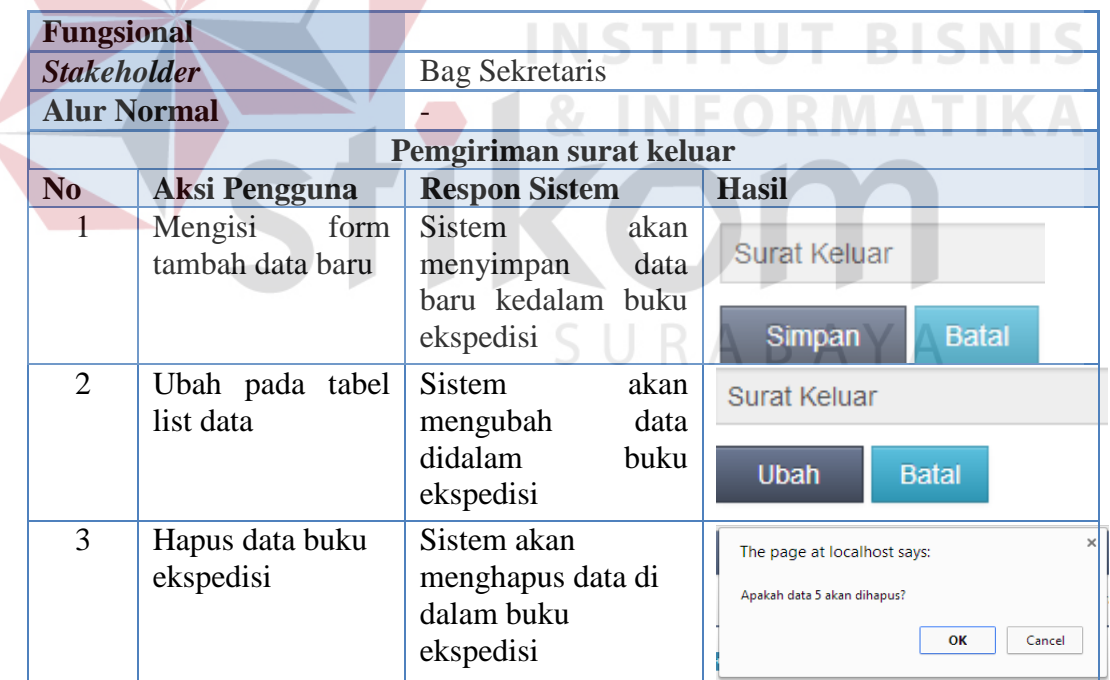

#### **4.4 Uji Coba Non-Fungsional**

Uji coba non-fungsional merupakan proses pengecekan perangkat lunak yang berdasarkan lima aspek diantarnya *security*, c*orrectness*, *interface,*

*operability,* dan *performance*. Berikut hasil uji coba non-fungsional dapat dilihat pada Tabel 4.39.

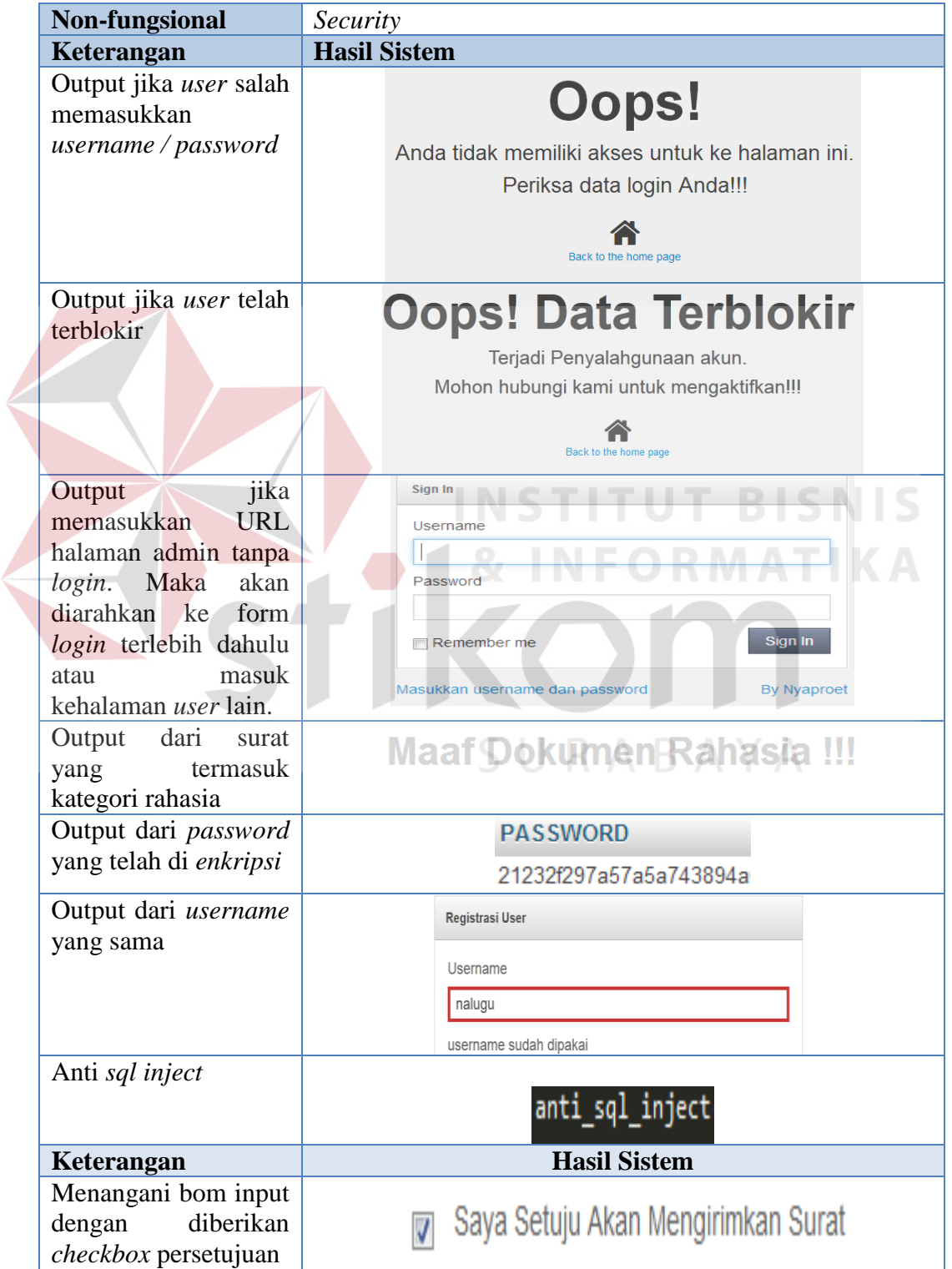

#### **Tabel 4.41** Uji Coba Non-Fungsional

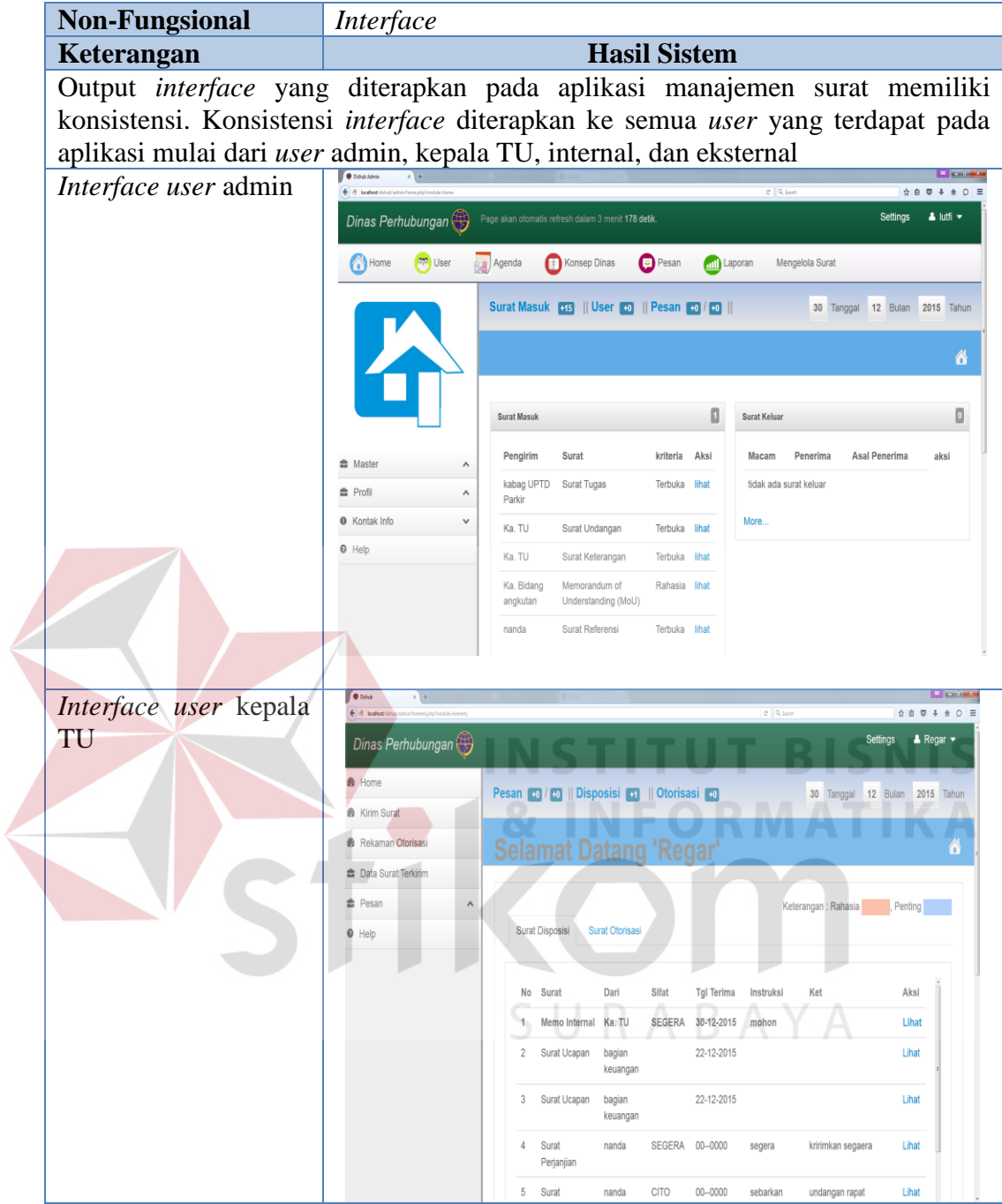

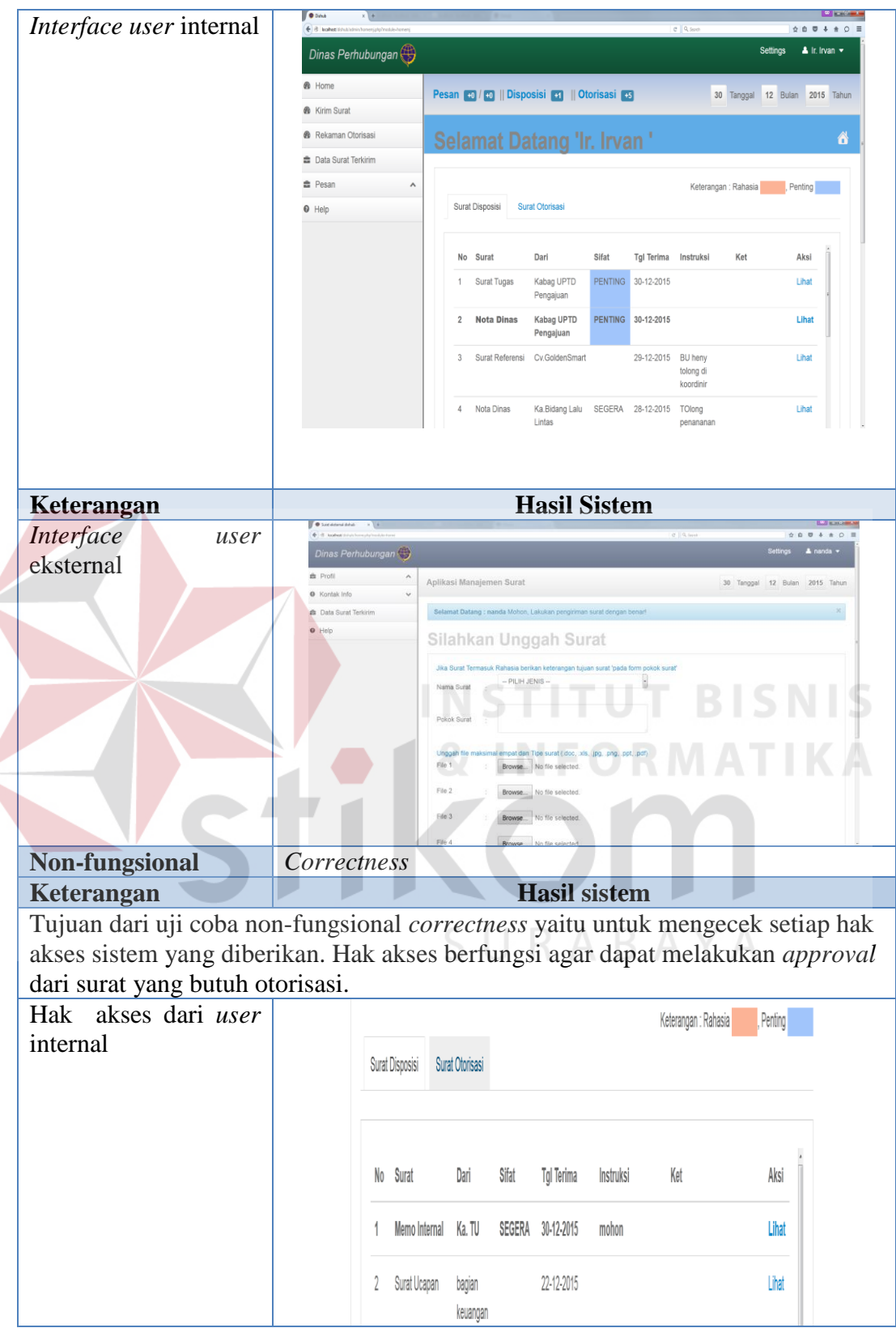

 $\left\langle \right\rangle$ 

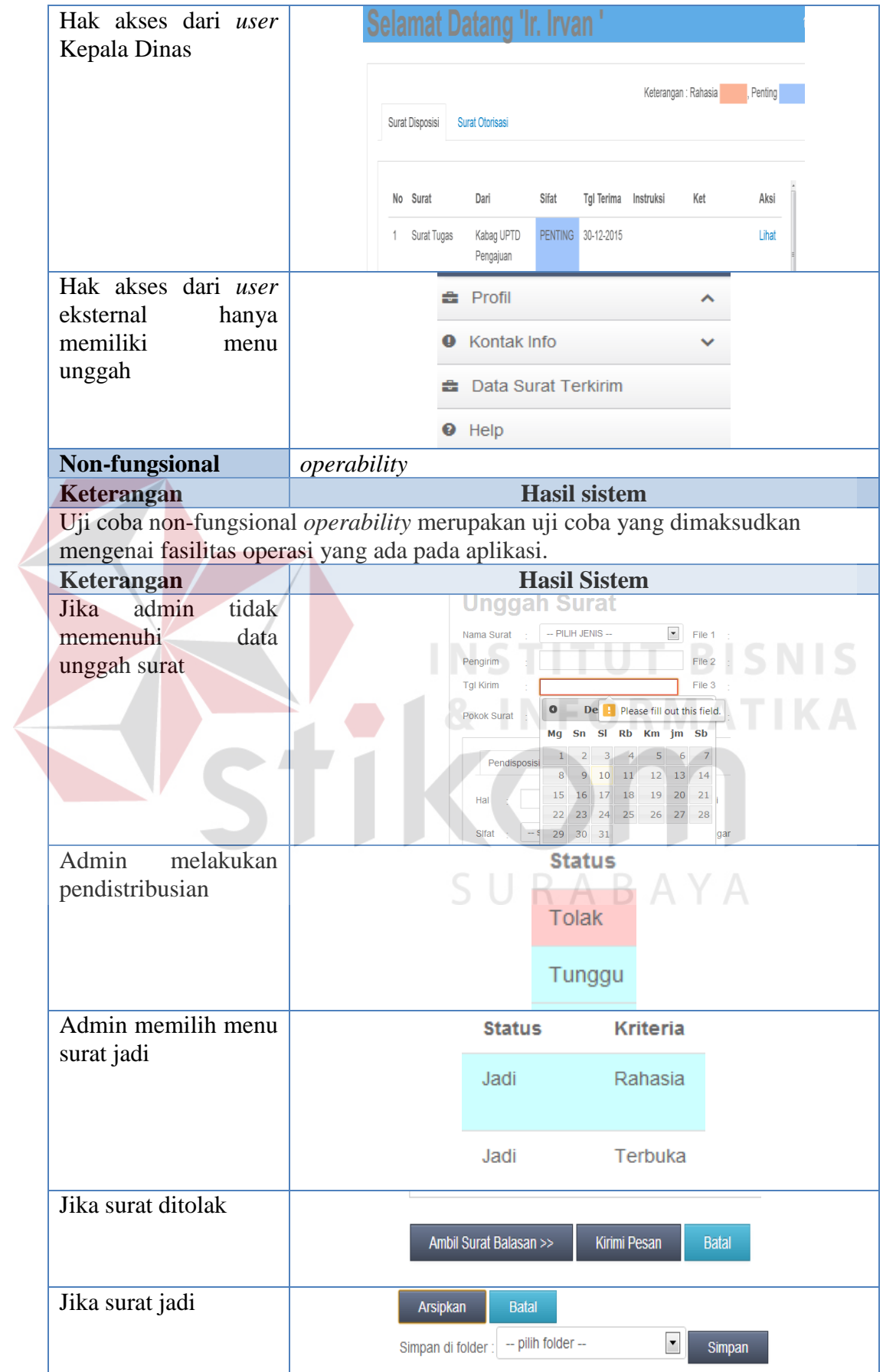

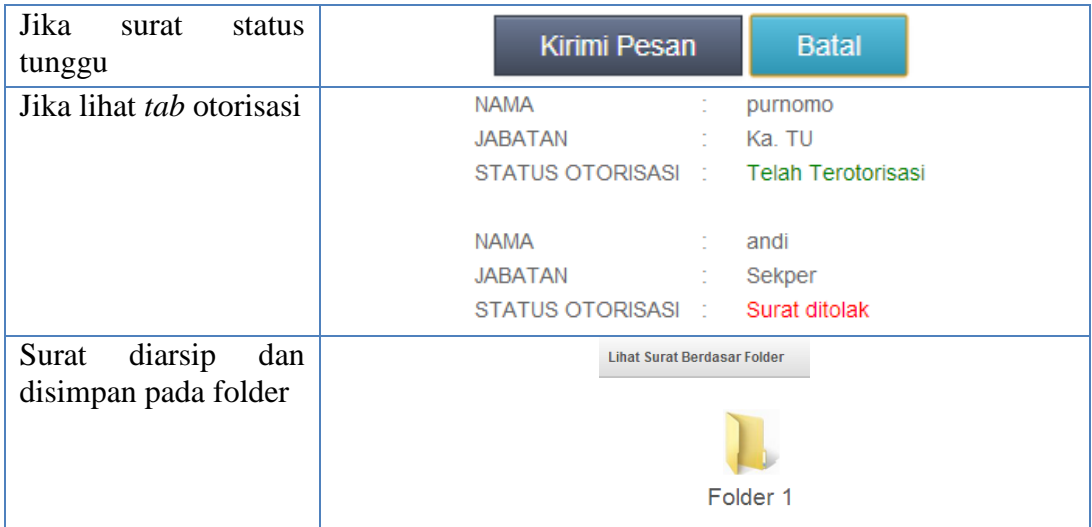

#### **4.5 Evaluasi**

Tahap evaluasi merupakan tahap lanjutan dari tahap implementasi, uji coba fungsional, uji coba non-fungsional. Tahap evaluasi yaitu proses evaluasi terhadap aplikasi manajemen surat berbasis web pada Dinas Perhubungan dilakukan dengan menyusun sejumlah daftar skenario penggunaan aplikasi secara keseluruhan.

Sesuai dengan *document flow* yang ada pada aturan walikotamadya kepala daerah tingkat II surabaya nomor 91/wk/1981, jika dibandingkan dengan aliran sistem yang baru dari beberapa proses diantaranya penerimaan surat masuk, pendataan surat, pendistribusian, pengarsipan, penyusutan, dan pengiriman surat keluar. Hasil kuantitas dari proses evaluasi ini didapat dengan bantuan *tools firebug*. Adapun proses evaluasi yang didapatkan sebagai berikut:

- a. Administrasi Surat Masuk dan Konsep Naskah Dinas Internal dan Eksternal
- 1. Tahap penerimaan surat

 Pada proses penerimaan surat yang tertera pada *document flow*, penerimaan surat dijalankan dengan cara pengirim surat datang langsung ke kantor pusat DISHUB dalam bentuk *hardcopy*. Namun dengan adanya sistem yang telah dirancang dan dibangun pengirim tidak perlu datang langsung ke kantor DISHUB. Pengirim surat dapat mengirimkan surat cukup dengan mengakses halaman web yang telah tersedia, dengan waktu  $\pm$  15 detik untuk proses pengunggahan (*upload*) maka surat akan terkirim kepada Bagian TU. Berikut hasil evaluasi pengunggahan surat pada Gambar 4.63.

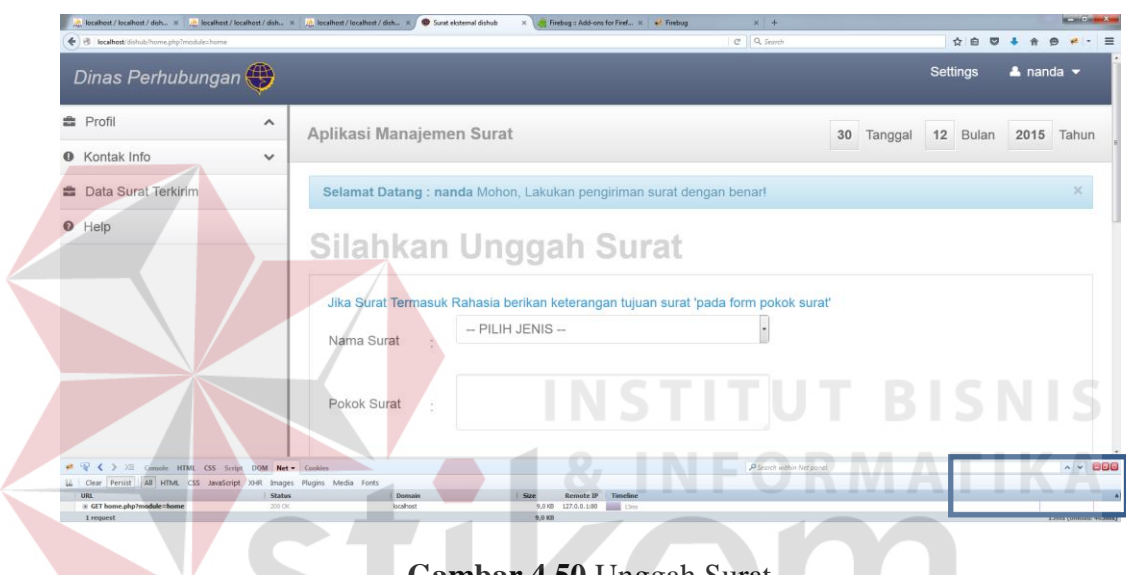

**Gambar 4.50** Unggah Surat

#### 2. Pendataan surat

 Proses pendataan surat sesuai dengan *document flow* merupakan proses pencatatan surat masuk kedalam buku agenda masuk atau buku konsep naskah dinas. Petugas memberikan baju surat dari surat yang telah masuk untuk didistribusikan ke penerima surat (tujuan surat). Proses ini akan berdampak pada saat pembuatan laporan dari buku agenda atau konsep naskah dinas. Bagian TU harus mengecek, memilah, mengelompokkan surat berdasarkan laporan yang akan dihasilkan.

 Dengan adanya aplikasi manajemen surat berbasis web, maka proses pendataan dikembangkan dengan pemanfaatan teknologi komputerisasi (otomasi). Surat yang telah masuk di Bagian TU akan disimpan kedalam tabel agenda masuk atau konsep naskah dinas secara komputerisasi. Hal ini ditujukan agar dalam melakukan pencarian surat dan pembuatan laporan dapat mudah dilakukan. Proses Pencarian yang dilakukan cukup dengan ± 10 detik surat dan pembuatan laporan cukup dengan ± 5 detik. Berikut hasil evaluasi dapat dilihat pada Gambar 4.51.

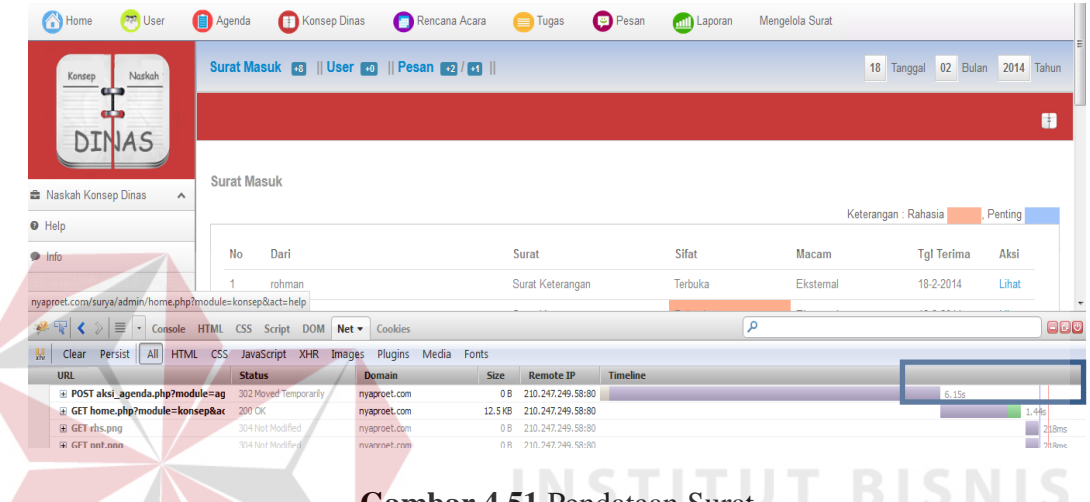

**Gambar 4.51** Pendataan Surat

Adapun hasil evaluasi pembuatan laporan surat masuk atau konsep naskah

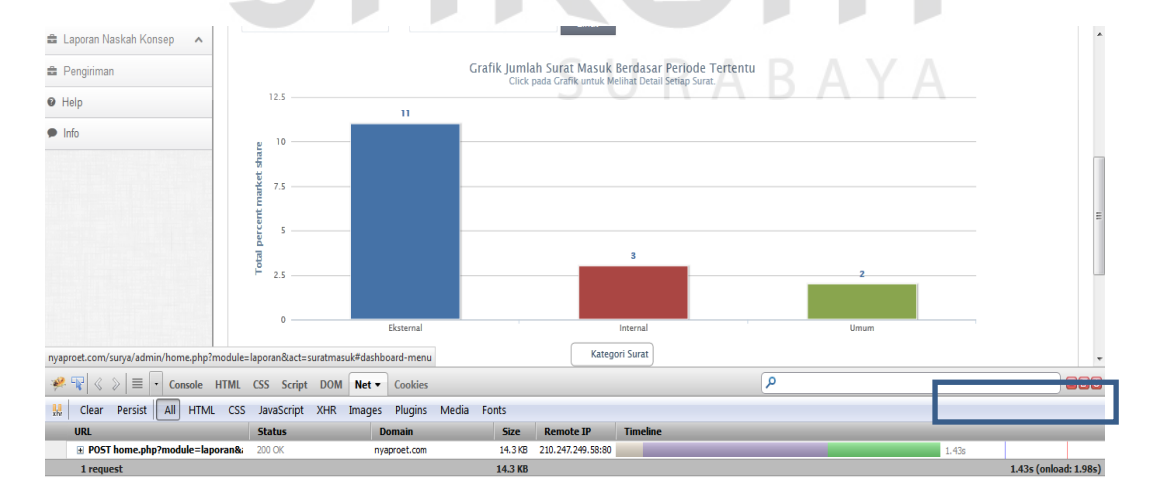

dinas dapat dilihat pada Gambar 4.65.

**Gambar 4.52** Pembuatan Laporan Surat Masuk atau Konsep Dinas.

#### 3. Pendistribusian

 Pada tahap berikut ini terjadi penggabungan proses pada saat pendistribusian dan pendataan surat. Jadi Bagian TU melakukan pendataan surat maka surat kadan didistribusikan secara komputerisasi. Dengan adanya aplikasi manajemen surat berbasis web, maka proses pendistribusian dijalankan dengan cara mengirimkan surat dalam bentuk *softcopy* melalui jaringan internet.

 Adapun perbandingan antara pendistribusian yang dilakukan secara manual dengan pendistribusian menggunakan aplikasi yaitu pada efektifitas dan efisiensi waktu. Efektifitas tersebut berada pada ketepatan pendistribusian ke akun masing-masing pengguna. Sedangkan efisiensi berada pada waktu yang dibutuhkan  $\pm$  10 detik untuk pendistribusian, berikut hasil evaluasi dapat dilihat pada Gambar 4.53.

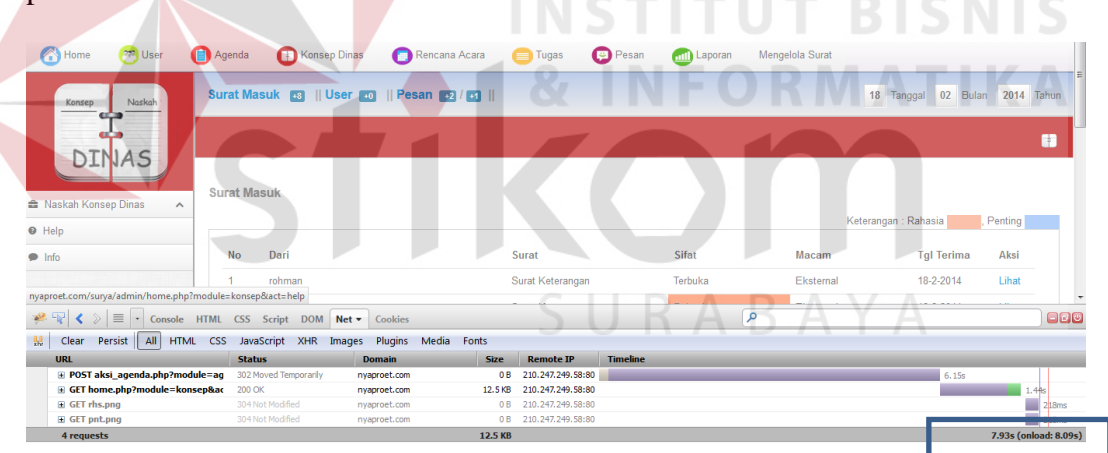

**Gambar 4.53** Pendistribusian Surat

4. Pengarsipan

 Proses pengarsipan yang telah dilakukan oleh Bagian TU dengan cara menyimpan surat secara *hardcopy* didalam gudang penyimpanan. Untuk dapat melakukan pencarian surat, proses ini membutuhkan waktu yang cukup lama. Hal

ini dikarenakan dari bentuk surat yang tipis petugas harus membongkar atau membuka surat satu per-satu.

 Dengan adanya aplikasi manajemen surat berbasis web, maka proses penyimpanan surat dilakukan secara komputerisasi. Pengarsipan dengan menggunakan aplikasi ini terjadi penggabungan proses yaitu proses pengarsipan berdasar folder dan proses pemberian kode nomor surat secara otomasi. Petugas dapat melakukan pencarian cukup dengan waktu  $\pm$  5 detik maka surat akan segera ditemukan. Adapun hasil evaluasi dapat dilihat pada Gambar 4.54.

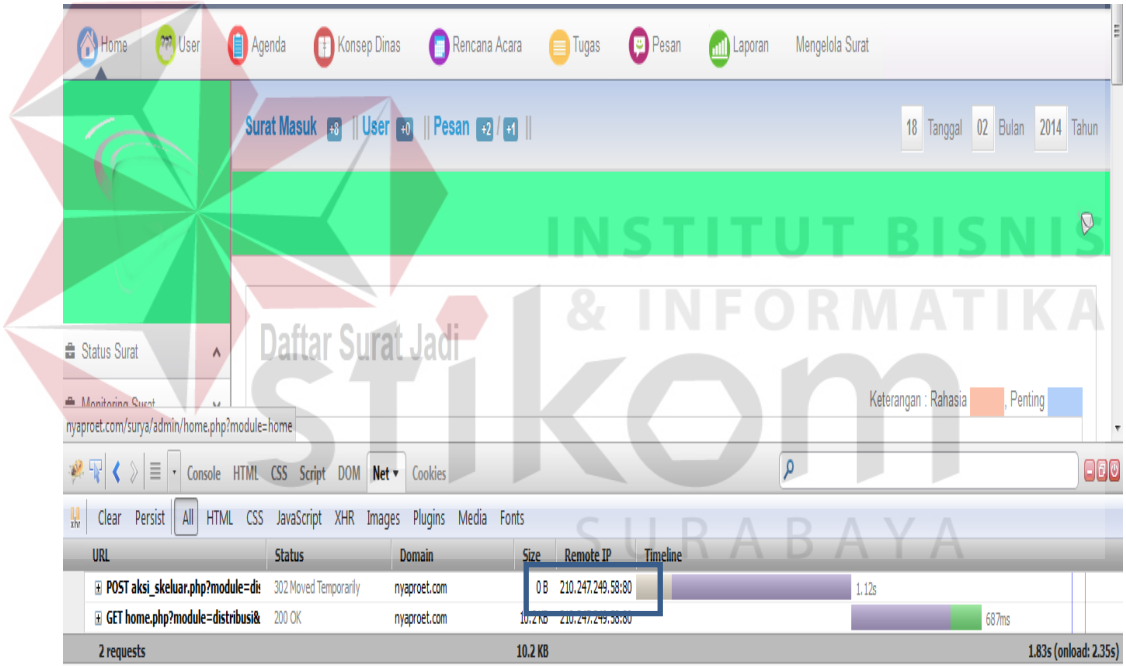

**Gambar 4.54** Pengarsipan Surat.

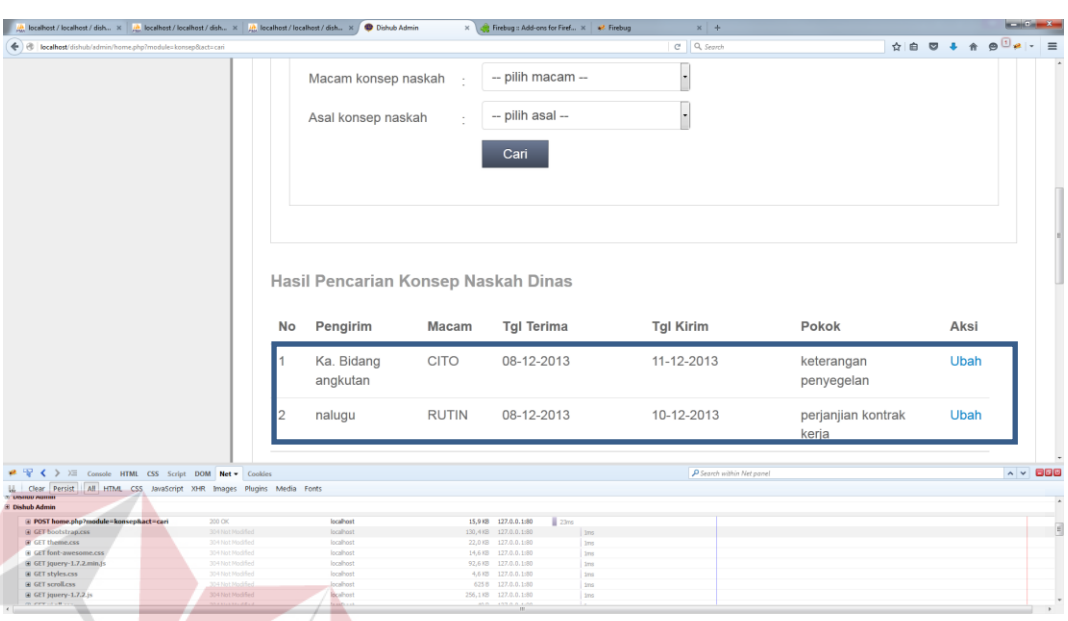

Berikut adalah hasil evaluasi dari pencarian surat dapat dilihat pada Gambar 4.55.

#### **Gambar 4.56** Pencarian Surat

**STITUT BISNIS** 

#### 5. Penyusutan

 Proses penyusutan yang dialami oleh Bagian TU sampai saat ini belum dapat dilakukan. Hal ini dikarenakan sulitnya melakukan proses pencarian surat yang akan disusut. Proses pencarian yang masih sulit dilakukan seperti membongkar surat berdasar periode tertentu dan membuka surat satu per-satu menyebabkan proses ini membutuhkan waktu yang lama.

 Namun dengan adanya aplikasi manajemen surat berbasis web, Proses penyusutan dapat dilakukan hanya dengan ± 10 detik proses penyusutan surat dapat dijalankan dengan baik. Berikut hasil evaluasi penyusutan surat pada Gambar 4.57.

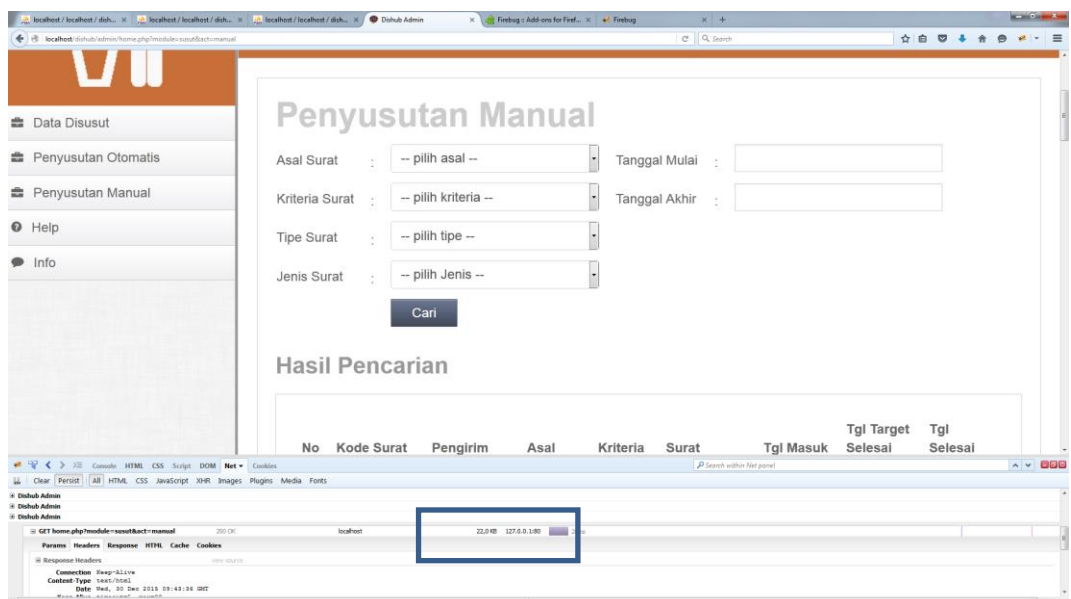

**Gambar 4.57** Pencarian Data Susut

 Hasil evaluasi setelah data surat yang akan disusut dicari, maka proses penyusutan dapat dilakukan. Berikut hasil evaluasi penyusutan dapat dilihat pada

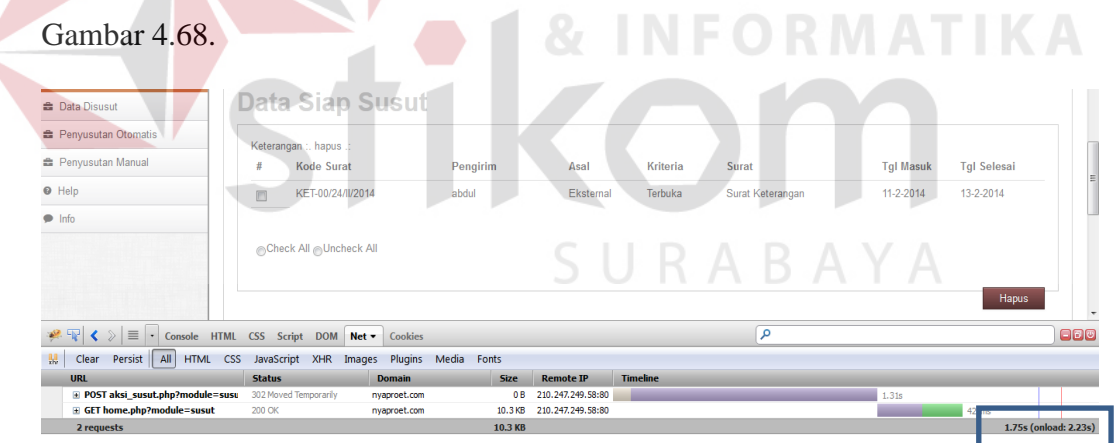

**Gambar 4.58** Penyusutan Surat

b. Fungsi Adminitrasi Surat Keluar Internal dan Eksternal

 Aplikasi manajemen surat berbasis web pada fungsi administrasi surat keluar internal dan eksternal terdapat penyederhanaan proses. Adapun penggabungan proses tersebut pada pemberian kode nomor surat, sehingga nomor

surat akan diberikan ketika proses pengarsipan surat. Selain itu terdapat penggabungan proses yaitu pada penyimpanan catatan surat keluar kedalam tabel agenda keluar dan menempatkan ke dalam folder masing-masing. Proses penyimpanan catatan surat secara komputerisasi membutuhkan waktu ± 8 detik dan ± 5 detik untuk menghasilkan laporan surat keluar.

 Adapun hasil evaluasi dari proses pembuatan laporan surat keluar dapat dilihat pada **Gambar 4.59**.

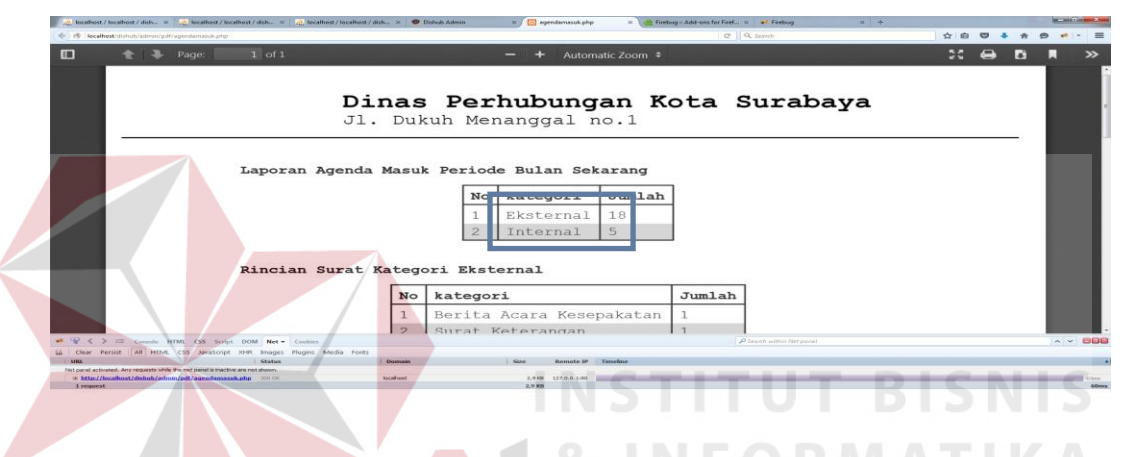

**Gambar 4.59** Pembuatan Laporan Surat Keluar

#### c. Fungsi Pengiriman Surat keluar

 Fungsi pengiriman surat berupa proses pencatatan pada buku ekspedisi. Proses pencatatan yang dilakukan kedalam *hardcopy* buku ekspedisi berpengaruh dalam pembuatan laporan. Petugas harus memilah dan mengelompokkan surat berdasarkan kategori yang akan dilaporkan.

 Dengan menggunakan aplikasi manajemen surat berbasis web, maka penyimpanan catatan surat dilakukan dengan bantuan komputerisasi sehingga membutuhkan waktu  $\pm$  5 detik dan  $\pm$  5 detik untuk membuat laporan pengiriman berdasarkan periode tertentu.

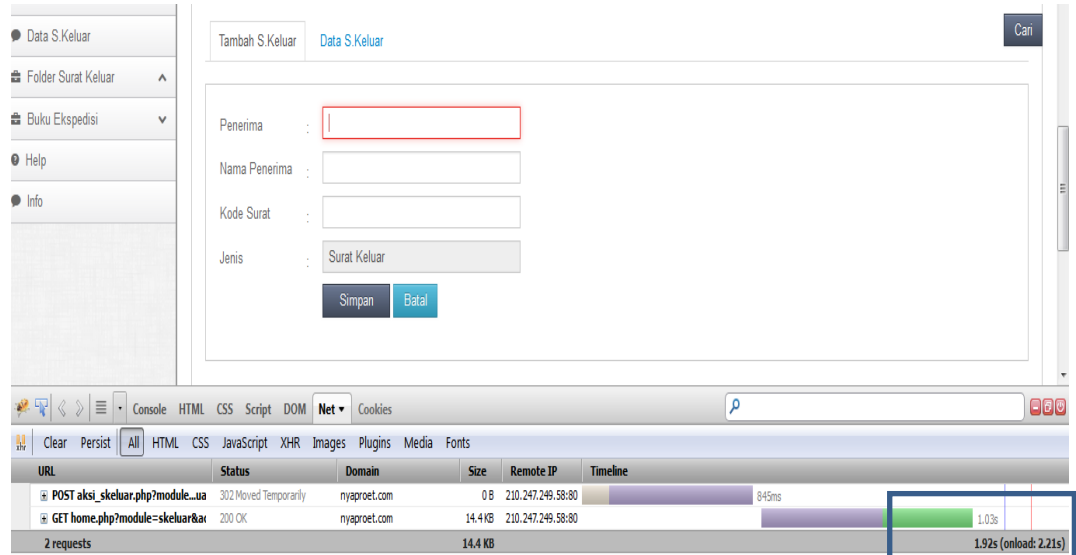

**Gambar 4.60** Pengiriman Surat

Adapun hasil evaluasi dari pembuatan laporan pengiriman surat dapat

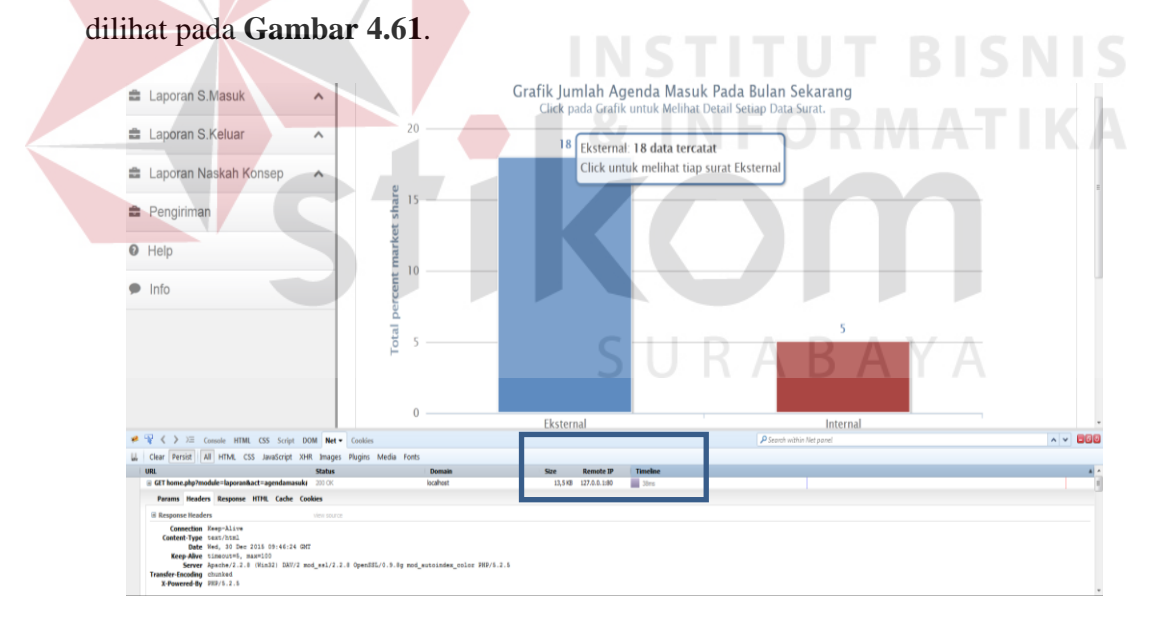

**Gambar 4.61** Laporan Pengiriman Surat.

#### **Pembahasan**

Dari hasil Evaluasi yang telah di lakukan, dapat dilihat bahwa aplikasi manajemen Surat, sudah memenuhi kebutuhan pengguna.

1. Administrasi surat masuk dan konsep naskah dinas internal dan eksternal.

Proses pengiriman surat yang sebelum nya dilakukan secara manual, dengan adanya aplikasi manajemen suratproses pengiriman surat masuk dapat dilakukan melalui aplikasi , tanpa harus datang ke kantor dinas perhubungan.

Proses pendataan surat, Dengan adanya aplikasi manajemen surat berbasis web, maka proses pendataan dikembangkan dengan pemanfaatan teknologi komputerisasi (otomasi). Surat yang telah masuk di Bagian TU akan disimpan kedalam tabel agenda masuk atau konsep naskah dinas secara komputerisasi. Hal ini ditujukan agar dalam melakukan pencarian surat dan pembuatan laporan dapat mudah dilakukan.

Proses pendistribusian, dengan aplikasi manajemen surat proses pendistribusian dapat dilakukan secara langsung kepada stakeholder dengaan cara memilih penerima surat pada form disposisi surat.

#### 2. Administrasi surat keluar internal dan eksternal

Aplikasi manajemen surat berbasis web pada fungsi administrasi surat keluar internal dan eksternal terdapat penyederhanaan proses. Adapun penggabungan proses tersebut pada pemberian kode nomor surat, sehingga nomor surat akan diberikan ketika proses pengarsipan surat.

3. Pengiriman surat keluar

Fungsi pengiriman surat berupa proses pencatatan pada buku ekspedisi. Proses pencatatan yang dilakukan kedalam *hardcopy* buku ekspedisi berpengaruh dalam pembuatan laporan. Petugas harus memilah dan mengelompokkan surat berdasarkan kategori yang akan dilaporkan.

Dengan menggunakan aplikasi manajemen surat berbasis web, maka penyimpanan catatan surat dilakukan dengan bantuan komputerisasi sehingga membutuhkan waktu ± 5 detik dan ± 5 detik untuk membuat laporan pengiriman berdasarkan periode tertentu.

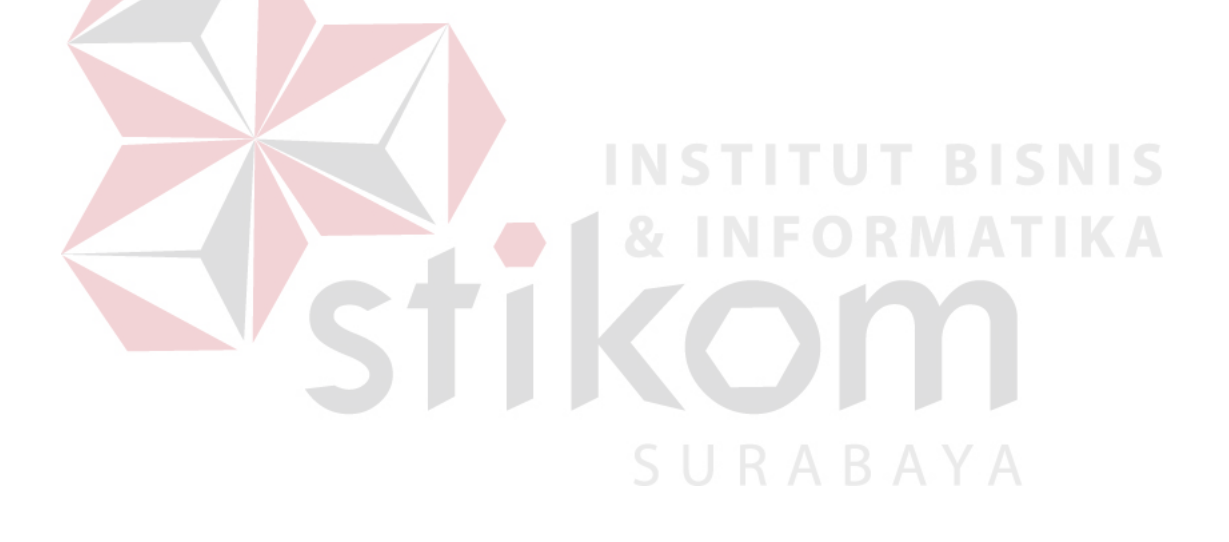